**INSTITUTO POLITÉCNICO NACIONAL**

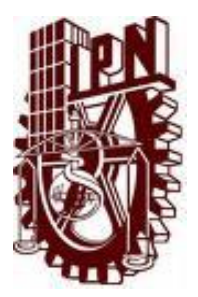

## **ESCUELA SUPERIOR DE INGENIERÍA MECÁNICA Y ELÉCTRICA**

**"SISTEMAS DE INSTRUMENTACIÓN VIRTUAL PARA MEDICIÓN DE VARIABLES ELÉCTRICAS EN APLICACIONES DE LABORATORIO DE INVESTIGACIÓN Y DOCENCIA"**

> **TESIS** QUE PARA OBTENER EL TÍTULO DE:

> > **INGENIERO ELECTRICISTA**

PRESENTA: **PEDRO HERNÁNDEZ TENORIO**

ASESOR TÉCNICO:

**M. EN C. ARMANDO MORALES CASTORENA**

ASESOR METODOLÓGICO:

**ING. EVERARDO LÓPEZ SIERRA** 

**CIUDAD DE MÉXICO, MARZO DE 2016**

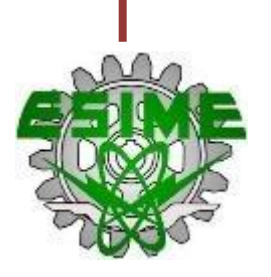

### **INSTITUTO POLITÉCNICO NACIONAL** ESCUELA SUPERIOR DE INGENIERÍA MECÁNICA Y ELÉCTRICA UNIDAD PROFESIONAL "ADOLFO LÓPEZ MATEOS"

### TEMA DE TESIS

QUE PARA OBTENER EL TÍTULO DE POR LA OPCIÓN DE TITULACIÓN **DEBERA (N) DESARROLLAR** 

**INGENIERO ELECTRICISTA** TESIS Y EXAMEN ORAL INDIVIDUAL C. PEDRO HERNANDEZ TENORIO

#### "SISTEMAS DE INSTRUMENTACIÓN VIRTUAL PARA MEDICIÓN DE VARIABLES ELÉCTRICAS EN APLICACIONES DE LABORATORIO DE INVESTIGACIÓN Y DOCENCIA".

DISEÑAR E IMPLEMENTAR UN SISTEMA DE INSTRUMENTACIÓN VIRTUAL OUE PERMITA MEDIR. PROCESAR Y ALMACENAR EL RESULTADO DE LA MEDICIÓN DE LAS VARIABLES ELÉCTRICAS DE TENSIÓN Y CORRIENTE. EN CIRCUITOS O DISPOSITIVOS ELÉCTRICOS CON EXCITACIÓN EN CORRIENTE DIRECTA O CORRIENTE ALTERNA, PARA SER USADO EN LABORATORIOS DE DOCENCIA E INVESTIGACIÓN DE LA ESIME ZACATENCO.

- **\*** INTRODUCCIÓN A LA INSTRUMENTACIÓN VIRTUAL.
- SISTEMA DE ADQUISICIÓN DE DATOS (SAD).
- **EXAMPLEMENTACIÓN DEL SAD.**
- \* ANÁLISIS Y VALIDACIÓN DE RESULTADOS.
- ❖ CONCLUSIONES.

CIUDAD DE MÉXICO, A 15 DE FEBRERO DE 2016.

**ASESORES** 

M. EN C. ARMANDO MORALES CASTORENA

ING. EVERARDO LOPEZ SIERRA

CESAR DAVID RAMÍREZ ORTÍZ **JEFE DEL DEPARTAMENTO ACADÉMICO DE** 

**INGENIERÍA ELÉCTRICA** 

**INGENIER A ELECTRICA** 

#### **DEDICATORIA**

Al dador y preservador de la vida, por la fidelidad de su amor y misericordia conmigo. A Él sea la gloria y honra.

*"Mira que te mando que te esfuerces y seas valiente; no temas ni desmayes, porque Jehová tu Dios estará contigo en dondequiera que vayas." Josué 1:9*

A mi padre Ignacio Hernández Martínez y a mi madre María Enriqueta Tenorio del Ángel, que siempre estuvieron conmigo, me apoyaron y me motivaron para lograr todo, quienes con su ejemplo de vida me enseñaron a esforzarme y nunca darme por vencido. Por su amor, comprensión e inigualable ayuda, por siempre estar a mi lado, por todos los esfuerzos y sacrificios que estuvieron dispuestos a soportar en beneficio mío.

#### **AGRADECIMIENTOS**

A Dios, le agradezco por estar a mi lado a lo largo de mi vida y de esta carrera. Agradezco profundamente, porque Él proveyó y suplió todas mis necesidades, y su bendición nunca cesó.

A mi padre Ignacio y mi madre Enriqueta, así como a mis hermanos Ciro, David, Moisés y a mi hermana Alicia, que creyeron en mí y siempre me apoyaron en muchas formas y que estuvieron conmigo en los momentos más difíciles.

A mis asesores técnicos el M. en C. Armando Morales Castorena y la M. en C. Mercedes Lázaro Gonzaga, quienes fueron parte fundamental de este trabajo. Gracias por su tiempo, paciencia, interés, apoyo y acompañamiento.

A la hermana Maura, Rocío y al hermano Fredy, gracias a Dios por ponerlos en mi camino. A mis demás hermanos y hermanas, que siempre me apoyaron de múltiples formas, y me dieron ánimo y aliento.

A cada uno de mis amigos y compañeros, que compartieron su tiempo, su cariño y parte de su vida conmigo. Por todos aquellos momentos buenos, pero también difíciles, y que siempre conté con ustedes y siempre me apoyaron en muchas ocasiones.

A cada una de las personas que han sido parte en esta etapa de mi vida, que me han acompañado de alguna u otra forma, y han influido para poder llegar a ser lo que el día de hoy soy.

Muchas gracias a todos.

#### <span id="page-4-0"></span>**I. Resumen**

El presente trabajo muestra la aplicación que tiene la instrumentación virtual en la medición de variables eléctricas, tales como tensión y corriente, como una alternativa al uso de instrumentos convencionales. Un instrumento virtual consiste en un transductor, una tarjeta de adquisición de datos y un programa computacional que permiten usar una computadora como instrumento de medición. En este trabajo se desarrolló un sistema de instrumentación virtual utilizando el lenguaje de programación gráfico LabVIEW de la empresa National Instruments y una tarjeta de adquisición de datos de la misma compañía, modelo NI USB-6008, y un conjunto de transductores de corriente y tensión de efecto Hall.

Se seleccionaron los sensores, se seleccionó la tarjeta de adquisición de datos y se programó el instrumento virtual, con miras a la aplicación del sistema en laboratorios ligeros de docencia e investigación en el área de ingeniería eléctrica. Después de realizar las caracterizaciones y pruebas a cada elemento por separado, se les integró en el sistema virtual deseado y se le aplicaron las pruebas de ajuste, calibración y validación. Estos procesos se realizaron para ambas formas de excitación corriente directa y corriente alterna.

Finalmente se cuenta con un sistema de instrumentación virtual funcional y validado, que puede ser usado en la docencia, en cursos básicos de circuitos eléctricos y mediciones eléctricas, tanto de corriente directa como alterna; asimismo puede ser aprovechado en labores de investigación, debido a la flexibilidad del sistema en cuanto al número de variables que pueden ser medidas simultáneamente, así como la exactitud y precisión en las lecturas.

#### <span id="page-5-0"></span>**II. Introducción**

En esta tesis se presenta el trabajo de diseño e implementación de un sistema de instrumentación virtual que permite medir las variables eléctricas de intensidad de corriente y tensión eléctrica, tanto en Corriente Directa (C.D.) como Corriente Alterna (C.A.).

En el capítulo 1 se explica lo que es un Sistema General de Medición, describiendo las partes que lo componen, y se concreta en el concepto de Instrumentación Virtual.

En el capítulo 2 se presenta lo que es un Sistema de Adquisición de Datos (SAD), tomando en cuenta todas las etapas que lo constituyen, y se describen los elementos de hardware y software requeridos, y el lenguaje de programación particular que se usó en este trabajo para codificar los algoritmos de adquisición y procesamiento de los datos medidos.

En el capítulo 3 se presenta el desarrollo e implementación del sistema de instrumentación virtual, tanto en hardware como software, referente a calibración y algoritmos de programación, respectivamente.

Durante el capítulo 4 se muestra el análisis y la validación del sistema implementado con excitación en C.D. y C.A. Las mediciones obtenidas con el sistema desarrollado se comparan con los obtenidos con instrumentos convencionales. Se realiza el estudio de costo del sistema implementado, tomando como referencia el costo de usar instrumentación convencional.

En el capítulo 5 se dan recomendaciones acerca del sistema terminal.

## ÍNDICE

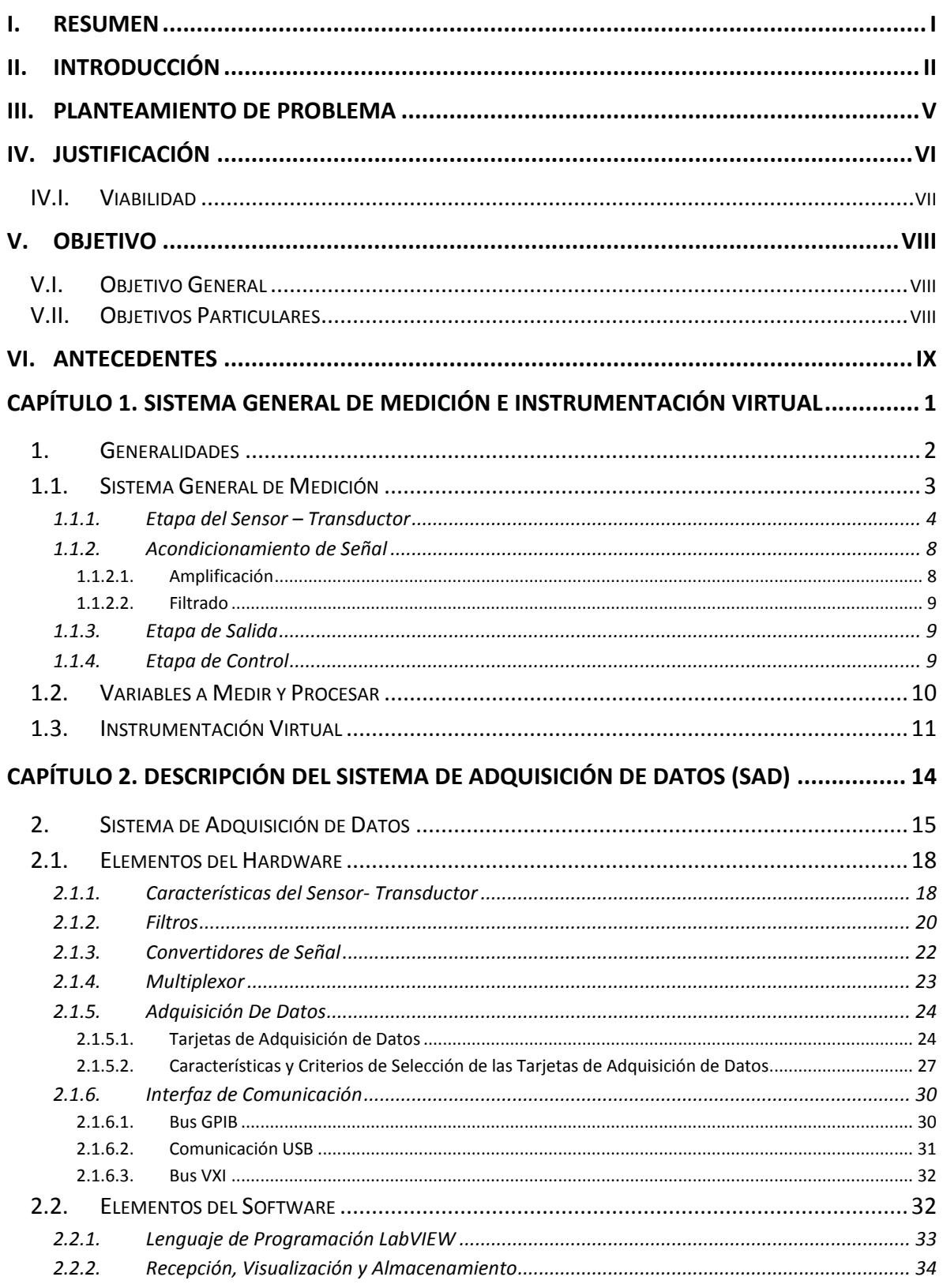

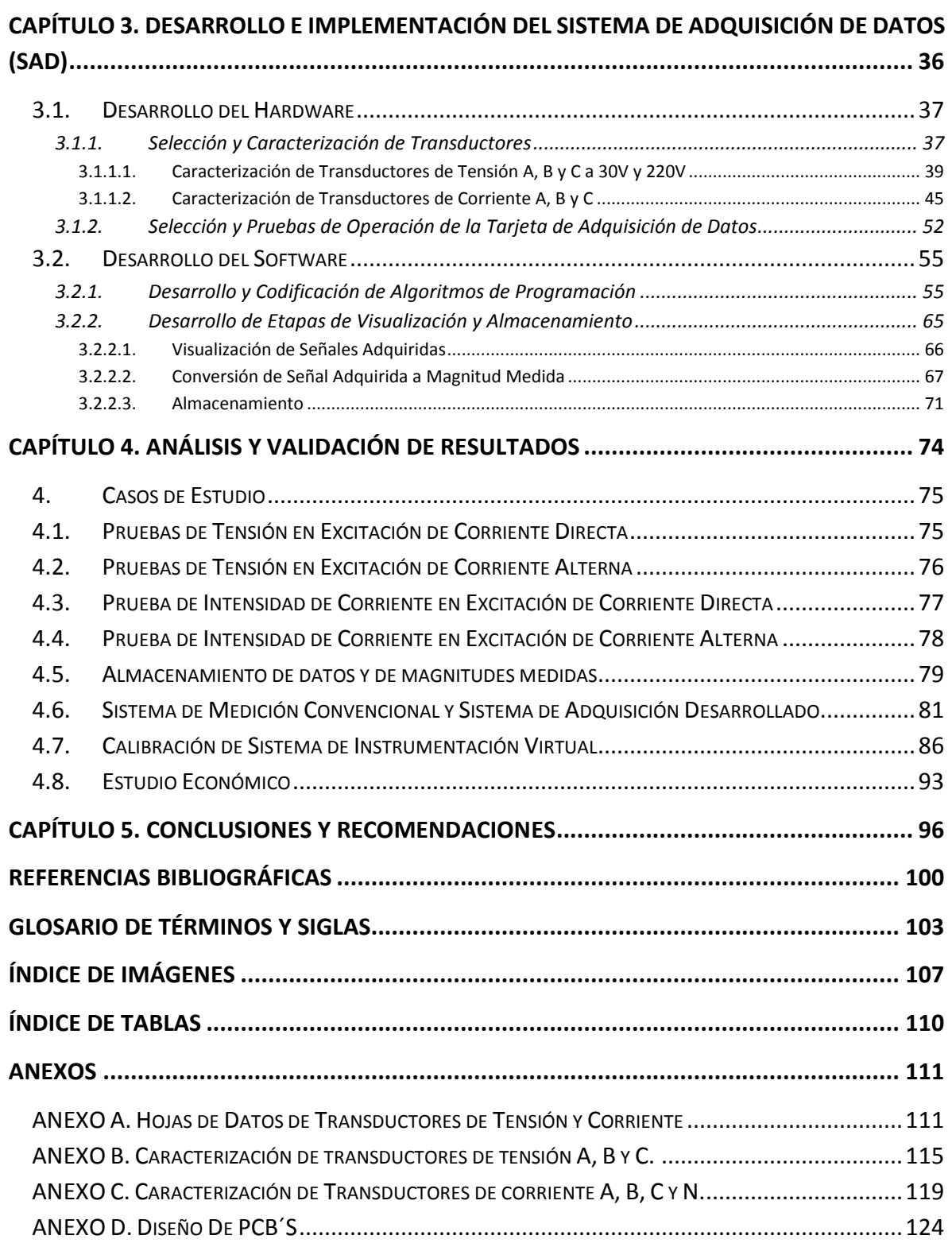

#### <span id="page-8-0"></span>**III. Planteamiento de Problema**

El plan de estudios vigente de la carrera de Ingeniería Eléctrica de la ESIME Zacatenco no incluye en sus programas el tema de la instrumentación virtual en forma explícita; tampoco se cuenta con este tipo de tecnología en los laboratorios donde los estudiantes experimentan las bases de la metrología eléctrica y los circuitos eléctricos, tales como los de la Academia de Electrotecnia. Para atacar esta problemática se ha propuesto incorporar esta tecnología a los procesos académicos de docencia e investigación, diseñando y construyendo un prototipo funcional y potencialmente útil para que los estudiantes adquieran la práctica y la teoría suficientes acerca de estos sistemas. La importancia que la instrumentación virtual está alcanzando en la industria es tal que no es justificable su ausencia del plan de estudios de la carrera de ingeniería eléctrica; una vez que se cuente con el prototipo se diseñarán las actividades de aprendizaje y se propondrán la incorporación al programa de estudios de las unidades de aprendizaje convenientes.

Por lo anterior, se plantea la siguiente pregunta de investigación:

**¿Es factible, técnica y económicamente, el diseño e implementación de un prototipo de sistema de adquisición de datos con elementos comerciales de aplicación a nivel industrial, para las actividades de docencia e investigación en los laboratorios ligeros de Ingeniería Eléctrica de la ESIME Zacatenco?**

#### <span id="page-9-0"></span>**IV. Justificación**

La instrumentación virtual está siendo cada vez más utilizada por una gran cantidad de industrias y va en aumento la variedad de aplicaciones. En la instrumentación convencional, el instrumento actúa en forma independiente, con capacidades predefinidas por el fabricante, conjunto de entradas y salidas fijas, interfaz con el usuario basada en botones, perillas, LEDs y pantallas que permiten ajustar algunas de las características del instrumento, es decir, presenta una arquitectura cerrada, impidiendo realizar algún cambio significativo en su funcionalidad interna.

Una característica fundamental de un sistema de instrumentación virtual es que permite al usuario establecer las características del instrumento y de esta forma cambiar sus potencialidades y limitaciones. Por medio de la instrumentación virtual se puede emular gran cantidad de instrumentos agregando además características tales como: visualización, almacenamiento y procesamiento de datos.

En la ESIME Zacatenco, en la carrera de Ingeniería eléctrica se imparten las materias de Análisis de Circuitos Eléctricos I, II y III, así como la materia de Mediciones Eléctricas, estas materias usan los laboratorio de electrotecnia, donde se cuenta con instrumentos convencionales (equipos analógicos y digitales) para el desarrollo de prácticas de laboratorio. Se desea incrementar el equipamiento de dichos laboratorios incorporando la tecnología de la instrumentación virtual y los sistemas de adquisición de datos, con el objetivo final de enriquecer el aprendizaje de los estudiantes en tales tecnologías.

#### <span id="page-10-0"></span>**IV.I. Viabilidad**

Para codificar los algoritmos, que son necesarios para realizar el sistema de instrumentación virtual, se requiere de un lenguaje de programación, para este trabajo se seleccionó el lenguaje de programación llamado LabVIEW, debido a que está especialmente diseñado para desarrollar sistemas de instrumentación virtual y está integrado con el hardware de adquisición de datos que produce el mismo fabricante del lenguaje, National Instruments (NI).

De acuerdo a la Unidad de Informática de la ESIME Zacatenco, existe la licencia de este software para poder ser instalado en equipos institucionales, con previa solicitud, tales como los laboratorios de electrotecnia, área en donde se pretende implementar el sistema de instrumentación virtual. Además de que los alumnos pertenecientes al Instituto Politécnico Nacional, pueden solicitar se les instale dicho software, sin costo alguno. El tiempo requerido para ser instalado por el área de la unidad de informática es de un día, es decir, se entrega el equipo al siguiente día de haber sido solicitada la instalación de LabVIEW. La versión que se proporciona es la versión de estudiante.

Las tarjetas de adquisición de datos de NI deben ser adquiridas separadamente del software. La tarjeta usada para este trabajo de tesis fue adquirida a través de un proyecto de investigación desarrollado por docentes de la Academia de Electrotecnia.

#### <span id="page-11-0"></span>**V. Objetivo**

#### <span id="page-11-1"></span>**V.I. Objetivo General**

Diseñar e implementar un sistema de instrumentación virtual que permita medir, procesar y almacenar el resultado de la medición de las variables eléctricas de tensión y corriente, en circuito o dispositivos eléctricos con excitación en Corriente Directa (C.D.) o Corriente Alterna (C.A.), para ser usado en laboratorios de docencia e investigación de la ESIME Zacatenco.

#### <span id="page-11-2"></span>**V.II. Objetivos Particulares**

- Investigar y describir los fundamentos teóricos sobre sistemas de adquisición de datos.
- Seleccionar la tarjeta de adquisición de datos, transductores y componentes auxiliares necesarios para la implementación del sistema de instrumentación virtual.
- Diseñar y aplicar los procedimientos para calibrar y ajustar los dispositivos empleados en la etapa de acondicionamiento de señales.
- Diseñar y codificar en el lenguaje LabVIEW los algoritmos necesarios para el desarrollo del sistema de instrumentación virtual.
- Diseñar y aplicar los procedimientos que permitan validar los resultados obtenidos con el sistema de instrumentación virtual.

#### <span id="page-12-0"></span>**VI. Antecedentes**

Se tienen diferentes sistemas de instrumentación virtual desarrollados, los cuales han brindado una mayor visión acerca de la aplicación y la potencialidad que brinda la instrumentación virtual. Existen diversos trabajos que han empleado esta tecnología, y a continuación se presentan algunos.

El uso de la instrumentación virtual se hace cada vez más notable, científicos, ingenieros e industrias utilizan con más frecuencia las herramientas computacionales para la automatización de tareas, reducir tiempos, aumentar la productividad y reducir costos de las mediciones así como de mantenimiento. Estas son algunos de los beneficios que se mencionan en una tesis que analiza el uso de instrumentación virtual para adquisición de datos, hecha en el año 2004, lo cual a la fecha ha ido mejorando y avanzando con las tecnologías que siempre están en desarrollo e innovación. [Tarot, 2004]

En el trabajo de tesis de Ibarra y Osorio, 2007, se emplea un microcontrolador PIC16F877 para desarrollar un sistema de adquisición de datos (SAD) de 4 canales de entrada analógico, para medir temperatura, tensión directa y tensión alterna, se utiliza el lenguaje de programación LabVIEW, por medio de un puerto de comunicación serial tipo RS-232, se desarrolló tecnología para la implementación del sistema de adquisición a bajo costo.

A pesar de que en la tesis de Sánchez, 2008, no crea un sistema de instrumentación virtual para la medición de parámetros eléctricos, puede destacarse que el lenguaje de programación gráfica LabVIEW se utiliza con mayor frecuencia en diversas ramas de la ingeniería e industria. Es de relevancia indicar que se utilizó una tarjeta de adquisición de datos de la marca National Instruments, así como el lenguaje de programación LabVIEW, lo cual da indicio de que existe buena comunicación entre el hardware y software comerciales del mismo fabricante, esto puede influir a la hora de la implementación del sistema.

Por su parte Castellanos, 2012, utiliza la instrumentación virtual, y propone un sistema eficiente de control y adquisición de datos para las operaciones de un cuarto frío que tenga como prioridad el ahorro energético, se basa en el uso del lenguaje de LabVIEW.

En el trabajo de tesis de Leyes y Navarrete, 2007, destacan la flexibilidad y ventajas del lenguaje de programación grafica LabVIEW, al momento de hacer uso de sus herramientas de identificación, análisis y diseño, y se menciona que son perfectamente comparables con las proporcionadas por otros programas de análisis y diseño tales como MATLAB y Simulink. Una ventaja que también se menciona es que para adquisición y generación de datos, se obtuvieron buenos tiempos de respuesta del controlador implementado.

A medida que la automatización se ha convertido en un requisito para probar rápidamente sistemas complejos, el software es un elemento esencial en todos los sistemas de prueba desde la verificación del diseño hasta las pruebas de manufactura altamente automatizada. En la actualidad todos los sistemas de pruebas modernos incluyen una PC, es por ello que en la revista "cociente" hace mención que miles de compañías han incorporado la instrumentación virtual de manera exitosa a sus laboratorios de diseño y proceso de manufactura, lo cual les ha llevado a una mejora en desempeño, flexibilidad y productividad. La ventaja que ofrece el uso de LabVIEW, es que este software proporciona la conectividad entre el software de desarrollo de pruebas y hardware para medición y control e incluye controladores de instrumento, herramientas de configuración [Valdés, 2006].

El constante desarrollo de tecnología y de procesos invita a hacer uso de aplicaciones mediante la instrumentación virtual para aprovechar su potencialidad dentro de los ambientes académicos, de investigación e industriales, para así integrar recursos y obtener óptimo provecho de los elementos de medición y de los computadores. Es evidente la necesidad de integrar, cada vez más, conocimientos y servicios en las áreas eléctrica, electrónica, informática y telecomunicaciones para desarrollar aplicaciones de ingeniería con la versatilidad necesaria para entornos cambiantes [Meneses, 2008].

# <span id="page-14-0"></span>CAPÍTULO 1

# SISTEMA GENERAL DE MEDICIÓN

E INSTRUMENTACIÓN VIRTUAL

#### **1. Generalidades**

<span id="page-15-0"></span>En el campo de la ingeniería, en la docencia así como en la industria, se realizan numerosas mediciones de diferentes magnitudes, como lo son temperatura, presión, intensidad de corriente, tensión eléctrica, potencia, resistencia, entre otras, las cuales se miden con el fin de solucionar un problema o para los diferentes procesos que se requieren en el área de ingeniería e industria. Para realizar estas mediciones, en la mayoría de los casos, se cuenta con diferentes instrumentos. Se entiende por un instrumento aquel dispositivo para determinar el valor de una cantidad o variable. En su mayoría, se cuenta con instrumentos convencionales (instrumentos analógicos y digitales) en los que su diseño o estructura física se encuentran determinadas por el fabricante, estos dispositivos cuentan con botones, perillas, señalización, así como una pantalla para mostrar el resultado de la medición. Por ello, generalmente, cuando se habla de algún dispositivo de medición se piensa en una carcasa rígida, con su panel frontal al exterior de éste y que por dentro se encuentra toda la circuitería y elementos internos que componen dicho dispositivo y que realizan los procesos correspondientes para finalmente proporcionar el valor de la magnitud medida.

En los últimos años se han ido desarrollando numerosas aplicaciones tecnológicas y computacionales, las cuales han aplicado estos recursos para innovar el área de instrumentación, para crear instrumentos virtuales. Un Instrumento Virtual o Virtual Instrument (VI) se puede concebir como una aplicación de software cuya función es simular la funcionalidad de un instrumento real o convencional y simular el panel frontal de un instrumento, se apoya de dispositivos físicos (hardware) accesibles por la computadora como tarjetas de adquisición de datos. De esta forma cuando se ejecuta un programa que funciona como instrumento virtual, el usuario observa desde su computadora un panel cuya función es la misma que la de un dispositivo físico.

#### <span id="page-16-0"></span>**1.1. Sistema General de Medición**

Medición es el *"proceso que consiste en obtener experimentalmente uno o varios valores que pueden atribuirse razonablemente a una magnitud"*, donde la magnitud se define como la "*propiedad de un fenómeno, cuerpo o sustancia, que puede expresarse cuantitativamente mediante un número y una referencia*" [Centro Nacional de Metrología, 2014]. Se puede entender que medir, es el proceso mediante el cual se determina la magnitud física de un cuerpo u objeto, o bien, como la acción de asignar un valor específico a una variable física, esta última es la variable a medir.

Por lo cual un sistema de medición es una herramienta que se utiliza para cuantificar o asignarle valor a una variable medida. Si se compara al ser humano que hace uso de sus sentidos para determinar y reconocer diferentes cualidades como sonido, color, olor, aspereza, entre otros, pero sus sentidos son muy limitados y relativos pues son incapaces de determinar un valor específico a las diferentes variables que se quieren medir. Por lo cual, un sistema de medición nace por la necesidad de ampliar las capacidades de los sentidos humanos [Figliola y Beasley, 2008].

Al ser un sistema, requiere un proceso para poder obtener una salida, así como un control para que este sea lo más adecuado a lo que se necesita. En la imagen 1.1 se visualiza un esquema general que constituye un sistema general de medición.

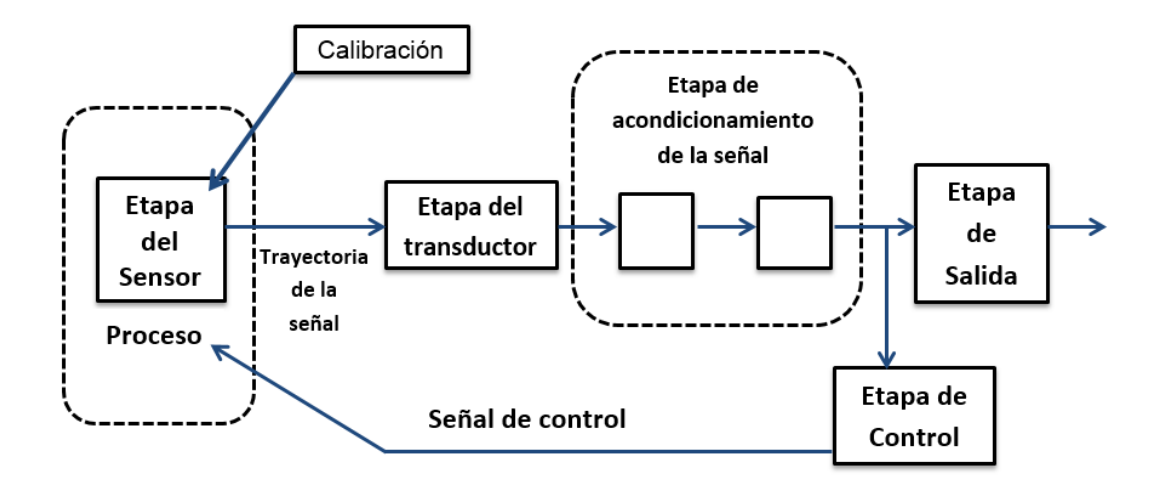

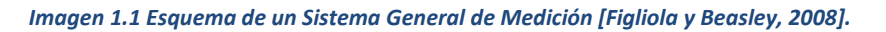

El sistema anteriormente mostrado se compone de cuatro etapas generales, que son:

- **Etapa sensor-transductor.**
- Etapa de acondicionamiento de señal.
- Etapa de salida.
- Etapa de retroalimentación y control.

Estas etapas al trabajar de manera conjunta, permiten captar la variable de entrada al sistema de medición y como resultado del proceso, obtener una variable de salida, la cual se puede concebir como el valor de la variable física medida.

Para lograr comprender mejor el funcionamiento de un sistema de medición es necesario describir algunos de sus componentes.

#### <span id="page-17-0"></span>**1.1.1. Etapa del Sensor – Transductor**

Un sensor es un elemento físico que emplea algún fenómeno, por medio de este se detecta la variable a medir. El Vocabulario Internacional de Metrología (VIM) define lo que es un sensor, el cual es un "*elemento de un sistema de medida, directamente afectado por la acción del fenómeno, cuerpo o sustancia portador de la magnitud a medir*" [VIM, 2012].

En seguida, hay un transductor cuya función es convertir la información detectada a una forma de señal, la cual puede ser eléctrica, mecánica óptica o de otra forma, esto dependerá directamente de la aplicación para lo que se requiera. Con la finalidad de convertir la información detectada en una forma que permita cuantificar con facilidad.

Un aspecto muy importante para el desarrollo de un sistema de medición es la selección del sensor, su colocación e instalación, puesto que la entrada al sistema será la información que detecta el sensor, y por lo tanto la interpretación así como el procesamiento de la señal depende directamente de lo que detecta el sensor.

Se requiere aclarar que el termino transductor, muy frecuentemente es utilizado para referirse a un dispositivo empacado, donde ya viene contenido el sensor, transductor y algunos elementos acondicionadores de señal.

En general se entiende por transductor, un dispositivo que al ser afectado por la energía de un sistema de transmisión, proporciona energía en la misma forma o en otra, a un segundo sistema de transmisión. Esta trasmisión de energía puede ser eléctrica, mecánica, química, óptica (radiante) o térmica. [Cooper y Helfrick, 1991]

Los transductores se pueden clasificar según su aplicación, método de conversión de energía, naturaleza de la señal de salida. En la tabla 1.1 se muestra una clasificación de transductores de acuerdo con los principios eléctricos en que se basan.

| <b>Parámetros</b><br>eléctricos y clase de<br>transductor | Principio de operación y naturaleza del dispositivo                                                                                           | Aplicación típica               |
|-----------------------------------------------------------|----------------------------------------------------------------------------------------------------|---------------------------------|
| <b>Resistencia</b>                                        | Transductores pasivos (con potencia externa)                                                                                                  |                                 |
| <b>Dispositivo</b><br>potenciométrico                     | El posicionamiento de un cursor por medio de una fuerza<br>externa varía la resistencia en un potenciómetro o un<br>circuito puente.          | Presión,<br>desplazamiento      |
| Galga<br>extensiométrica<br>resistiva                     | La resistencia de un alambre o semiconductor cambia<br>según la elongación o compresión debida a esfuerzos<br>aplicados exteriormente.        | Fuerza, par,<br>desplazamiento  |
| Medidor de alambre<br>caliente o medidor<br>Pirani        | La resistencia de un elemento caliente varia enfriándolo<br>con flujo de gas.                                                                 | Flujo de gas,<br>presión de gas |
| Termómetro de<br>resistencia                              | La resistencia para un alambre de metal puro con un<br>coeficiente de temperatura y resistencia positiva grande,<br>varía con la temperatura. | Temperatura, calor<br>radiante  |
| <b>Termistor</b>                                          | La resistencia de ciertos oxido de metal con coeficiente de<br>temperatura de resistencia negativa cambia con la<br>temperatura.              | Temperatura                     |
| Higrómetro de<br>resistencia                              | La resistencia de una cinta conductiva se alterna con el<br>contenido de humedad.                                                             | Humedad relativa                |

*Tabla 1.1 Clasificación de los transductores, de acuerdo a su principio de operación, los parámetros que censan y su aplicación [Cooper y Helfrick, 1991].*

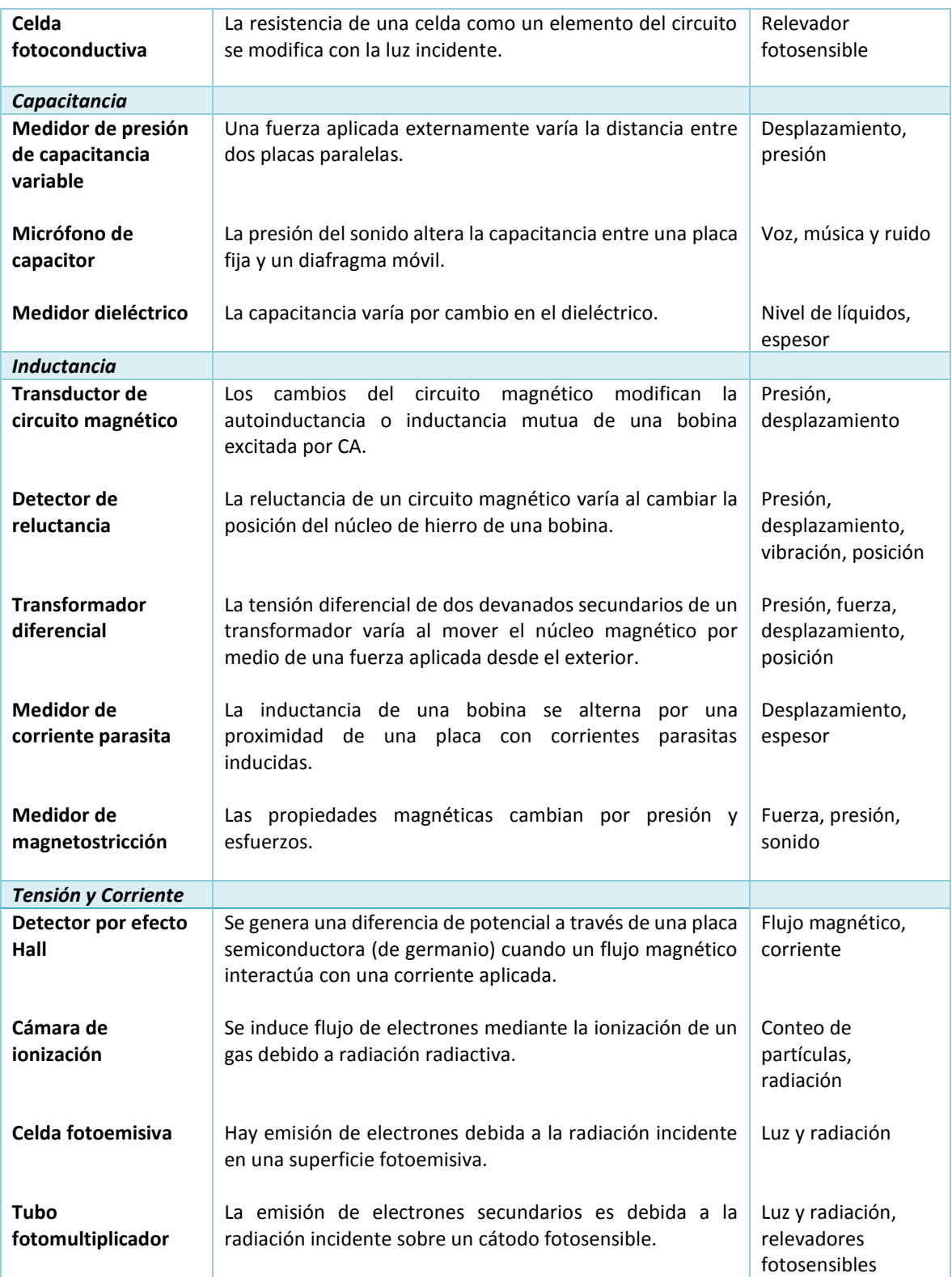

#### *Continuación Tabla 1.1 Clasificación de los transductores, de acuerdo a su principio de operación, los parámetros que censan y su aplicación [Cooper y Helfrick, 1991]*

#### *Continuación Tabla 1.1 Clasificación de los transductores, de acuerdo a su principio de operación, los parámetros que censan y su aplicación [Cooper y Helfrick, 1991]*

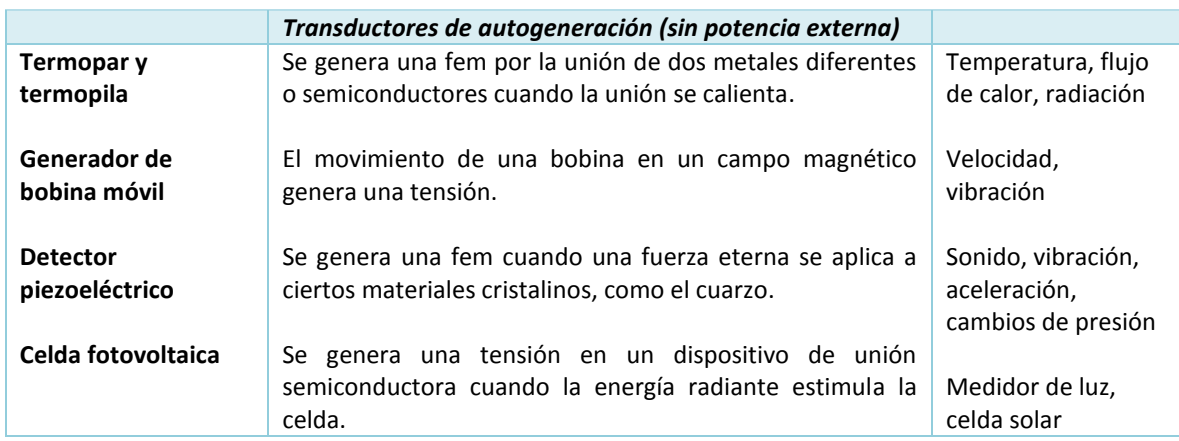

En la tabla anterior se muestran los transductores que requieren potencia externa. En este tipo están los transductores pasivos, los cuales producen una variación en algún parámetro eléctricos, como resistencia, capacitancia, etc., que se puede medir como una variable de tensión o corriente. Además la tabla muestra los transductores del tipo de autogeneración, los cuales generan una tensión o corriente analógica cuando son estimulados por medio de alguna forma física de energía. Los transductores de auto generación no requieren potencia externa.

Se requiere aclarar que el termino transductor, muy frecuentemente es utilizado para referirse a un dispositivo empacado, donde ya viene contenido el sensor, transductor y algunos elementos acondicionadores de señal. Por lo cual es importante diferenciar entre sensor y transductor. [Molina y Jiménez, 2012]

- **Sensor:** Elemento de un sistema de medida que es afectado directamente por el fenómeno, cuerpo o sustancia portador de la magnitud medida.
- **Transductor:** Dispositivo usado en mediciones, que hace corresponder una magnitud de entrada a una magnitud de salida según una relación determinada.

#### <span id="page-21-0"></span>**1.1.2. Acondicionamiento de Señal**

De acuerdo al esquema de un sistema general de medición, la señal proveniente del transductor ingresa a la etapa de acondicionamiento de señal, donde se procesa y se modifica la señal en una magnitud deseada. Dentro de esta etapa se realizan tareas como incrementar la magnitud de la señal mediante amplificación, se pueden utilizar técnicas de filtrado para eliminar partes de la señal, entre otras tareas que sean necesarias para acondicionar la señal de acuerdo a lo requerido en la salida del sistema. En esta etapa se trata la señal eléctrica para adaptarla al siguiente bloque del sistema, esta etapa puede incluir: Amplificación, Filtrado y Conversión de Niveles.

#### <span id="page-21-1"></span>**1.1.2.1. Amplificación**

Esta etapa es un bloque con una entrada y una salida que se encarga de tomar la señal presente en esa entrada y situarla en la salida con un mayor nivel de potencia. La importancia de amplificar la magnitud de la señal, radica en que en el circuito siempre está la probabilidad de la introducción de ruido, y esta perturbación será menor cuanto mayor sea el nivel de la señal, el ruido tendrá menos importancia a medida que se avanza en el circuito y la señal se va amplificando.

Es por ello que cuanto antes se amplifiquen los niveles de las señales, será mejor debido a que los posibles ruidos que se introduzcan en el circuito serán cuantitativamente menores.

Las señales eléctricas pueden ser corrientes o tensiones por lo que se hay cuatro tipos de amplificadores de acuerdo a su entada y su salida, estas pueden ser:

- Amplificador con entrada y salida en tensión.
- Amplificador con entrada y salida en corriente.
- Amplificador con entrada en tensión y salida en corriente.
- Amplificador con entrada en corriente y salida en tensión.

#### <span id="page-22-0"></span>**1.1.2.2. Filtrado**

Se conoce como filtrado a la acción de seleccionar determinadas frecuencias y eliminar o atenuar otras frecuencias con el fin de tener un circuito que evite que el espectro de la señal de entrada sea distorsionada. [Pérez G. et al, 2004]

Para todo circuito electrónico existe un determinado comportamiento en frecuencia que puede introducir modificaciones en el espectro de la señal de entrada produciendo una distorsión armónica; este efecto es no deseable, por lo cual se buscan circuitos en que se permita el paso de todas las componentes de frecuencia de la señal de entrada sin introducir distorsiones o atenuaciones en ninguna de sus componentes.

#### <span id="page-22-1"></span>**1.1.3. Etapa de Salida**

Durante la etapa de salida se puede indicar o registrar el valor medido. Esta etapa permite visualizar el resultado de la medición hecha mediante una pantalla de lectura, una escala marcada o incluso se puede tratar de un mecanismo de registro, como pudiera ser la unidad de disco de una computadora.

#### <span id="page-22-2"></span>**1.1.4. Etapa de Control**

En sistemas de medición que involucran el control de procesos, la etapa de retroalimentación y control son muy importantes, cuando se requiere mantener los procesos bajo control o a valores de referencia, esta etapa consta de un controlador que interpreta la señal medida y toma decisiones para mantener el control del proceso. La decisión de este controlador proporciona una señal que cambia el parámetro del proceso que afecta la magnitud de la variable medida. En un controlador simple la decisión puede estar basada en puntos de referencia o límites, usualmente si la variable medida excede un punto alto o bajo, el cual puede ser un valor preestablecido por el operador del sistema.

Al mismo tiempo en un controlador más complejo, la señal proveniente del sistema de medición, se utiliza como entrada a un controlador de tipo sistema experto, el cual, mediante una serie de algoritmos de inteligencia artificial, determina las condiciones óptimas del proceso.

De esta forma se puede concebir un sistema general de medición, independientemente de la magnitud a medir, cualquier sistema de medición contendrá las etapas antes descritas, teniendo siempre en cuenta que el diseño y la potencialidad lo determina el operador del sistema.

#### <span id="page-23-0"></span>**1.2. Variables a Medir y Procesar**

En la vida diaria constantemente se hacen mediciones, por ejemplo: el tiempo que toma trasladarse de un lugar a otro, longitudes, pesos, etc. Las mediciones son importantes, tanto en la vida cotidiana como en la experimentación en donde permiten reunir información para después organizarla y obtener conclusiones.

El científico inglés William Thomson Kelvin (1824-1907) resumió la importancia de la medición como parte esencial del desarrollo de la ciencia, en el siguiente comentario:

"*Con frecuencia digo que cuando se puede medir y expresar con números aquello sobre lo cual se está hablando, se sabe algo del tema; pero cuando no se puede medir, es decir, cuando no es posible expresarlo con números, el conocimiento es insuficiente*".

De acuerdo al Vocabulario Internacional de Metrología (VIM), se puede definir que el mensurando es la *"magnitud que se desea medir"* [VIM, 2012]. Por ejemplo: el mensurando puede ser la tensión eléctrica en un circuito de corriente alterna. Es decir, el mensurando es el objeto, sustancia o fenómeno sobre el que se determina una característica específica.

#### <span id="page-24-0"></span>**1.3. Instrumentación Virtual**

El uso de los sistemas electrónicos basados en equipos de cómputo ha beneficiado considerablemente al desarrollo e innovación de aplicaciones, cada vez se hace más notable el uso de dispositivos móviles y el mejoramiento de manufactura y producción representan un claro ejemplo del constante avance tecnológico. Lo cual involucra el uso de nuevos sistemas de instrumentación a través de la utilización de modernos equipos de hardware mediante el uso de software novedoso que contrasta el esquema convencional de los lenguajes de programación.

La instrumentación virtual brinda un nuevo enfoque de la instrumentación convencional que incorpora nuevas características y elementos de sistema añadiendo mejoras tecnológicas basadas en las innovaciones científicas, también implica una reducción de los costos de la producción de los sistemas y promueve el uso de nuevas tecnologías logrando un mercado más amplio y una plataforma de diseño extremadamente flexible y eficiente.

Los sistemas de instrumentación convencional basan su función en el uso de aparatos o instrumentos de medición individuales, estos contienen transductores para adquirir variables físicas y convertirlas a señales eléctricas que el usuario pueda interpretar para su posterior registro o procesamiento [Denning, 2001].

Por otro lado, en dichos sistemas se tienen varios inconvenientes, como el hecho de que se requieran diferentes aparatos físicos para medir múltiples variables, dependiendo la variable a determinar, con la desventaja que representa la portabilidad de los mismos; además, estos aparatos pueden incluir diferentes interfaz o no incluirlas, lo cual ocasiona que no puedan ingresarse los datos a la computadora de manera automática. Lo anterior representa la mayor desventaja en el uso de sistemas de instrumentación convencionales, ya que no se tiene interacción con equipos de cómputo en tiempo real, debido a la nula posibilidad de comunicación inalámbrica y aplicaciones móviles.

La instrumentación se ha caracterizado por un incremento continuo en cuanto a flexibilidad y escalabilidad de equipos e instrumentos de medición, y que la interfaz permita ingresar datos a alta velocidad en la computadora para su posterior análisis y procesamiento, es decir en tiempo real. Todo esto ha llevado al nacimiento de la instrumentación virtual, el cual es un término asociado al uso de Instrumentos Virtuales (Virtual Instrument o VI), puesto que estos instrumentos se encuentran dentro de la computadora y mediante los cuales se pueden desarrollar aplicaciones computacionales basadas en una interfaz gráfica de usuario GUI (Graphical User Interface) [Goldberg, 2000].

La interacción entre la computadora y usuario se realiza utilizando un lenguaje de programación gráfico y permite la adquisición de datos, el procesamiento de la información, el despliegue y el almacenamiento de la misma.

La instrumentación virtual se utiliza en todos los ámbitos de la vida real puesto que tiene una inmensa gama de aplicaciones. Su éxito se debe al rápido y constante avance en equipos computacionales, al bajo costo y alto rendimiento que representa, en comparación con la instrumentación convencional; y también se debe al creciente desarrollo de sistemas para diseño de software, además de la fácil accesibilidad para la mayoría de los usuarios.

Por esta razón la instrumentación virtual representa una enorme ventaja tecnológica respecto al uso de sistemas de instrumentación convencional; esto implica el reto y tarea de adaptarse al continuo avance tecnológico y representa la oportunidad de desarrollar aplicaciones novedosas en infinidad de áreas de estudio, teniendo el suficiente conocimiento y preparación en el modelo de diseño de sistemas basados en instrumentación virtual.

Algunos de los beneficios que ofrece la instrumentación virtual son:

- **Flexibilidad**
- Bajo costo de mantenimiento
- Reusabilidad
- Personalización de cada instrumento
- Rápida incorporación de nuevas tecnologías
- Bajo costo por función y por canal

Un Instrumento Virtual o Virtual Instrument (VI) puede realizar tres funciones básicas de un instrumento convencional: adquisición, análisis y presentación de datos. Sin embargo, el instrumento virtual permite que se personalice y que se le agreguen más funciones sin incurrir en costos adicionales, una ventaja de un VI, es si requiere adicionar al instrumento un nuevo algoritmo o función que necesita y quiera añadirse, esto dependerá de quien este diseñando el instrumento pues mediante la programación se puede diseñar y elaborar los instrumentos más complejos y más adecuados a determinada necesidad.

# <span id="page-27-0"></span>CAPÍTULO 2

## DESCRIPCIÓN DEL SISTEMA DE

# ADQUISICIÓN DE DATOS

(SAD)

#### **2. Sistema de Adquisición de Datos**

<span id="page-28-0"></span>Los Sistemas de Adquisición de Datos (SAD) se utilizan para medir y registrar señales obtenidas básicamente de dos maneras:

- Aquellas que se originan a partir de la medición directa de cantidades eléctricas, que pueden incluir tensiones de CD y CA, frecuencia o resistencia.
- **Señales que se originan a partir de transductores.**

Los sistemas de instrumentación se pueden clasificar en dos clases principales:

- Los sistemas analógicos tratan de manera analógica la información de mediciones. Un sistema analógico se puede definir como una función continua, como la gráfica de tensión contra tiempo, la cual se muestra en la imagen 2.1.
- Los sistemas digitales manejan la información en forma digital. Una cantidad digital puede consistir en un número de pulsos discretos y discontinuos cuya relación de tiempo contiene información referente a la magnitud o naturaleza de la cantidad, como se muestra en la imagen 2.2 [Cooper y Helfrick, 1991].

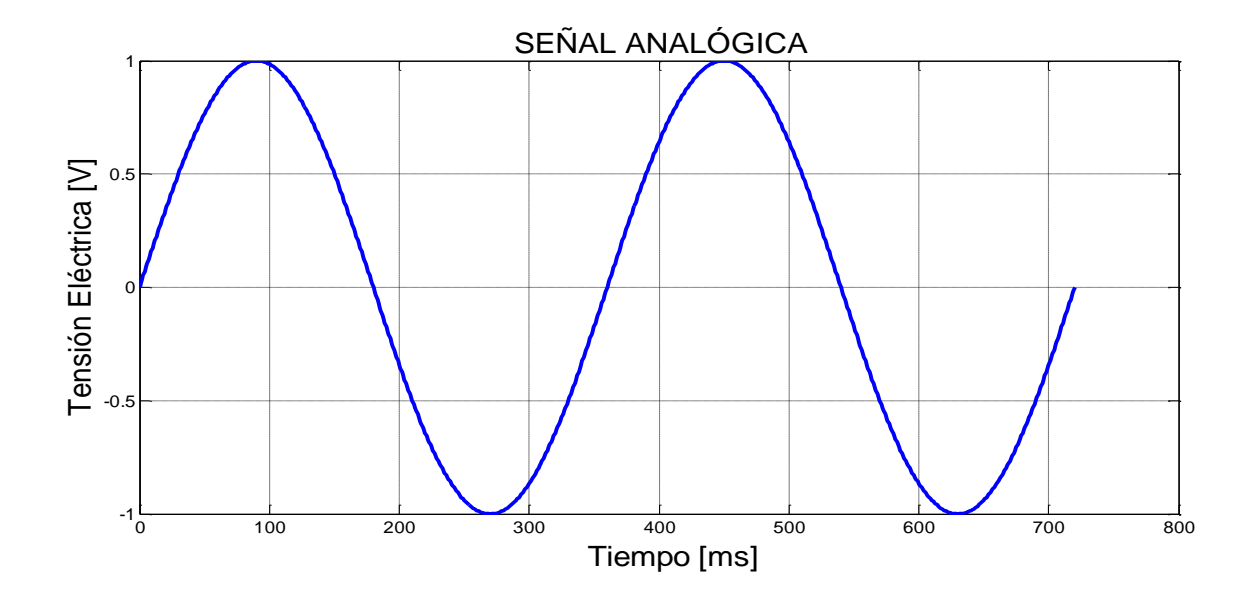

*Imagen 2.1 Ejemplo de Sistema Analógico*

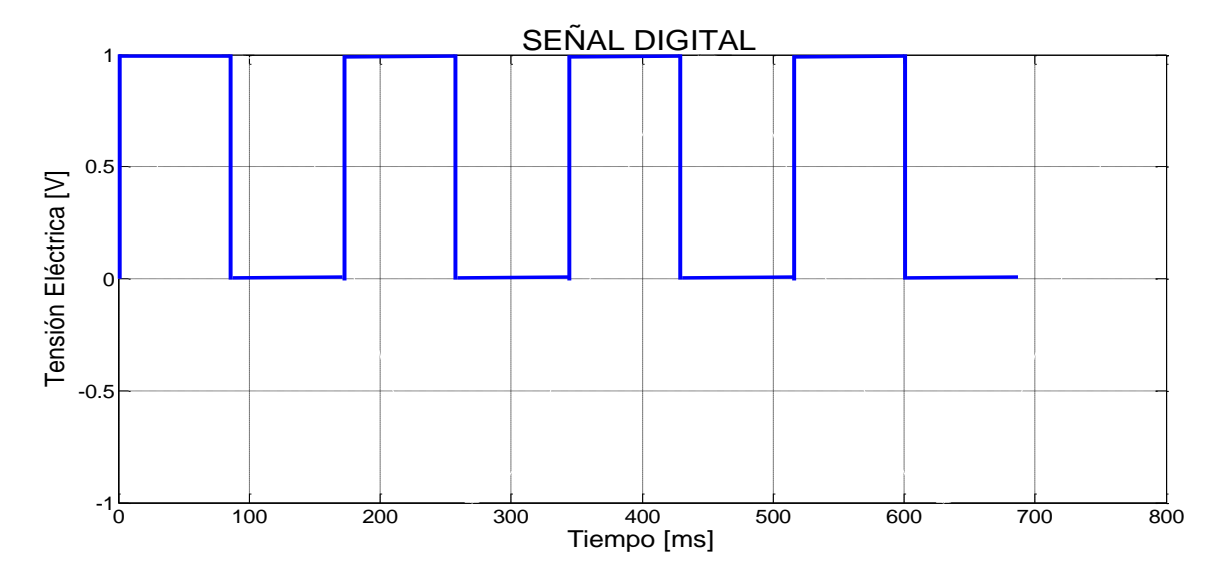

*Imagen 2.2 Ejemplo de Sistema Digital*

Un sistema de adquisición de datos analógico está compuesto de algunos o todos los elementos siguientes:

- Transductores: Que transforma los parámetros físicos en señales eléctricas aceptables para el sistema de adquisición.
- Acondicionamiento de señales para la amplificación, modificación o selección de ciertas partes de estas señales.
- Dispositivos de presentación visual para monitoreo continuo de las señales de entrada. Estos dispositivos pueden incluir osciloscopio de varios canales o de un solo canal, osciloscopio de almacenamiento, panel de medidores, desplegados numéricos, entre otros.
- Instrumentos de registro de gráficas para obtener un registro permanente de los datos de entrada.

Las operaciones esenciales dentro de un sistema de adquisición digital incluyen: la manipulación de señales analógicas, medición, conversión y manejo de datos digitales, y programación y control interno.

En esta clase de sistema se pueden tener algunos o todos los siguientes elementos:

- **Transductor.**
- **Acondicionamiento de señal:** Por lo general incluye la circuitería de soporte para el transductor. Esta circuitería puede proporcionar la energía de excitación, circuito de equilibrio y elementos de calibración.
- **Multiplexor:** Este dispositivo acepta múltiples entradas analógicas y las conecta secuencialmente a un instrumento de medición.
- **Convertidor de señal:** Transforma la señal analógica en forma aceptable para el ADC.
- **Convertidor analógico digital (ADC):** Este elemento convierte la tensión analógica a su forma digital equivalente. La salida del ADC se puede desplegar visualmente y estar disponible como tensión en pasos discretos para procesamiento posterior o grabación en un registrador digital.
- **Equipo auxiliar:** Esta sección contiene instrumentos para funciones de programación de sistemas y procesamiento digital de datos. Las funciones auxiliares incluye la comparación de límites.

El tipo de sistema de adquisición de datos, analógica o digital, depende del uso de los datos registrados. De manera general, se utilizan sistemas de datos analógicos cuando se requiere un amplio ancho de banda cuando se puede tolerar poca exactitud. Los sistemas digitales se aplican cuando el proceso físico en estudio varía poco y cuando se necesita una exactitud alta y bajo costo por canal.

#### <span id="page-31-0"></span>**2.1. Elementos del Hardware**

El hardware se refiere a todos aquellos elementos físicos o tangibles, por lo se consideran aquellos dispositivos que se utilizan para llevar acabo a adquisición de datos del sistema.

#### <span id="page-31-1"></span>**2.1.1. Características del Sensor- Transductor**

En un sistema de medición, el transductor (que incluye internamente el sensor), es el elemento de entrada con la importante función de transformar algunas cantidades físicas en una señal eléctrica proporcional. La selección del transductor apropiado es, por lo tanto, el primer o tal vez el paso más importante para la obtención de resultados exactos. Para poder seleccionarlo correctamente es necesario saber cuál es la cantidad física a medir, saber cuál principio de transductor es el mejor para medir esta cantidad e igualmente importante saber qué exactitud requiere la medición a realizar.

La cantidad física a medir puede determinarse de acuerdo al tipo y rango de medición, además e requiere que la entrada y la salida del transductor sean compatibles con el sistema de medición y registro. Para tener una exactitud en la medición es necesario considerar varios factores que influyen en la exactitud, algunos de estos factores son:

- **Parámetros fundamentales del transductor:** Tipo y rango de la medición, la sensibilidad y excitación.
- **Condiciones físicas:** Conexiones eléctricas y mecánicas, condiciones de montaje, resistencia a la corrosión.
- **Condición de ambiente:** Efectos de la no linealidad, efectos de histéresis, respuesta en frecuencia, resolución.
- **Condiciones ambientales:** Efectos de la temperatura, aceleración, golpes y vibraciones.
- **Compatibilidad con el equipo asociado:** condiciones de balance de peso, tolerancia de sensibilidad, acoplamiento de impedancias, resistencia de aislación. [Cooper y Helfrick, 1991]

El error de medición total en un sistema activado por transductor se puede reducir para que esté dentro del rango de exactitud requerido, por medio de las siguientes técnicas:

- Usando un método de calibración de sistema con correcciones efectuadas en la reducción de datos.
- Monitoreo simultáneo del ambiente, con la consecuente corrección de datos.
- Control artificial del ambiente para minimizar los posibles errores.

Algunos errores individuales son previsibles y el sistema puede ser estimado para eliminarlos. Cuando se calibra todo el sistema, estos datos de calibración sirven para corregir datos registrados. Los errores ambientales se corrigen reduciendo los datos si los efectos ambientales se registran al mismo tiempo que los datos reales. Entonces los datos se corrigen aplicando técnicas las características ambientales conocidas de los transductores. Estas dos técnicas incrementan de manera significativa la exactitud del sistema.

Otro método para mejorar la exactitud global del sistema es el control artificial del ambiente del transductor. Si se puede conservar sin cambios el ambiente del transductor estos errores se reducen a cero. Dicho tipo de control puede requerir el mover físicamente el transductor a una posición más favorable o aislarlo del medio ambiente mediante una cubierta a prueba de calor, aislación de vibraciones, o medios similares.

La calibración aplica datos conocidos de entrada a un sistema de medida con el propósito de observar los valores de salida del sistema. Establece la relación entre ambos tipos de valores. El valor conocido que se usa se conoce como estándar. Por lo cual el transductor debe ser fácil de calibrar. De igual forma es importante que los tiempos y los procedimientos de calibración sean mínimos. Por lo cual también se destaca que el transductorseleccionado no debe estar sujeto a fallos frecuentes durante su funcionamiento, esta característica se conoce como fiabilidad.

Existe una clase de transductores que utilizan el efecto Hall para su operación, este tipo de transductor presenta algunos beneficios por lo cual es conveniente considerarlo.

Primeramente, el "Efecto Hall" fue descubierto en 1879 por Edwin Herbert Hall mientras trabajaba en su tesis doctoral en la Universidad de John Hopkins de Baltimore (USA). Este efecto consiste en que cuando un conductor, por el que circula una corriente eléctrica, se sitúa en un campo magnético, se genera una tensión perpendicular a ambos [Pérez G. et al, 2004].

En la fabricación de elementos Hall se emplean materiales semiconductores como el antimoniuro de indio (InSb), el arseniuro de galio (GaAs) o el arseniuro de indio (InAs). Este último es el material más adecuado para muchas aplicaciones pues tiene un coeficiente de temperatura muy bajo (0.1%/°C) y su resistencia también es baja, contribuyendo a un menor calentamiento y ruido de origen térmico.

Los dispositivos que se basan en el efecto Hall presentan buenas características como:

- Larga vida de funcionamiento (millones de operaciones de forma continuada)
- Son dispositivos de estado sólido.
- Frecuencia de funcionamiento relativamente alta (hasta 100 KHz o más).
- No tiene partes móviles.
- Compatibilidad con otros circuitos electrónicos.
- Margen de temperatura amplio.

#### **2.1.2. Filtros**

<span id="page-33-0"></span>Un filtro eléctrico es capaz de atenuar determinadas frecuencias del espectro de la señal y permitir el paso sin atenuar las demás.

Existen gran variedad de filtros que se utilizan para la instrumentación, dependiendo de diversas características y funciones que presentan. En la tabla 2.1, se puede observar los diferentes filtros que se tienen de acuerdo al tipo de señal procesada.

#### *Tabla 2.1 Clasificación de filtros según el tipo de señal procesada [Pérez G. et al, 2004].*

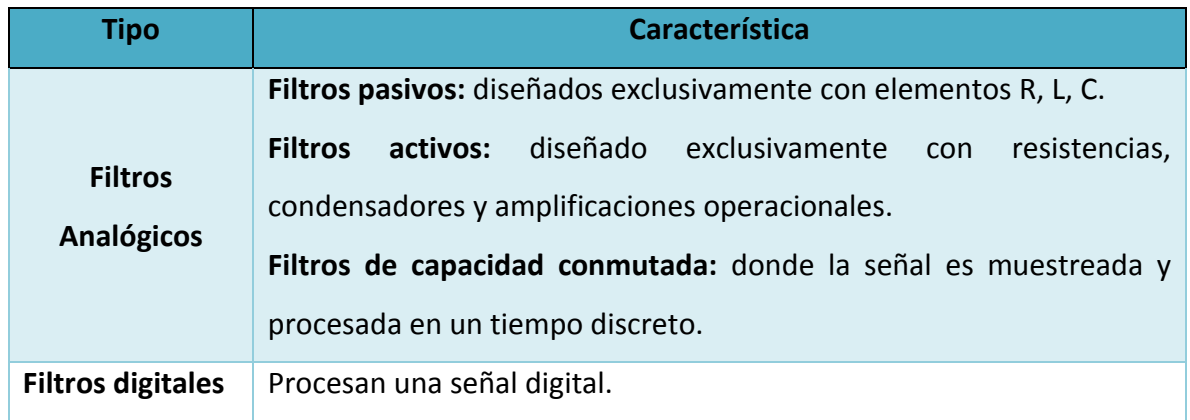

Como su nombre lo dice, un filtro tiene la función principal de filtrar la señal que pasa a través del filtro, este dispositivo llevara a cabo su función de acuerdo a como se configure o se elija, el parámetro que se va a filtrar es la frecuencia de la señal. En la tabla 2.2, se presentan los filtros que se tiene dependiendo de las funciones que lleva a cabo con la frecuencia de entrada.

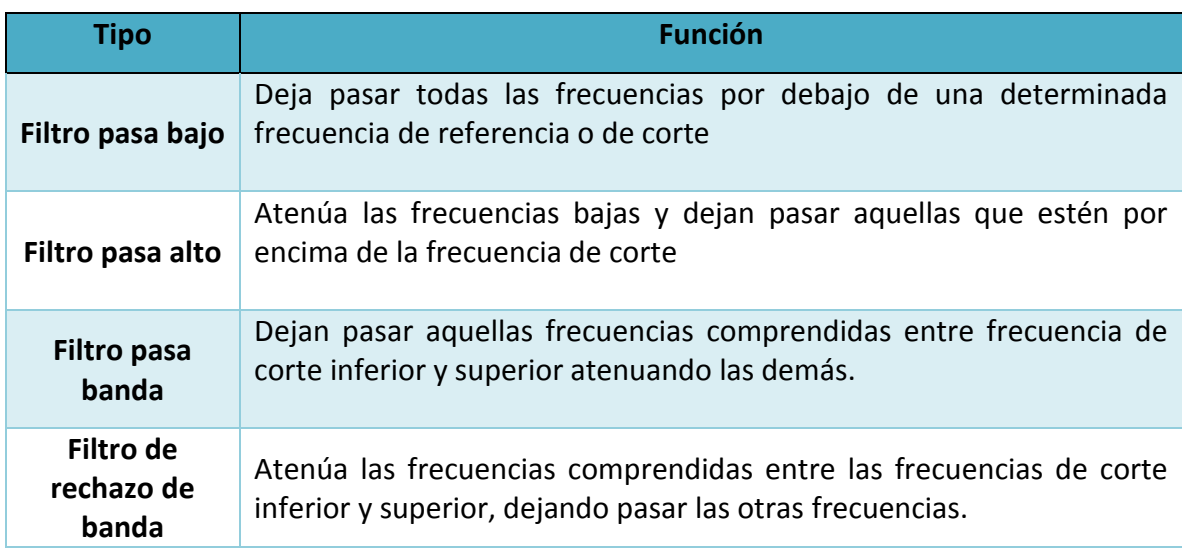

#### *Tabla 2.2 Clasificación de filtros según la frecuencia filtrada [Pérez G. et al, 2004].*

Existen diversas funciones matemáticas empleadas para aproximar la respuesta real del filtro a la ideal. Estas aproximaciones tratan de optimizar una determinada característica del filtro, los más comunes se presentan en la tabla 2.3 y una breve explicación del tipo de filtro.

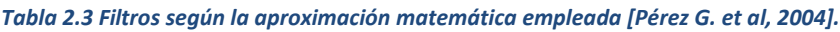

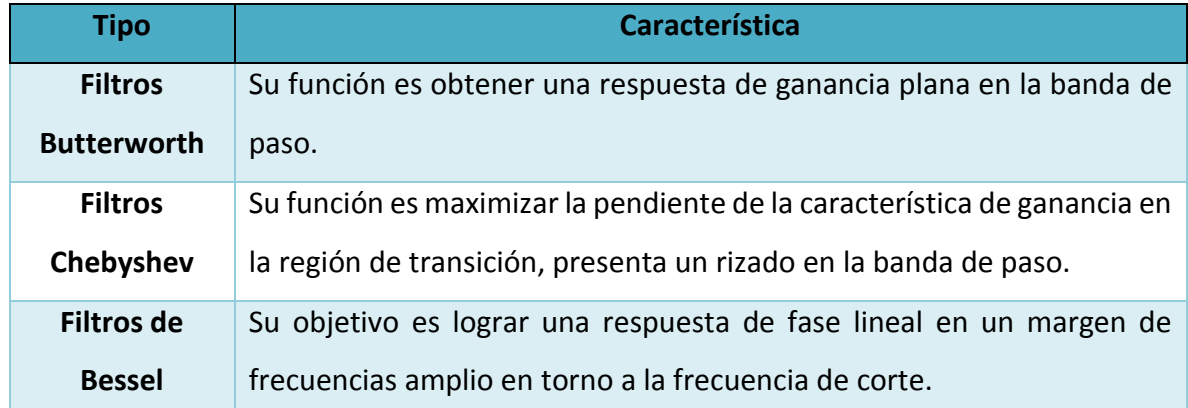

#### <span id="page-35-0"></span>**2.1.3. Convertidores de Señal**

Se utiliza el Convertidor Analógico-Digital (Analogic-Digital Converter o ADC) y Convertidor Digital-Analógico (Digital-Analogic Converter o DAC) para la conversión de las señales de analógica a digital y de digital a analógica, respectivamente, ya que las señales procesadas por la computadora son señales digitales y se requiere del proceso de conversión.

Las señales analógicas de los transductores deben ser convertidas en digitales antes de ser manipuladas por el equipo digital como una computadora personal (PC). Un ADC es un dispositivo que proporciona una representación digital de una señal analógica en un instante de tiempo. En la práctica, las señales analógicas varían continuamente con el tiempo y un ADC realiza "muestras" periódicas de la señal a una razón predefinida. Estas muestras son transferidas a una PC a través de un bus, donde la señal original es reconstruida desde las muestras en software [National Instruments. 2014].
### **2.1.4. Multiplexor**

A menudo es necesario o deseable combinar o multiplexear un conjunto de señales analógicas en un solo canal digital, o a la inversa, un solo canal digital e un conjunto de canales analógicos. Un multiplexor es un circuito lógico que acepta varias entradas y permite la salida únicamente de una de todas las señales. [Cooper y Helfrick, 1991]

En la conversión analógica/digital es conveniente multiplexear las entradas analógicas en lugar de las salidas digitales. En la imagen 2.3, se puede observar un diagrama que representa el funcionamiento de un multiplexor, por medio del selector secuencial de canal, permitiendo una sola salida.

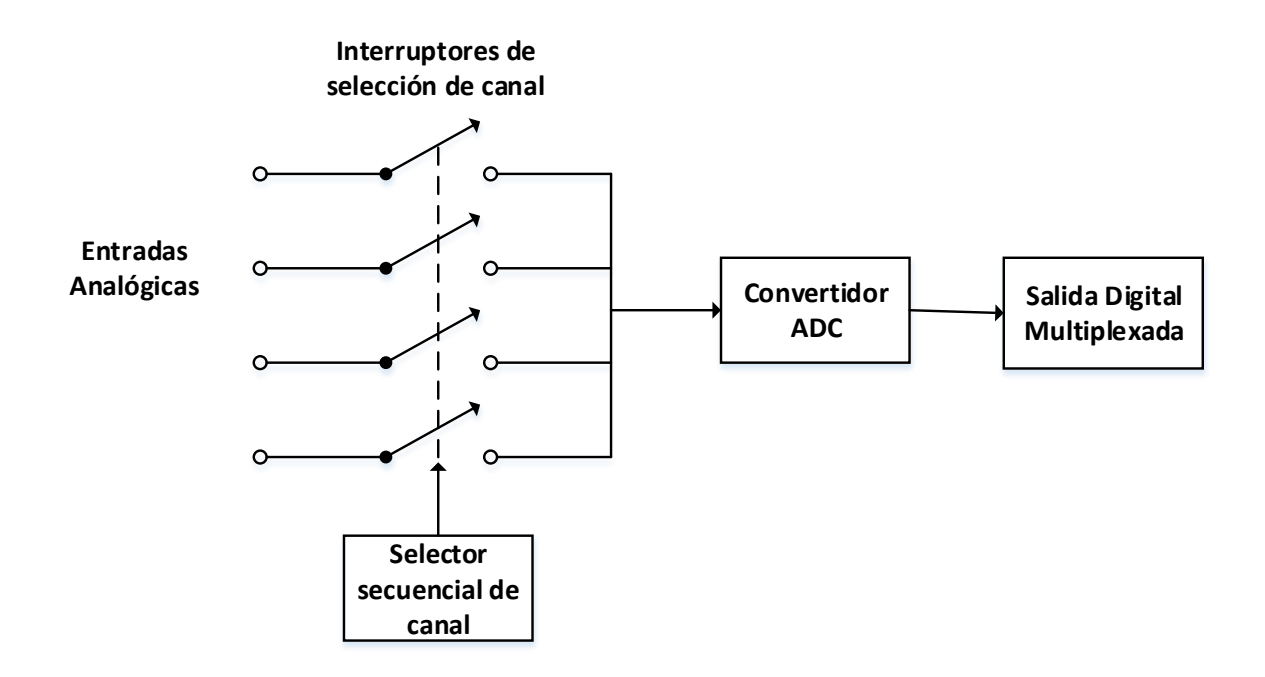

*Imagen 2.3 Multiplexor y Conversión Analógico/Digital [Cooper y Helfrick, 1991].*

Las entradas analógicas se combinan de manera secuencial por medio del circuito de control y selección de los canales. Si se requieren muestras simultaneas para todos los canales, se puede utilizar un circuito de muestreo y retención (S&H acrónimo de Sample and Hold) antes de cada interruptor multiplexor. En esta forma, todos los canales se muestrean simultáneamente y luego se conmutan al convertidor secuencialmente.

### **2.1.5. Adquisición De Datos**

La adquisición de datos o Data Acquisition (DAQ) es un proceso mediante el cual se miden u obtienen parámetros físicos reales de variables como tensión eléctrica, intensidad de corriente, y otros parámetros. Dicha información se ingresa a la computadora para su posterior análisis y procesamiento con el fin de obtener una salida de información; la cual puede ser almacenada, desplegada en pantalla o enviada a un sitio remoto utilizando algún método de transmisión inalámbrica [Sachenko, 2002].

El proceso de adquisición de datos necesariamente requiere el uso de un transductor, el cual proporciona señales eléctricas relacionadas a la magnitud física de la variable a medir. El transductor se puede conectar a la computadora utilizando tarjetas electrónicas para adquirir señales, o bien, puede provenir de sitios remotos si la adquisición se realiza mediante dispositivos de conexión inalámbrica de área personal (Bluetooth). Además, también se pueden tener señales que provengan de puertos o buses de comunicación asociados a la computadora como son el puerto serial, el puerto USB o interfaz PCI, esta última es una conexión física y funcional para la conexión de periféricos de PC.

### **2.1.5.1. Tarjetas de Adquisición de Datos**

La adquisición de datos se puede realizar tanto para ingresar señales a la computadora como para extraer señales de la misma; aunque el término "adquisición" implica solamente adquirir o ingresar datos. El método básico para realizar la manipulación de los datos incluye el uso de Tarjetas de Adquisición de Datos (DAQ boards).

Las DAQ Boards son dispositivos que se encargan de adquirir señales físicas provenientes de los transductores y de generar señales físicas provenientes de datos procesados por la computadora. Las tarjetas de adquisición son la base de la instrumentación virtual, pues por

medio de estas se realiza la comunicación de parámetros físicos del mundo real con la computadora lo cual permite interactuar físicamente con señales tanto virtuales como reales [Santori, 1990].

Las tarjetas de adquisición pueden adquirir o generar señales de acuerdo a su funcionalidad y características comerciales. En general, se pueden configurar para su uso en dos tipos diferentes, los cuales a su vez se pueden subdividir en tres, como se indica en la tabla 2.4.

| <b>Adquirir Señales</b> | <b>General Señales</b> |
|-------------------------|------------------------|
| Analógicas              | Analógicas             |
| <b>Digitales</b>        | <b>Digitales</b>       |
| De un                   | De un                  |
| contador/temporizador   | contador/temporizador  |

*Tabla 2.4 Modos de funcionalidad de las tarjetas de adquisición.*

En estos seis casos diferentes se pueden manipular señales tanto analógicas como digitales provenientes de transductores que mide algún parámetro físico o generar señales físicas procesadas por la computadora.

Las tarjetas de adquisición de datos son dispositivos en formato de tarjeta de circuito impreso que se conectan directamente a la computadora a través de ranuras de expansión. Generalmente son tarjetas que se conectan al bus PCI, por ser de comunicación con dispositivos periféricos más extendido.

La tarjeta de adquisición más sencilla consiste en un hardware de adquisición que tan solo convierte la señal analógica de entrada en una señal digital que es enviada a la computadora sin realizar ningún tipo de procesamiento.

En una DAQ Board se tienen diferentes dispositivos que hacer posibles la adquisición de datos, estos elementos se pueden visualizar en la imagen 2.4 que describe su estructura general.

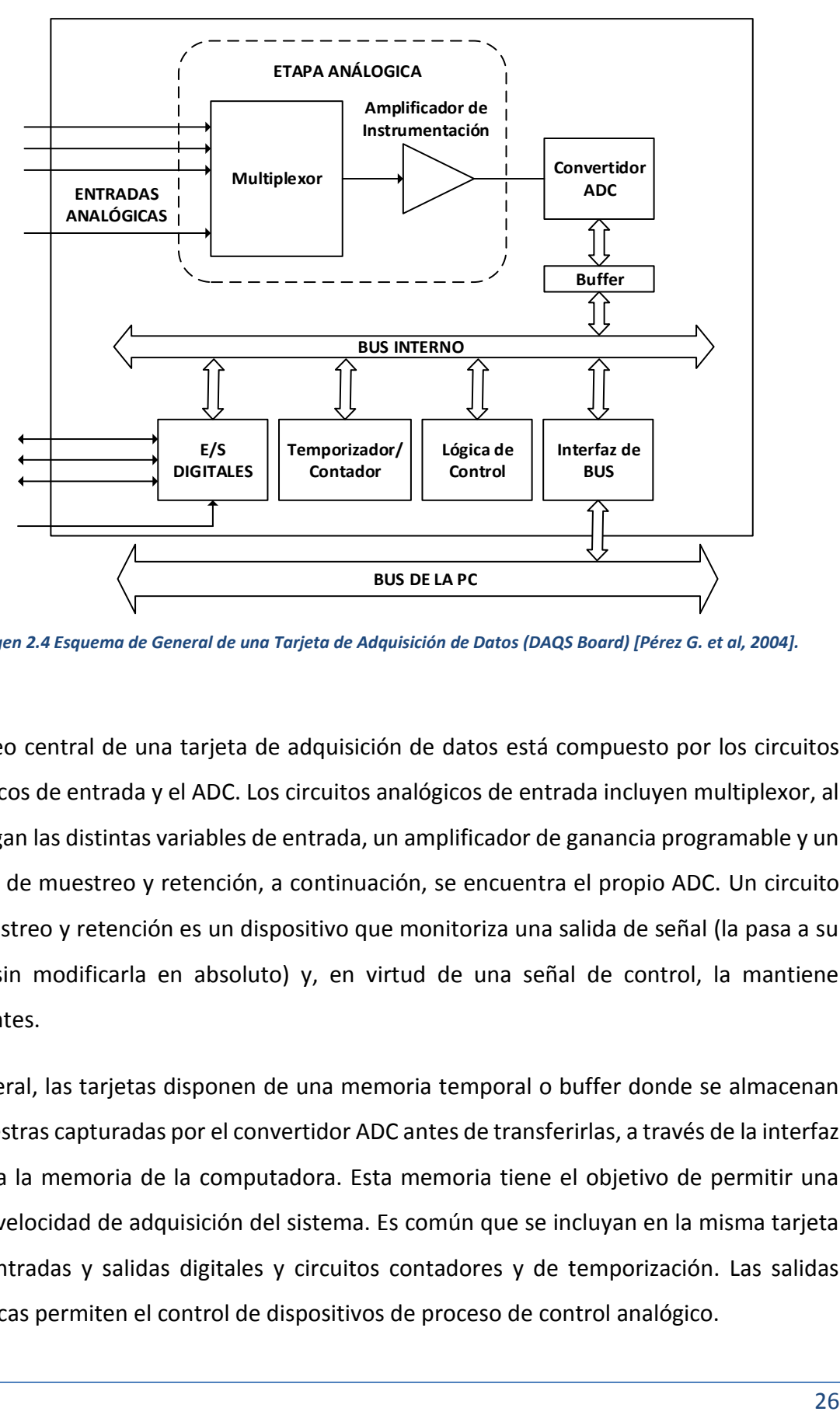

*Imagen 2.4 Esquema de General de una Tarjeta de Adquisición de Datos (DAQS Board) [Pérez G. et al, 2004].*

El núcleo central de una tarjeta de adquisición de datos está compuesto por los circuitos analógicos de entrada y el ADC. Los circuitos analógicos de entrada incluyen multiplexor, al que llegan las distintas variables de entrada, un amplificador de ganancia programable y un circuito de muestreo y retención, a continuación, se encuentra el propio ADC. Un circuito de muestreo y retención es un dispositivo que monitoriza una salida de señal (la pasa a su salida sin modificarla en absoluto) y, en virtud de una señal de control, la mantiene constantes.

En general, las tarjetas disponen de una memoria temporal o buffer donde se almacenan las muestras capturadas por el convertidor ADC antes de transferirlas, a través de la interfaz o bus, a la memoria de la computadora. Esta memoria tiene el objetivo de permitir una mayor velocidad de adquisición del sistema. Es común que se incluyan en la misma tarjeta DAC, entradas y salidas digitales y circuitos contadores y de temporización. Las salidas analógicas permiten el control de dispositivos de proceso de control analógico.

### **2.1.5.2. Características y Criterios de Selección de las Tarjetas de Adquisición de Datos**

Existen especificaciones que son importantes al elegir una DAQ Board, las cuales son:

 **Número de entradas analógicas:** esto se refiere al número de canales de entrada disponibles en la tarjeta (4, 8, 16, 32, 64 o más). Es uno de los criterios básicos de selección ya que debe acomodarse a las demandas de nuestra aplicación. En ocasiones, pueden incrementarse el número de canales añadiendo más de una tarjeta de adquisición a la PC, esto no es recomendable por problemas térmicos.

En la captura de las señales de entrada las DAQ Boards pueden utilizar un único convertidor ADC compartido entre varias entradas o utilizar convertidores independientes para cada entrada analógica. En el primer caso se utiliza un multiplexor para seleccionar la entrada correspondiente como en la figura 2.4. Se puede tener el mismo muestreo simultáneo, como en la imagen 2.5, donde cada uno de los canales de entrada analógicos contiene un circuito S&H. En las tarjetas con un único convertidor, la conversión de las señales de entrada se efectúa secuencialmente lo que repercute negativamente en la velocidad de adquisición.

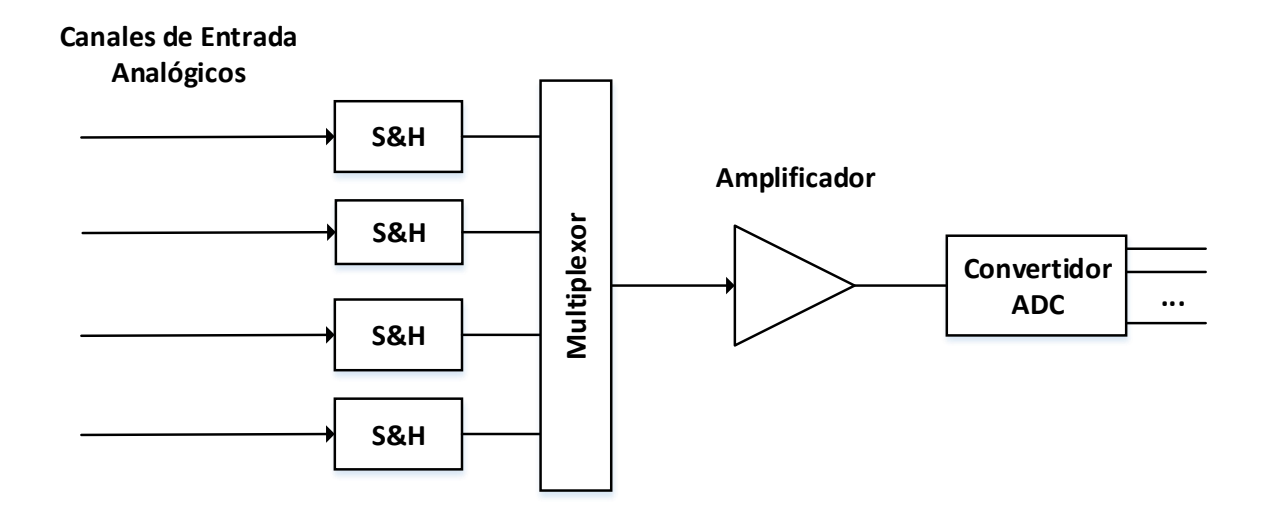

*Imagen 2.5 Tarjeta de Adquisición con un Convertidor ADC y Muestres Simultaneo [Pérez G. et al, 2004].*

Las tarjetas de adquisición que utilizan un convertidor independiente para cada canal de entrada presentan mayor costo ya que se multiplican el hardware, pero permiten la captura y conversión simultánea de las señales de entrada, ofreciendo mayores prestaciones, un circuito de estas características se puede visualizar en la imagen 2.6.

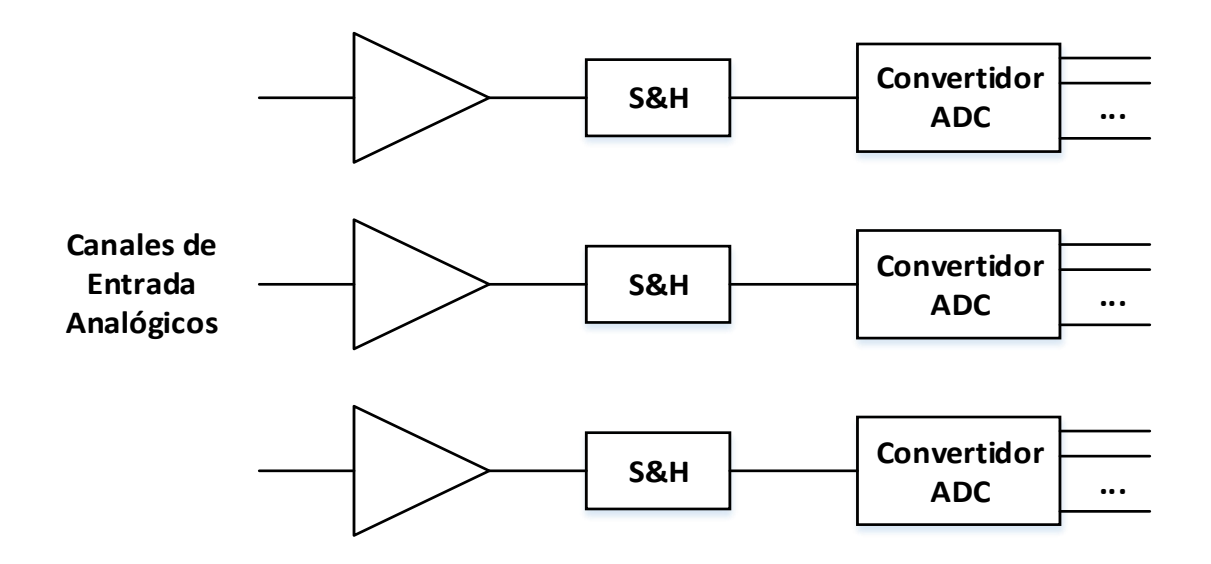

*Imagen 2.6 Tarjeta de Adquisición con Convertidores Independientes para cada Entrada [Pérez G. et al, 2004].*

- **Configuración de las entradas analógicas,** pueden ser dos clases de configuración:
	- o **Entradas referidas a masa (***single-ended inputs***):** un terminal de entrada en todos los canales está referido a la masa del sistema de adquisición y, el otro, está disponible para su conexión a entradas exteriores. Esta configuración es aceptable cuando la diferencia de tensión entre la entrada conectada a la masa del sistema de adquisición y el común analógico no sea significativa; de lo contrario se producen errores debido a corriente de bucles de masa. Generalmente se utiliza en la adquisición de señales de nivel alto donde el error introducido por la señal en modo común es despreciable.
	- o **Entradas en modo diferencial** *(differential input):* Para este caso no existe ningún terminal referido a masa. Los dos terminales de entrada

corresponden con los dos terminales de entrada de la tarjeta. Esta configuraciones útil en la adquisición de señales de bajo nivel o señales inmersas en entornos ruidosos

Generalmente, las tarjetas disponen de la posibilidad de configurar sus entradas en estos modos (mediante puentes o por software).

- **Velocidad de adquisición:** Es uno de los parámetros más importante en la selección de una tarjeta. Especifica la velocidad máxima con que el hardware realiza la toma de muestras (frecuencia de muestreo máxima); su inverso es el tiempo de adquisición.
- **Resolución:** la resolución de convertidor es otro de los parámetros másimportantes y debe de elegirse en función de la precisión que se pretenda en la medida. Las DAQ Boards suelen utilizar convertidores con resoluciones de 8, 12, 14 ó 16 bits.
- **Exactitud:** Los fabricantes suelen especificar la exactitud en porcentaje del valor de fondo de escala o en número de bits (0.01% suele corresponder a tarjetas de alta calidad). Este parámetro engloba una combinación de varios errores que están presentes, sobre todo, en el circuito analógico de entrada.
- **Margen de entrada:** Es pacífica los límites de tensión de entrada de la tarjeta. Por lo general, se diferencia entre señales unipolares y bipolares. Las señales unipolares admiten únicamente niveles de tensión positivos, por ejemplo +5 V o -10 V a + 10 V. Las tarjetas suelen usar puentes para configurar este margen dinámico o bien se hace por software. Los fabricantes suelen especificar también el denominado margen dinámico de la tarjeta que es una medida que relaciona la señal más pequeña que puede medirse respecto a la mayor señal de entrada.
- **Tipo de convertidor ADC:** El tipo de convertidor utilizado depende de las prestaciones de la tarjeta. Las tarjetas de prestaciones medias con bajas resoluciones suelen incorporar un convertidor de aproximaciones sucesivas.
- **Transferencia de datos:** Forma en que se realiza la transferencia de datos entre tarjeta y la memoria de la PC es una característica que puede llegar a ser crítica.

Existen las tarjetas de adquisición multifunción, las cuales suelen incluir prestaciones para incrementar su funcionalidad: salidas analógicas, Entradas/Salidas digitales y circuitos contadores y de temporización.

- **Salidas Analógicas:** Existen tarjetas de adquisición que proporcionan al usuario varios canales de salida analógicos. Las salidas pueden utilizarse para el control de ciertos dispositivos de una planta o proceso. La corriente que puede suministrar el canal analógico es limitada (5-10 mA) por lo que debe tenerse en cuenta si se pretende excitar cargas considerables.
- **Entrada/Salida digital:** Se utilizan para control de procesos, activación de alarmas, comunicaciones con periféricos, recepción de señales de transductores discretos, generación de señales compatibles, etc.
- **Contadores/Temporizadores:** Las funciones del contador/temporizador se emplean normalmente para activar conversores, generar interrupciones, contar sucesos, generar pulsos temporizados, medidas de frecuencia, etc. [Pérez G. et al, 2004]

### **2.1.6. Interfaz de Comunicación**

Una interfaz es la conexión física y funcional entre dos aparatos o sistemas independientes, para este caso es necesario establecer una comunicación entre el sistema de adquisición de datos con la PC para su posterior procesamiento, almacenamiento o visualización. Por ello se presentan algunas formas en que se puede llevar a cabo esta comunicación por medio de una interfaz o un bus.

### **2.1.6.1. Bus GPIB**

GPIB es un estándar de conexión que permite la comunicación de un ordenador con instrumentos electrónicos de medida, como pueden ser generadores de funciones, osciloscopios, etc. Las siglas corresponden a General Purpose Interface Bus, pero a pesar de este nombre, fue diseñado específicamente para la conexión de instrumentos de medición.

Fue creado en 1965 por la compañía Hewlett-Packard, que lo denominó originalmente HP-IB, y se popularizó con rapidez, debido a sus altas tasas de transferencia de datos (8 Mbytes/s). En 1975, para evitar la dispersión de características, los principales fabricantes acordaron la estandarización del GPIB (IEEE 488.1), centrándose en las características eléctricas y mecánicas del bus. En Europa se acoge con la norma IEC-625.1, que modifica el conector.

En 1978 se revisó el documento y terminó siendo adoptado ampliamente en la industria bajo las siguientes denominaciones:

- GPIB (General Purpose Interface Bus)
- HP-IB (Hewlet-Packard Interface Bus)
- $\blacksquare$  IEEE 488 Bus
- IEEE 488.1 (denominación posterior, al definir el IEEE 488.2) [Pérez G. et al, 2004].

En 1987 tuvo lugar una segunda estandarización (IEEE 488.2) que delimitó de forma más concreta la programación del GPIB, definiendo comandos de aparatos, formato de mensajes y estado de los instrumentos. Se pretendía aumentar la compatibilidad entre sistemas.

En 1990 se adoptó el formato de comandos SCPI, incluido en el 488.2, que estructura las órdenes a los aparatos de forma coherente, permitiendo una compatibilidad más extensa.

### **2.1.6.2. Comunicación USB**

El Universal Serial Bus (USB), bus universal en serie, es un estándar industrial desarrollado a mediados de los años 1990 que define los cables, conectores y protocolos usados en un bus para conectar, comunicar y proveer de alimentación eléctrica entre ordenadores y periféricos y dispositivos electrónicos.

Los periféricos para puertos USB son reconocidos automáticamente por la computadora. Este tipo de interfaz tiene la característica de trabajar a mayor velocidad en comparación de los puertos paralelo y serial de una computadora, transmite en promedio a 12 Mega bits por segundo, lo cual representa a 3 o 5 veces la velocidad del puerto paralelo y de 20 a 40 veces más rápido que un dispositivo de puerto serial.

#### **2.1.6.3. Bus VXI**

Físicamente, VXI (VMEbus eXtension for Instrumentation) consiste en un chasis con un plano posterior cobre el que se conectan unos módulos en forma de tarjeta enchufada; con este sistema puede configurarse una solución modular de instrumentación.

VXI se utiliza fundamentalmente cuando se necesita un sistema de adquisición de datos fiable, de altas prestaciones (alta velocidad de adquisición), con gran número de variables a capturar y con posibilidades de amplificación. En general, para la adquisición de pocos canales (hasta 20) una tarjeta de adquisición de datos puede ser suficiente. Para un número de canales superior (hasta 100) puede utilizarse un instrumento externo de adquisición independiente [Pérez G. et al, 2004].

### **2.2. Elementos del Software**

Las herramientas computacionales juegan un papel muy importante, pues se puede aprovechar su capacidad de procesamiento, aplicado a sistemas de medición. Para la elaboración de un sistema de instrumentación virtual, se requieren de diferentes herramientas, una de ellas es un lenguaje de programación para poder configurar y realizar algún sistema de medición de forma virtual.

### **2.2.1. Lenguaje de Programación LabVIEW**

Existen diversos lenguajes de programación para desarrollo de aplicaciones de instrumentación virtual en diferentes áreas de estudio. Estos lenguajes tienen en común el hecho de que se basan en conjuntos de instrucciones de texto creando líneas de código. Como ejemplo de estos lenguajes se tienen: C/C++, Java, Phyton, por mencionar los más utilizados. Dichos lenguajes ofrecen diferentes ventajas y desventajas entre ellos, las cuales permiten el desarrollo de interfaces virtuales aplicables a la instrumentación.

Sin embargo, la instrumentación virtual se basa en la interacción del usuario con interfaz computacional gráfica para el control y monitoreo de sistemas físicos, por lo cual los lenguajes gráficos ofrecen mayores ventajas respecto a los lenguajes basados en texto. El lenguaje gráfico —también llamado lenguaje G— más utilizado para desarrollar aplicaciones de instrumentación virtual es LabVIEW (Laboratory Virtual Instrument Engineering Workbench) desarrollado por la empresa National Instruments en 1986, el cual elimina múltiples detalles sintácticos asociados con los lenguajes basados en texto, ya que se trata de un modelo de programación gráfica con el cual se tienen diferentes ventajas en relación a los lenguajes mencionados anteriormente. Por esta razón, se ha constituido, en la actualidad, como el estándar para aplicaciones de instrumentación virtual.

Los códigos gráficos incluyen una interfaz de usuario completamente gráfica y un código fuente basado en el uso de bloques de conexión interconectados mediante cables. La creación de los lenguajes de programación gráfica, y su inherente evolución, ha permitido el desarrollo de múltiples protocolos e interfaces de comunicación creados con el objetivo de abarcar una amplia gama de aplicaciones industriales programables en lenguaje gráfico, lo cual ha constituido la base de la instrumentación virtual.

LabVIEW es una plataforma de programación gráfica que ayuda a ingenieros a escalar desde el diseño hasta pruebas y desde sistemas pequeños hasta grandes sistemas. Ofrece integración sin precedentes con software legado existente, IP y hardware al aprovechar las últimas tecnologías de cómputo [National Instruments, 2014].

### **2.2.2. Recepción, Visualización y Almacenamiento**

Existen diferentes software utilizados para la instrumentación, entre ellos están: Agilent-VEE (antes HP-VEE), Ciber Tools, Beta Instruments Manager, LabWindows/CVI, MATLAB y LabVIEW. Estos programas son capaces de realizar las tres funciones básicas de un sistema de instrumentación convencional: recepción o adquisición de datos, análisis de señales y visualización o presentación de resultados. [Salvador, 2009]

En un sistema de adquisición de datos, es necesario que cumpla con las anteriores características. El proceso de recepción consiste en tomar la señal proveniente de la tarjeta de adquisición para poder codificarla, seguido de captar la señal, se realizan los algoritmos necesarios, es decir se manipulan los valores para realizar los cálculos o funciones necesarias. Una vez que se obtienen los valores después de este proceso, se puede visualizar el resultado de la medición y/o almacenar esta información para respaldar los valores obtenidos de la medición o para llevar a cabo otros procesos o el cálculo de otras funciones.

Un ejemplo de un VI que ha sido desarrollado en el lenguaje de programación LabVIEW y que realiza las tres funciones de recepción, visualización y almacenamiento se muestra en la imagen 2.7, el cual es un osciloscopio multifunción media tensión, capaz de competir con osciloscopios comerciales de alta gama, garantizando los requisitos de seguridad necesarios de media tensión y añadiendo capturas de temperatura, accionamientos de seguridades, las funcionalidades antes mencionadas no disponibles en osciloscopios convencionales [National Instruments, 2014].

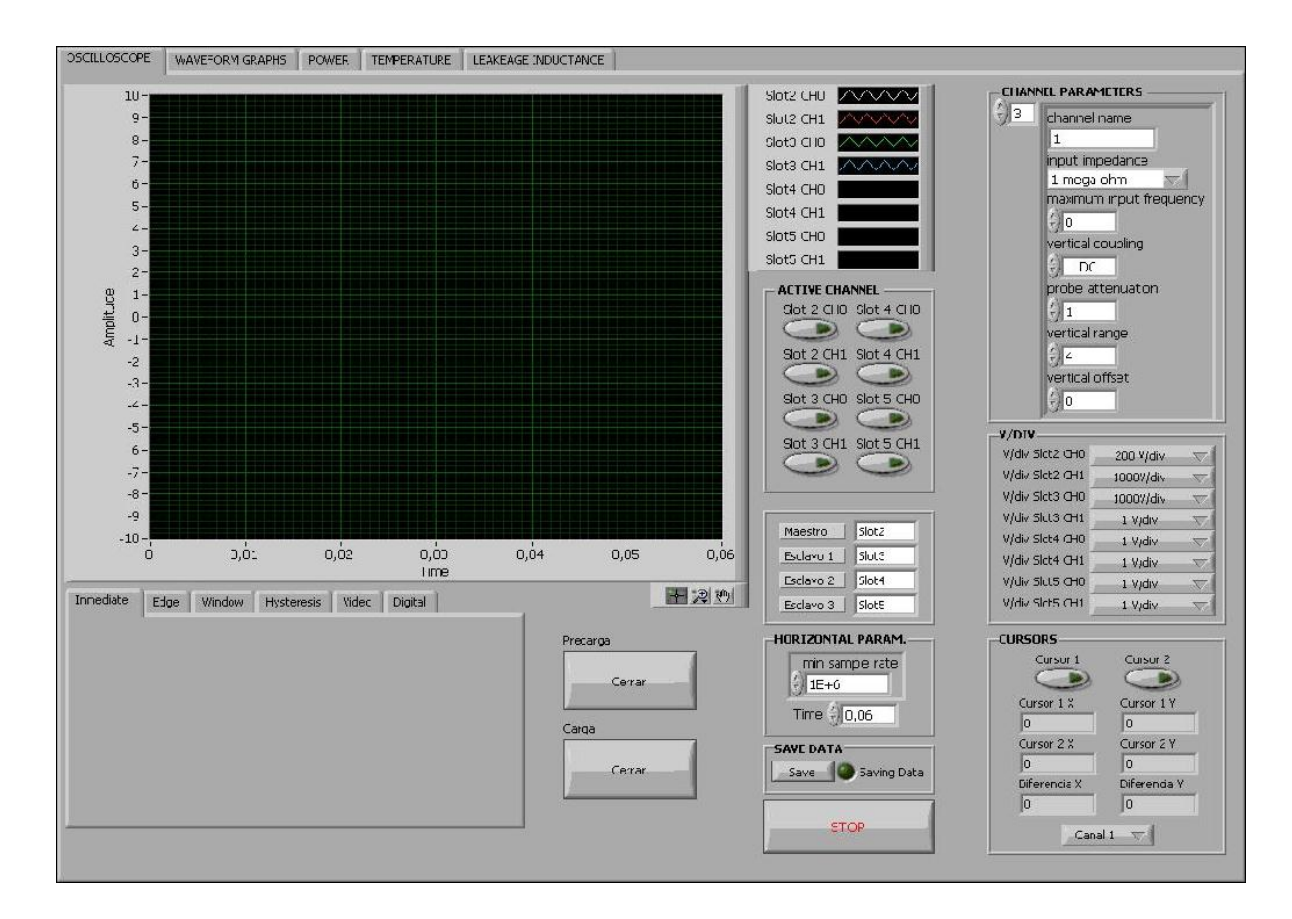

*Imagen 2.7 Osciloscopio Multifunción para Media Tensión en LabVIEW [National Instruments, 2014].*

# CAPÍTULO 3

## DESARROLLO E IMPLEMENTACIÓN

# DEL SISTEMA DE ADQUISICIÓN

# DE DATOS (SAD)

### **3.1. Desarrollo del Hardware**

Para el hardware se analizarán dos elementos fundamentales para la creación de un sistema de adquisición de datos. Primeramente se requiere de un transductor que haga corresponder una magnitud de entrada a una magnitud de salida según la relación determinada. Y se requiere una tarjeta de adquisición de datos para poder adquirir la magnitud de salida del transductor y sea posible la transmisión a un computador para su posterior procesado. Teniendo estos bloques se pueden manejar los datos adquiridos mediante el software.

### **3.1.1. Selección y Caracterización de Transductores**

De todos los componentes que forman parte de un sistema de medición, el transductor es la fuente de información más crítica, ya que es el instrumento que realiza la medición de la magnitud física y se ve afectado por las interferencias ambientales y físicas del propio transductor o del sistema. Conociendo las características físicas del transductor y sus restricciones en el medio ambiente, podemos minimizar la diferencia entre la precepción y la magnitud real.

En la Imagen 3.1 se muestra un transductor de tensión, junto con un transductor de corriente de la marca LEM, los cuales utilizan el principio de funcionamiento de efecto Hall. Estos tipos de transductores son dispositivos de estado sólido, los cuales tienen larga vida de funcionamiento, no están compuestos de partes móviles, son compatibles con otros circuitos electrónicos y presentan un margen de temperatura amplio [Pérez G. et al, 2004].

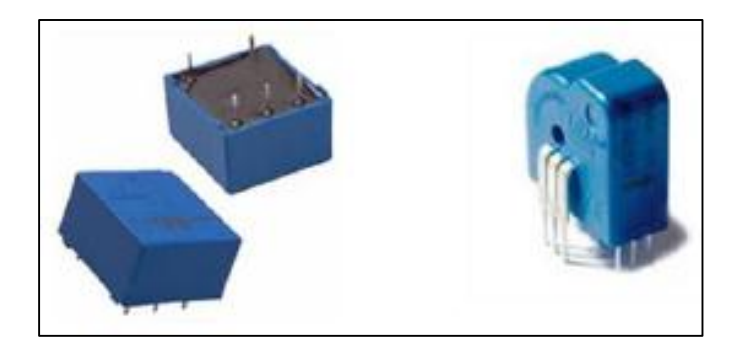

*Imagen 3.1 Transductor de Tensión y Transductor de Corriente Marca LEM*

Los criterios por los cuales se eligieron los transductores de tensión y corriente marca LEM son los siguientes:

- **Pueden medir tensiones y corrientes de C.D. y C.A.**
- Los sensores de tensión permiten medir hasta 500 V, y los de corriente hasta 25 A, se seleccionaron con el fin de ser aplicables a la medición durante pruebas a máquinas eléctricas (transformadores y motores) de alta capacidad. Sus dimensiones fueron criterio importante ya que pueden integrarse fácilmente con la tarjeta de adquisición de datos y obtener un sistema de dimensiones suficientes para ser portátil.
- Son relativamente económicos.

En el anexo A se muestran las hojas de datos de ambos transductores. Para poder hacer uso de ellos, se requieren algunas conexiones, parámetros y tensiones de alimentación para los transductores, para poder determinar la magnitud de la señal que se adquiere en la tarjeta se requirió caracterizar ambos transductores, cuyos procedimientos se describen a continuación.

### **3.1.1.1. Caracterización de Transductores de Tensión A, B y C a 30V y 220V**

De acuerdo a la hoja de datos de los transductores de tensión, se tiene que, en lado de entrada se requiere un V<sub>PN</sub> que se la tensión de entrada máxima que se suministrará a las terminales del transductor. Para caracterización del transductor se utilizó un V $_{PN}$  =30.00 Volts (V) y una IPN=10 mA=0.01 Amperes (A), la cual está establecida en la hoja de datos del dispositivo. Por lo tanto se requiere tener una resistencia en serie en las terminales de entrada para poder llevar acabo la conversión, para la caracterización se requirió una R<sub>HT</sub> de 3.3KΩ a una potencia de 5W (Watts). Lo cual indica un alcance de hasta 30 V.

Dado a que el transductor tiene un lado secundario o de salida, se especifica que la corriente de salida secundaria es I<sub>OUT</sub>=25mA. Para poder tener una tensión de 3.0 V en el lado secundario se requerirá una resistencia "Rm" (Resistencia de Medición) de al menos 120 Ω, esta se calculó de la siguiente manera:

$$
R = \frac{V}{I} = \frac{3.0V}{0.25A} = 120\Omega
$$

Dicho valor esta adecuado para las especificaciones del transductor, puesto que para una alimentación al transductor de ±12V se requiere una resistencia en el rango de 30 a 190 Ω. En la imagen 3.2 se visualiza el diagrama eléctrico del transductor de tensión.

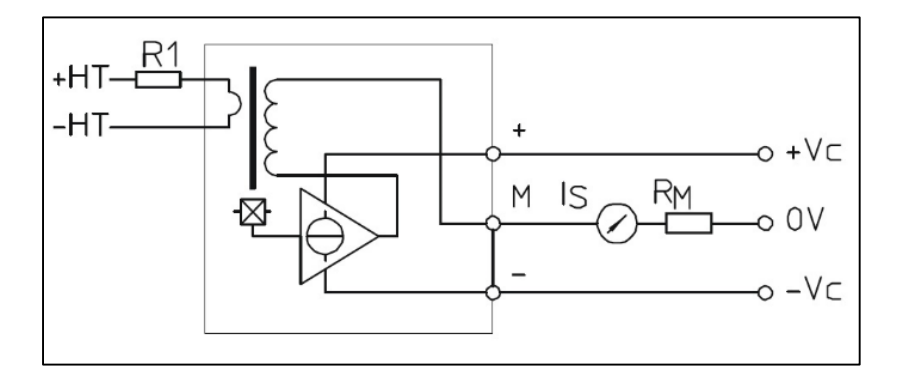

*Imagen 3.2 Principio de Operación de Transductor de Tensión LV 25-P Marca LEM.*

Una vez establecidos estos valores, se puede proceder a realizar la caracterización del transductor, para hallar la ecuación que la define. Al mismo tiempo para comprobar que su comportamiento es lineal.

La caracterización de los tres transductores a 30 Volts se efectuó de manera experimental utilizando una fuente de tensión de corriente directa, la cual proporciona un valor de tensión conocido, y por medio de un par de vóltmetros de marca BK Precisión, se hizo una medición de la tensión en la entrada y salida del transductor. Los resultados obtenidos para la caracterización de los transductores A, B y C a 30V de CD se muestran en la tabla 3.1.

| <b>Medición</b> | <b>Tensión de</b><br>entrada [V] | <b>Tensión de</b><br>salida A [V] | <b>Tensión de</b><br>salida B [V] | <b>Tensión de</b><br>salida C [V] |
|-----------------|----------------------------------|-----------------------------------|-----------------------------------|-----------------------------------|
| 1               | 1.0048                           | 0.0545                            | 0.0520                            | 0.0511                            |
| 3               | 3.0025                           | 0.1481                            | 0.1527                            | 0.1530                            |
| 6               | 6.0120                           | 0.3007                            | 0.3055                            | 0.3046                            |
| 9               | 9.0980                           | 0.4537                            | 0.4587                            | 0.4576                            |
| 12              | 12.0230                          | 0.5967                            | 0.6015                            | 0.6016                            |
| 15              | 15.0180                          | 0.7486                            | 0.7462                            | 0.7538                            |
| 18              | 18.0380                          | 0.8940                            | 0.8973                            | 0.8978                            |
| 21              | 21.0230                          | 1.0451                            | 1.0484                            | 1.0504                            |
| 24              | 24.0510                          | 1.1981                            | 1.2004                            | 1.2032                            |
| 27              | 27.0150                          | 1.3462                            | 1.3466                            | 1.3485                            |
| 30              | 30.0150                          | 1.5142                            | 1.5158                            | 1.5183                            |

*Tabla 3.1 Tensión de Entrada y Salida del Transductores de Tensión A, B y C a 30V.*

**Nota:** En la tabla se observa que el valor máximo alcanzado es de 1.5V y no de 3.0V como se había comentado anteriormente. Esto se debe a que en el prototipo final se incluyó un fusible de 10mA para la protección de los transductores de tensión, y dado que este fusible contiene una resistencia interna de aproximadamente 4.7 kohm, el arreglo de resistencias en el lado primario se modifica, y por ende también se modifica el valor de tensión en el lado secundario del transductor, por lo cual se optó por un valor de 1.5V en la resistencia de medición 'Rm'. Para evitar este cambio en la resistencia del primario, se pueden utilizar fusibles del mismo valor pero que no contengan resistencias internas de gran magnitud, ya que los fusibles normales tienen una resistencia aproximada de 1.8 ohms, lo cual no modifica significativamente el arreglo de resistencia.

En el anexo B, se muestra el código utilizado en el cálculo de la aproximación por el método de mínimos cuadrados, para determinación la ecuación característica de los transductores de tensión A, B y C en los alcances de 30V y 220V.

En la imagen 3.3 se observa la distribución de las mediciones hechas y la recta por aproximación para el transductor A a 30V, de igual manera se muestran las gráficas obtenidas para los transductores B y C a 30V, en las imágenes 3.4 y 3.5 respectivamente.

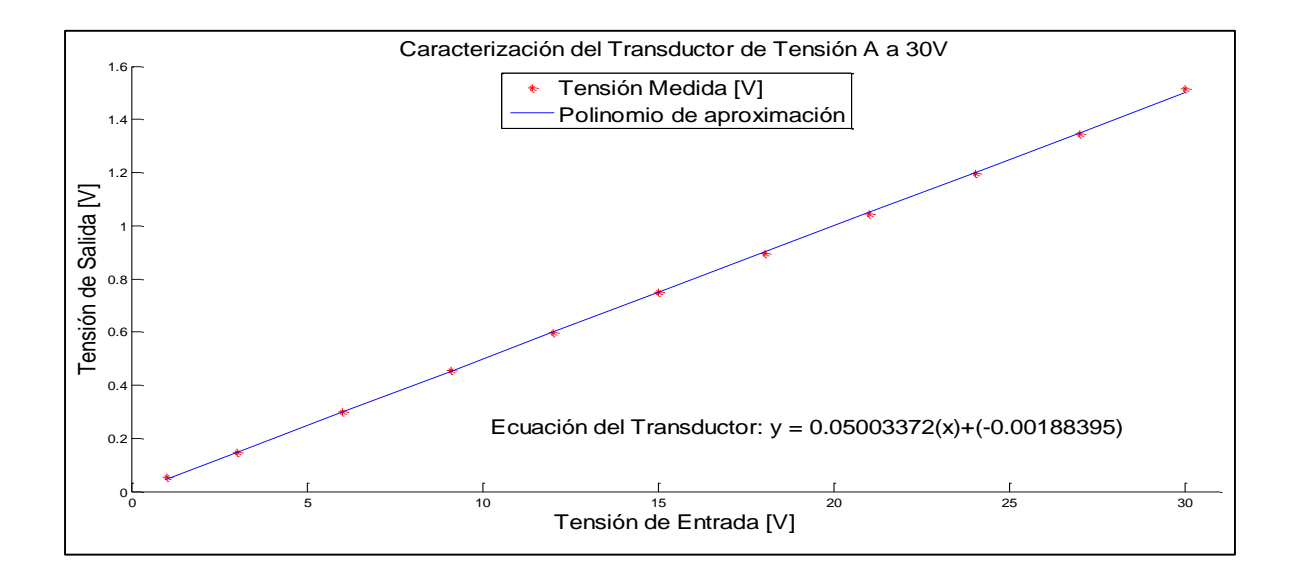

*Imagen 3.3 Polinomio de Aproximación de Grado 1 de Transductor de Tensión A a 30V.*

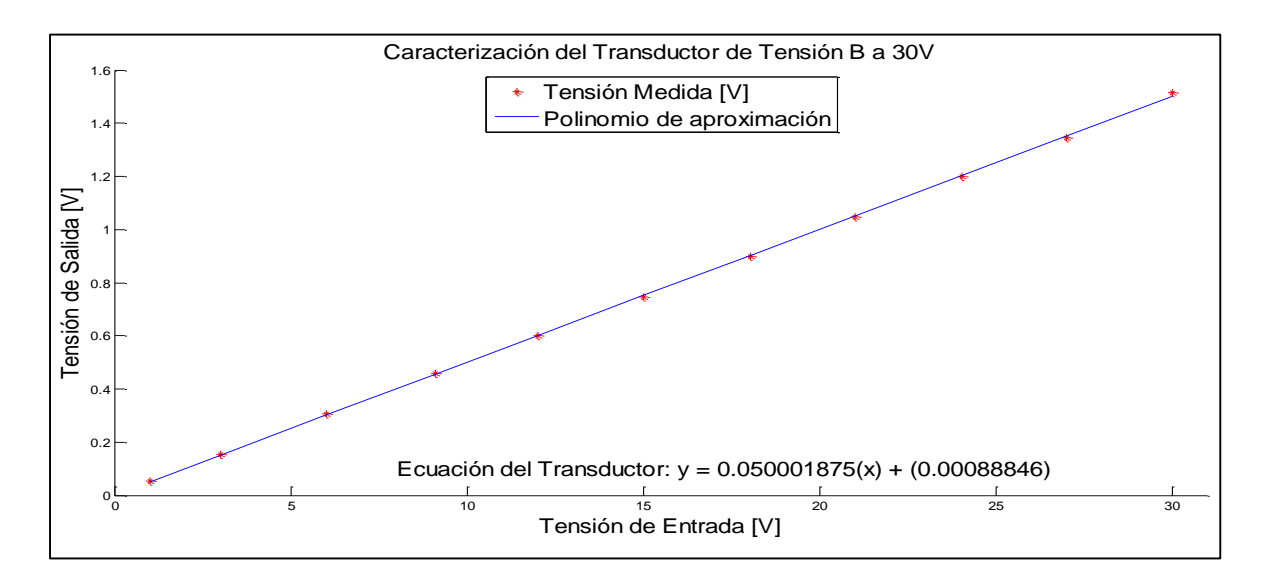

*Imagen 3.4 Polinomio de Aproximación de Grado 1 de Transductor de Tensión B a 30V.*

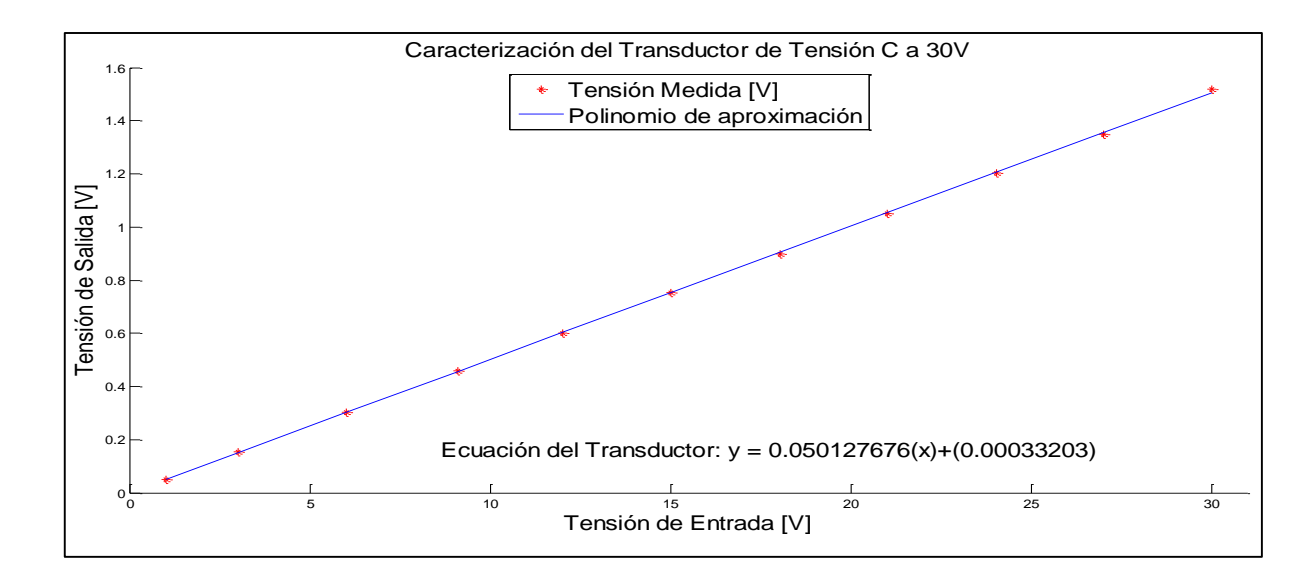

*Imagen 3.5 Polinomio de Aproximación de Grado 1 de Transductor de Tensión C a 30V.*

Para poder realizar la medición de tensión de 127V se requirió agregar dos resistencias en serie de valor de 2.2KΩ y de 10kΩ a la resistencia de 3.3kΩ, todas las resistencias a una potencia de 5W, es decir, se colocaron en serie tres resistencias cuya suma fue de 15.5kΩ. De esta forma se procedió a realizar la caracterización para el alcance de 127V. Para este caso se requirió el uso de una fuente de tensión simétrica trifásica, disponible en los laboratorios de electrotecnia.

**Nota:** Dado a que esta caracterización ya se había hecho anteriormente y se había probado con el programa, se pudo observar que la caracterización para el alcance de 220V también aplica para el rango de 127V, pues el error es mínimo, por lo cual se decidió utilizar únicamente los resultados obtenidos para el alcance de 220V, con el fin de simplificar el código y la interfaz con el usuario.

Para la caracterización a 220V se requirió agregar una resistencia de 10kΩ en serie con las tres resistencias que se había indicado anteriormente para el alcance de 127V, para dar un total de 25.5kΩ, esto con la finalidad de limitar la corriente permitida por el transductor de acuerdo a sus hojas de datos. En la tabla 3.2 se observan las mediciones realizadas para la caracterización de los transductores de tensión A, B y C a un alcance de 220V.

En la imagen 3.6 se visualiza el polinomio de aproximación obtenido para el transductor A. Mediante el mismo procedimiento se obtuvieron sus polinomios característicos de los transductores B y C, cuyas gráficas obtenidas se muestran en las imágenes 3.7 y 3.8 respectivamente.

| <b>Medición</b> | <b>Tensión de</b><br>entrada [V] | <b>Tensión de</b><br>salida A [V] | <b>Tensión de</b><br>salida B [V] | <b>Tensión de</b><br>salida C [V] |
|-----------------|----------------------------------|-----------------------------------|-----------------------------------|-----------------------------------|
| 10              | 10.339                           | 0.1299                            | 0.129                             | 0.1255                            |
| 30              | 30.05                            | 0.3846                            | 0.3817                            | 0.3791                            |
| 50              | 50.6                             | 0.5929                            | 0.5882                            | 0.5859                            |
| 70              | 70.26                            | 0.8263                            | 0.821                             | 0.8189                            |
| 90              | 90.25                            | 1.0613                            | 1.0552                            | 1.0532                            |
| 110             | 110.27                           | 1.2983                            | 1.2905                            | 1.2895                            |
| 130             | 130.66                           | 1.5385                            | 1.5267                            | 1.5246                            |
| 150             | 150.12                           | 1.9386                            | 1.9246                            | 1.9269                            |
| 170             | 170.45                           | 2.2121                            | 2.1978                            | 2.1979                            |
| 190             | 190.49                           | 2.4507                            | 2.4348                            | 2.4326                            |
| 210             | 210.74                           | 2.7324                            | 2.7154                            | 2.7152                            |

*Tabla 3.2 Tensión de Entrada y Salida del Transductores de Tensión A, B y C a 220V.*

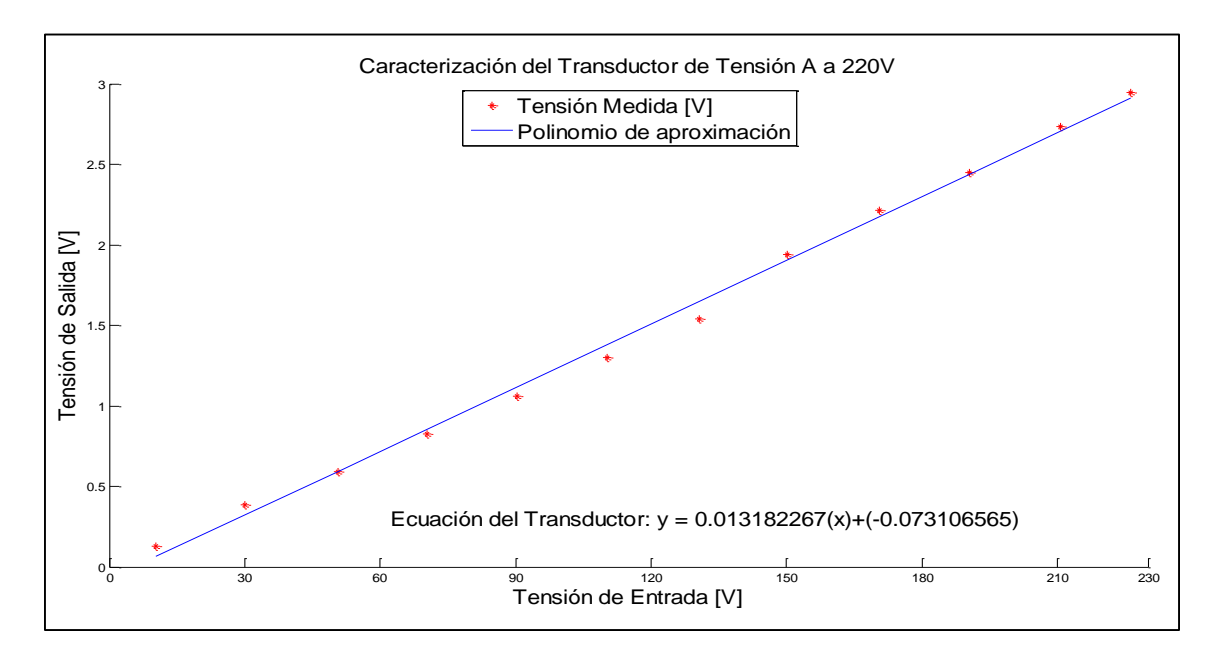

*Imagen 3.6 Polinomio de Aproximación de Grado 1 de Transductor de Tensión A a 220V.*

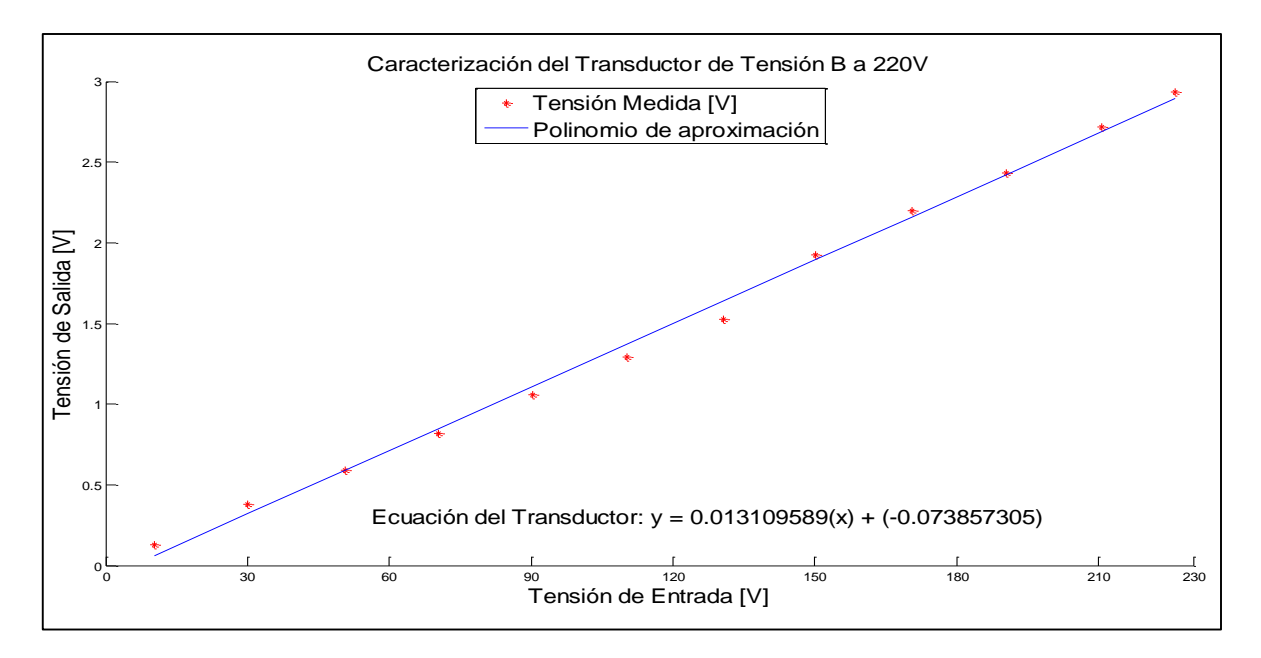

*Imagen 3.7 Polinomio de Aproximación de Grado 1 de Transductor de Tensión B a 220V.*

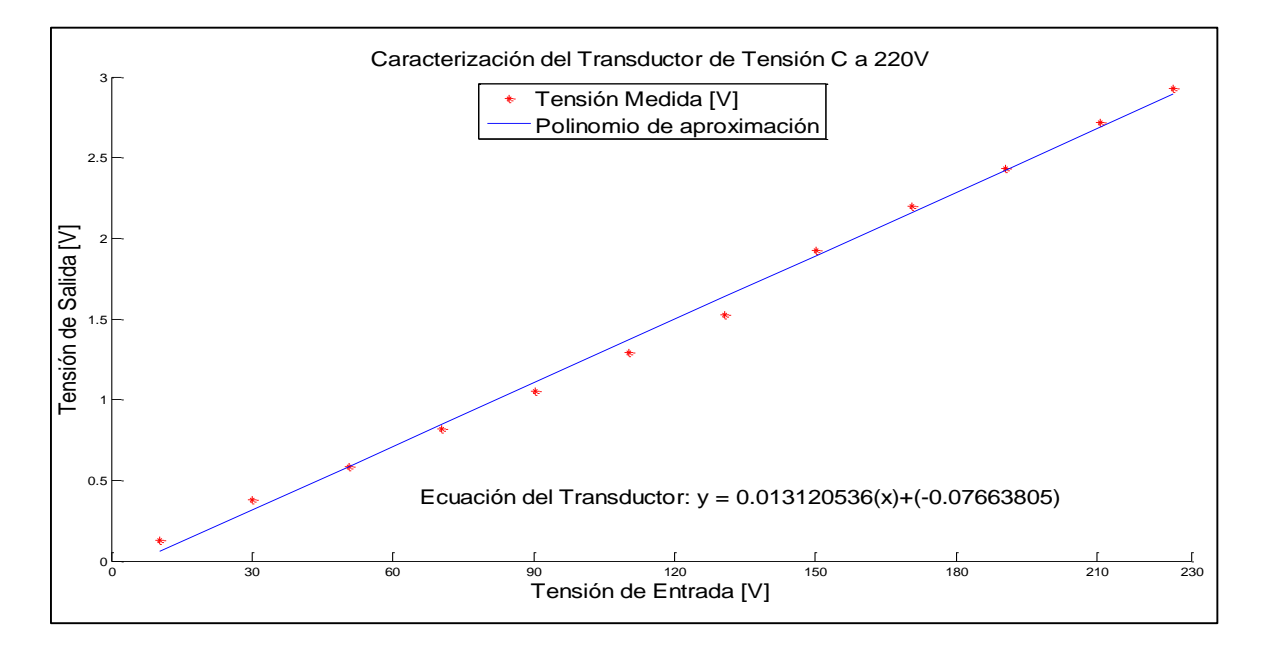

*Imagen 3.8 Polinomio de Aproximación de Grado 1 de Transductor de Tensión C a 220V.*

### **3.1.1.2. Caracterización de Transductores de Corriente A, B y C**

Para la caracterización del transductor de corriente, se requiere que el transductor se alimente con una tensión de corriente continua de 5V en el lado secundario (como se indica en la imagen 3.9), así como suministrar una corriente en el lado de entrada. Y como salida en el secundario el transductor proporcionara una tensión de salida, dicho comportamiento se puede visualizar en la imagen 3.10, lo cual indica que la tensión de salida siempre será positiva y su caracterización es una línea recta. La información detallada de sus conexiones, características y parámetros se muestran en el anexo A.

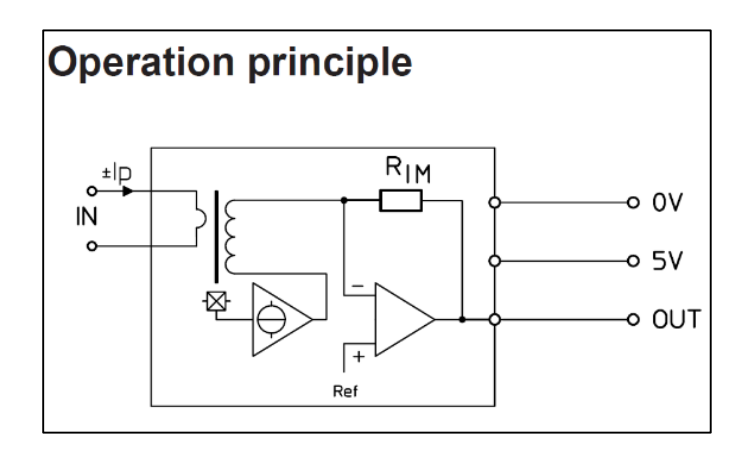

*Imagen 3.9 Principio de Operación de Transductor de Corriente LTS 25-P.*

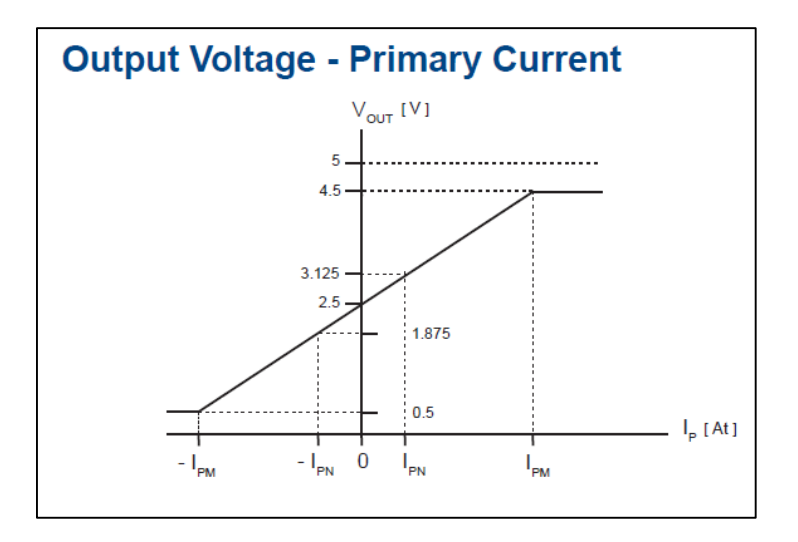

*Imagen 3.10 Entrada de Corriente y Salida de Tensión del Transductor de Corriente.*

En la tabla 3.3 se muestran los valores obtenidos para la caracterización del transductor de corriente A para excitación en C.D., la cual contiene la corriente de entrada suministrada al transductor y la tensión de salida del lado secundario de este. Mientras que la imagen 3.11 muestra el polinomio obtenido.

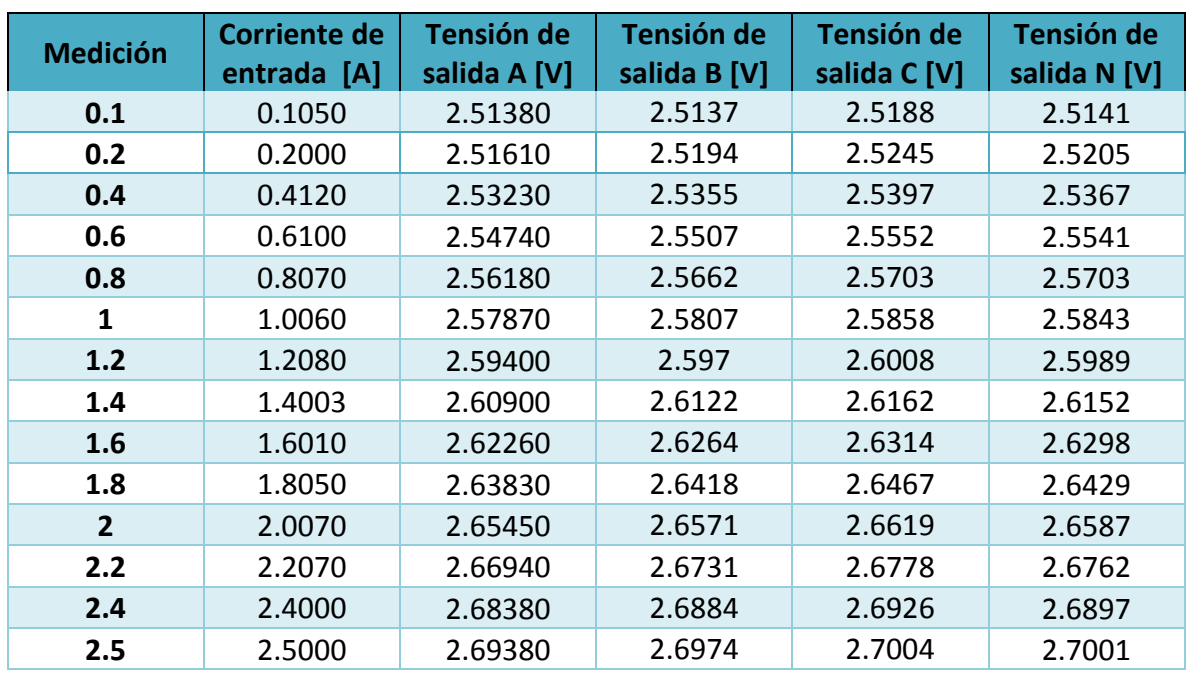

#### *Tabla 3.3 Mediciones para Caracterización del Transductor de Corriente A en C.D.*

En el anexo C se muestra el código utilizado en el cálculo de la aproximación por el método de mínimos cuadrados, para la determinación de la ecuación característica de los transductores de corriente A, B , C y N, tanto para C.D. y C.A.

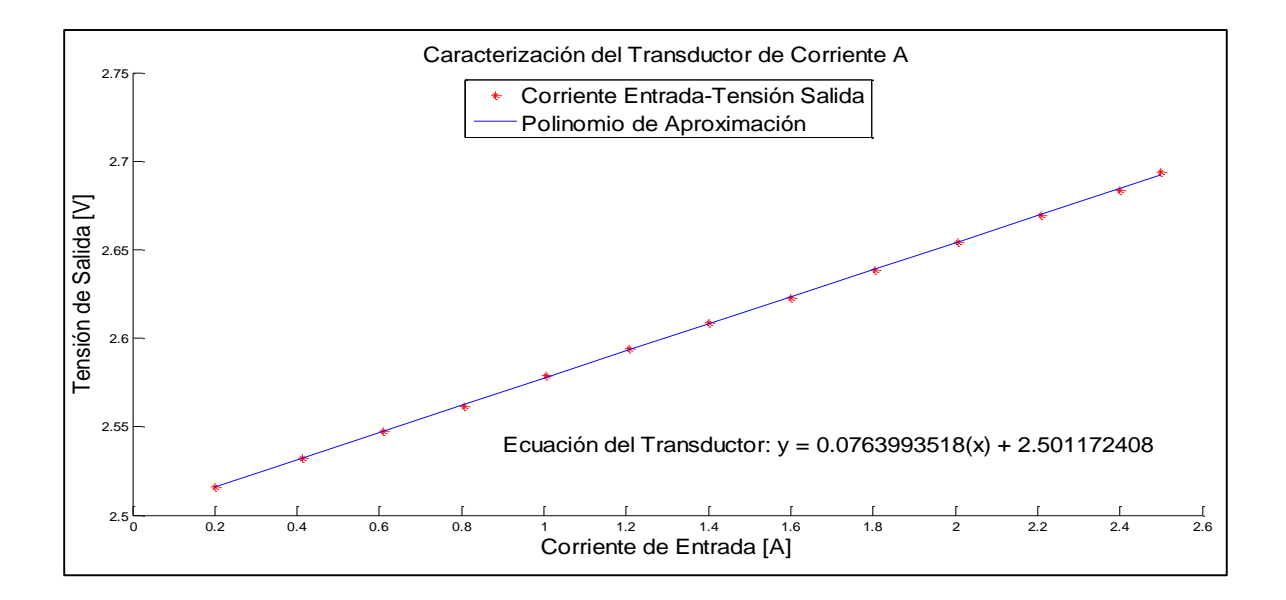

*Imagen 3.11 Polinomio de Aproximación de Transductor de Corriente A en C.D.*

En la imagen 3.12 se puede muestra su polinomio de aproximación por mínimos cuadrados del transductor de corriente B en C.D.

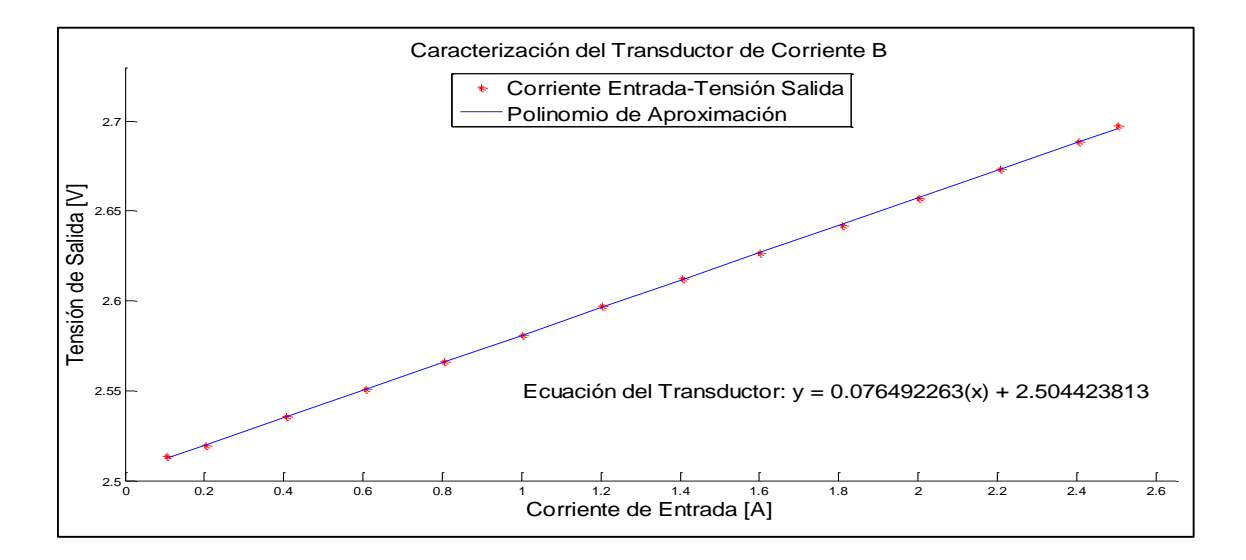

*Imagen 3.12 Polinomio de Aproximación de Transductor de Corriente B en C.D.*

De igual manera se procedió a caracterizar el transductor de corriente C en C.D., suministrando una corriente en el lado primario del transductor y obteniendo una tensión en el lado secundario de este dispositivo. La gráfica de su respectivo polinomio se muestra en la imagen 3.13.

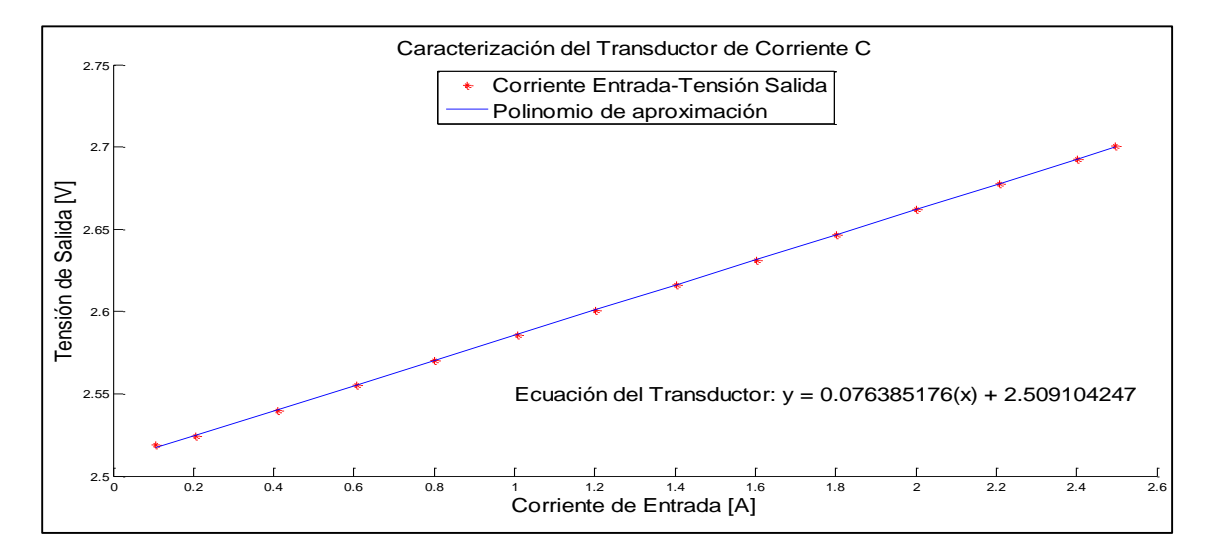

*Imagen 3.13 Polinomio de Aproximación de Transductor de Corriente C en C.D.*

De igual manera se procedió para la caracterización del transductor de corriente N. Cuyo polinomio obtenido se muestra en la figura 3.14.

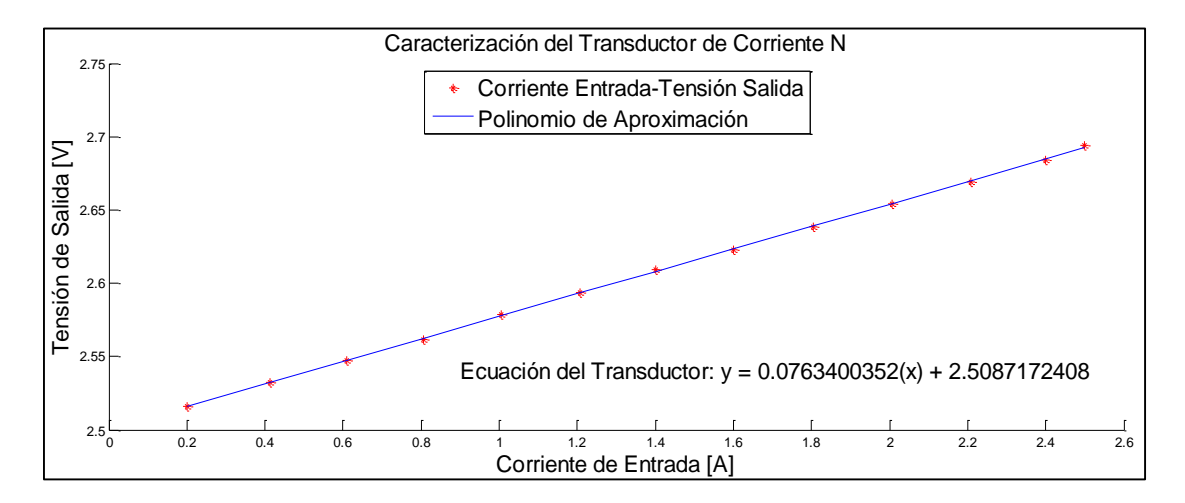

*Imagen 3.14 Polinomio de Aproximación de Transductor de Corriente N en C.D.*

Se utilizó el mismo método para la caracterización de transductores de corriente en excitación de corriente alterna, solo que para poder caracterizarlo correctamente se quitó la componente en tensión directa del secundario del transductor (la cual es de 2.5V), ya que la componente en corriente alterna está montada sobre una tensión en corriente directa de 2.5V, por lo cual los valores de las constantes del polinomio del transductor tienen diferente valor para corriente alterna.

En la tabla 3.4 se muestran las mediciones realizadas para la caracterización del transductor de corriente A en excitación de C.A., y su respectivo polinomio se muestra en la imagen 3.15, junto con los valores obtenidos por el método de mínimos cuadrados. El procedimiento se puede observar en el anexo B.

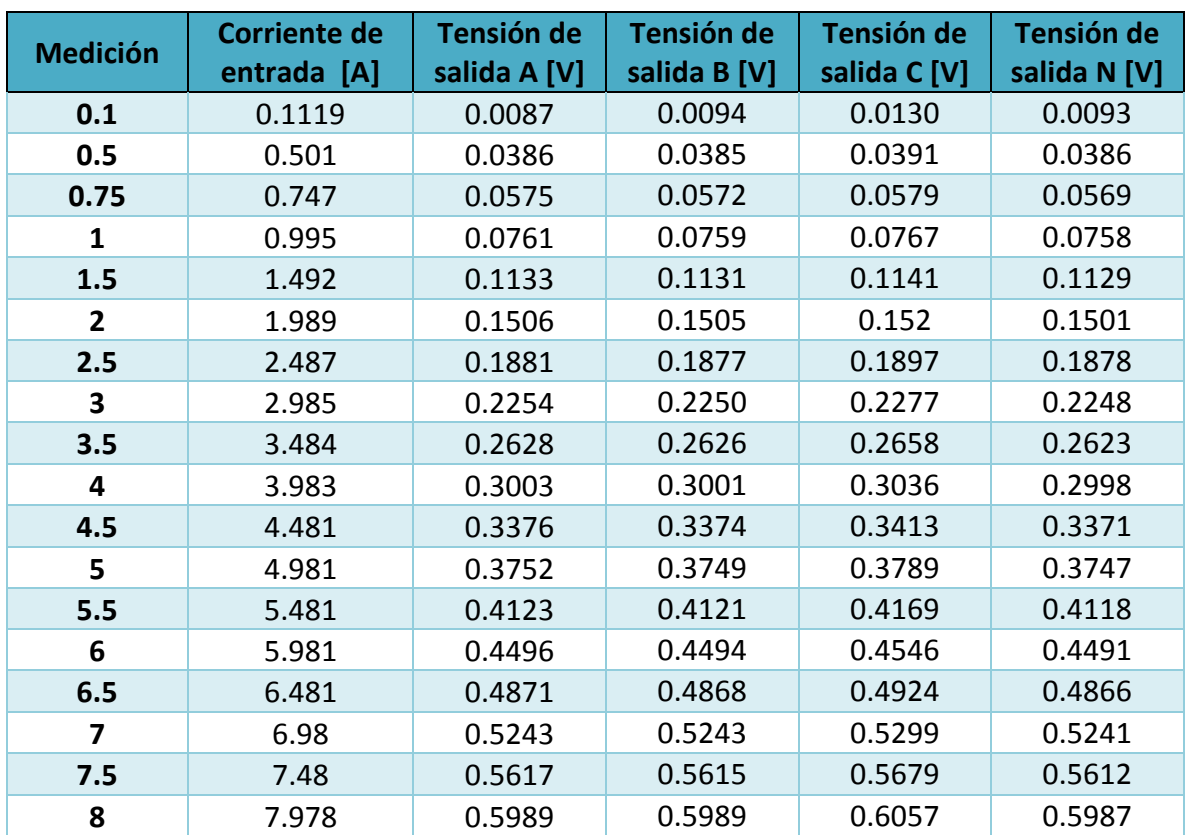

*Tabla 3. 4 Mediciones para Caracterización del Transductor de Corriente A en C.A.*

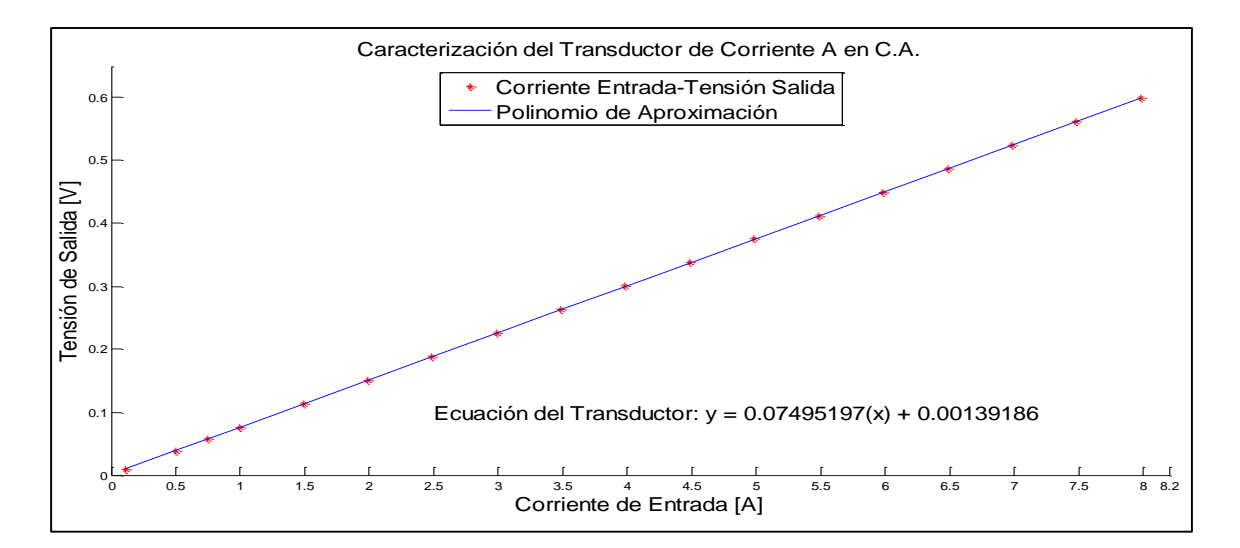

*Imagen 3.15 Polinomio de Aproximación de Transductor de Corriente A en C.A.*

Se procedió a caracterizar el transductor de corriente B, C y N para excitación de C.A., de igual manera, suministrando corriente en el lado primario y obteniendo tensión del secundario, cuyos valores también se incluyeron en la tabla 3.4. Con estos valores obtenidos se calcularon los polinomios para los transductores restantes cuyas gráficas obtenidas se muestran en las imágenes 3.16, 3.17 y 3.18, respectivamente.

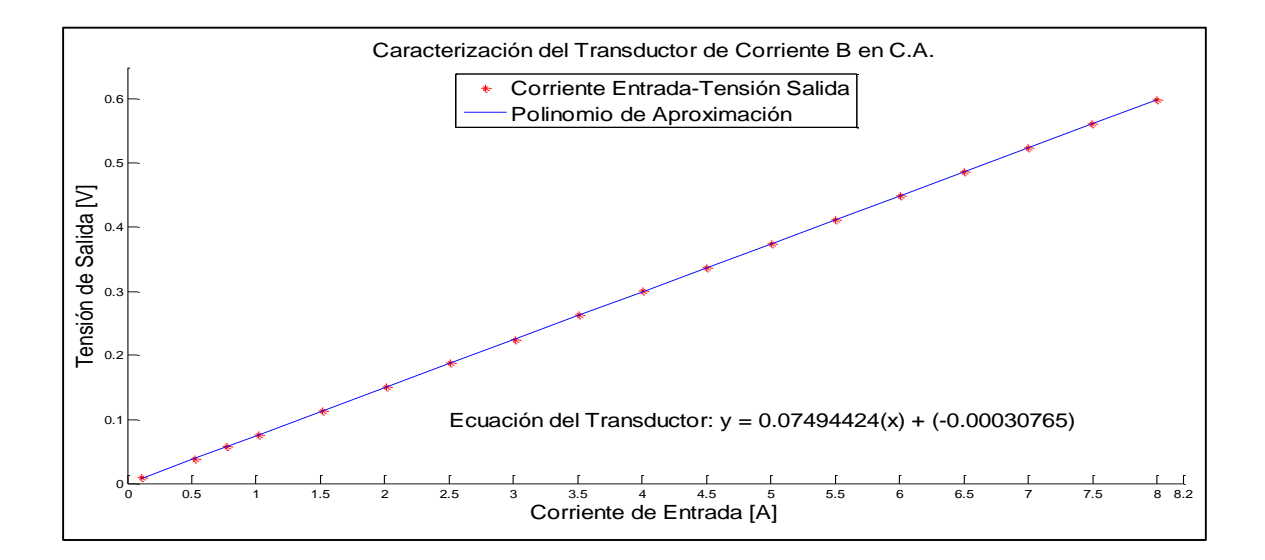

*Imagen 3.16 Polinomio de Aproximación de Transductor de Corriente B en C.A.*

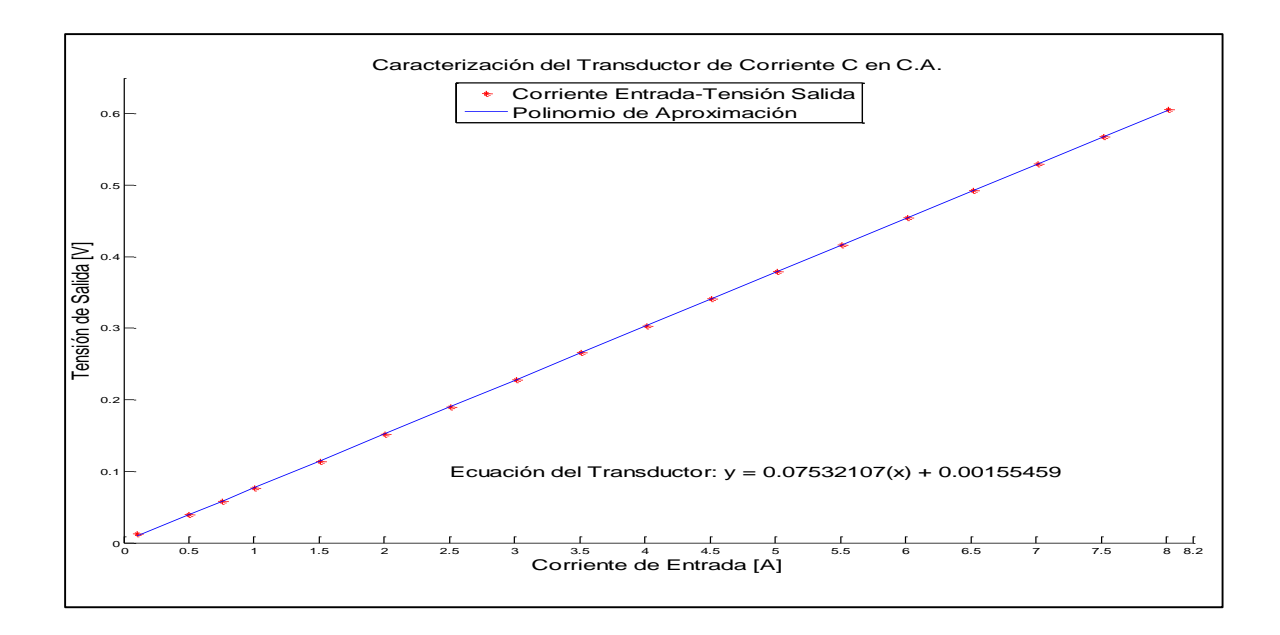

*Imagen 3.17 Polinomio de Aproximación de Transductor de Corriente C en C.A.*

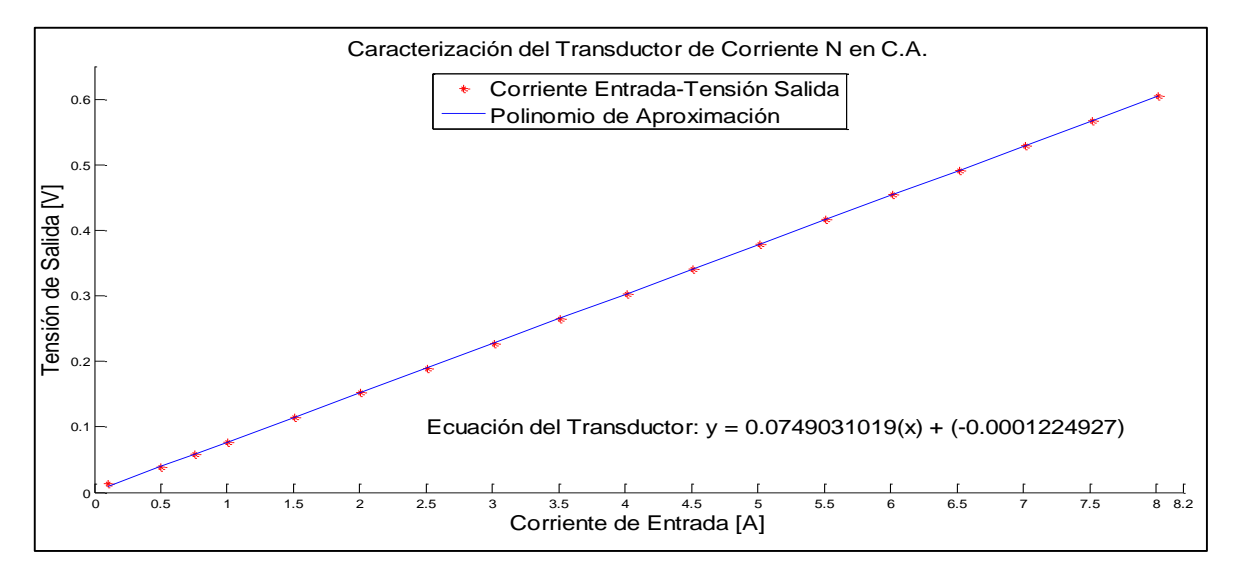

*Imagen 3.18 Polinomio de Aproximación de Transductor de Corriente N en C.A.*

### **3.1.2. Selección y Pruebas de Operación de la Tarjeta de Adquisición de Datos**

Las tarjetas de adquisición de datos (DAQ, Data Acquisition) necesitan un ordenador para su funcionamiento, al que se conectan mediante buses externos.

Las presentaciones y precisión que nos proporcionan un equipo para la adquisición de datos de los transductores son básicamente el número de canales de entrada y salidas de que la tarjeta disponga (analógicos, digitales, contadores, etc.), también la frecuencia de muestreo, la resolución, los nieles de entrada y otros recursos propios de la tarjeta seleccionada.

### **3.1.2.1. Características de Tarjeta de adquisición NI USB-6008.**

La tarjeta USB-6008 (Imagen 3.19) de National Instruments proporciona una funcionalidad básica para la adquisición de datos en aplicaciones sencillas de registro de datos, toma portátil de medidas y experimentos de laboratorio. Aunque se trate de un dispositivo de bajo coste, es lo suficientemente potente como para desarrollar aplicaciones de medida y control avanzadas. Para poder desempeñar dichas operaciones serán necesarias las librerías de NI-DAQMx.

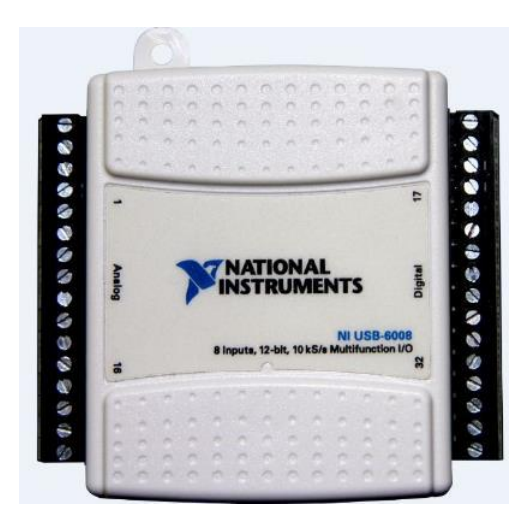

*Imagen 3.19 Tarjeta de Adquisición de Datos NI USB-6008 [NI USB-6008, 2015].*

Las principales características de esta tarjeta se dan a continuación:

- Interfaz USB 2.0 de 12Mb/s para conectividad con el ordenador. La tarjeta alimenta del propio bus USB.
- Entradas analógicas:
	- o 8 entradas referenciadas a masa o 4 en modo diferencial.
	- o Frecuencia de muestreo de 10 kS/s.
	- o Rango de entradas programables.
		- Modo referenciado (Single Ended) de ±20V.
		- Modo diferencial:  $\pm 20$ ,  $\pm 10$ ,  $\pm 5$ .
	- o Resolución: 11 bits en modo diferenciado y 12 en modo deferencial.
	- o Buffer interno (FIFO): 512 bytes.
- Salidas analógicas
	- o 2 salidas analógicas.
	- o Resolución: 12 bits.
	- $\circ$  Rango de salida: 0 a 5 V (I<sub>max</sub>= 5mA)
- Líneas digitales:
	- o 12 líneas de entrada/salida.
	- o Salidas en colector abierto
- Fuente de tensión. La tarjeta proporciona una fuente de tensión de +5V (máximo 200 mA) y una referencia de tensión ±2.5 V (máximo 1mA). [NI USB-6008, 2015]

Las diferentes terminales disponibles de la tarjeta de adquisición USB-6008 se muestran en la imagen 3.20. En esta se muestra la nomenclatura para cada uno de los canales de entrada y de salida disponibles, con su respectivo número de terminal.

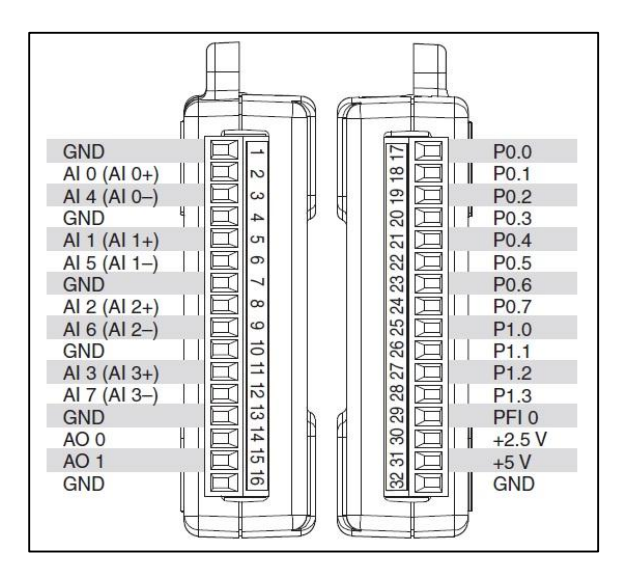

*Imagen 3.20 Terminales de la Tarjeta NI USB-6008 [NI USB-6008, 2015].*

### **3.1.2.2. Prueba a Tarjeta de adquisición NI USB-6008**

En la imagen 3.21 se muestra una prueba a un canal de entrada analógica de la tarjeta de adquisición de datos NI SUB-6008. En la cual se observa como parámetro un modo de entrada RSE, con rango de entrada de -10 a 10, en modo continuo con una velocidad de frecuencia de 1000 y con 1000 muestras leídas. El modo RSE (Referenced Single-Ended, referenciado a una terminal), indica que se harán mediciones referenciadas de una entrada analógica del tarjeta a un GND.

De acuerdo a la gráfica y al valor a la esquina inferior izquierda, se concluye que este canal se encuentra en buen estado, pues su valor de GND a la entrada analógica ai1 está muy cercana a cero, 2.81mV.

De esta misma forma se aseguró que los demás canales funcionaran correctamente. También se puede configurar la tarjeta para usarse en modo diferencial, pero únicamente se podría utilizar para cuatro mediciones, ya que en el modo diferencial se determina el voltaje entre dos canales de la tarjeta, por lo cual se optó por utilizar la configuración de RSE, para aprovechar la mayor cantidad de canales para medir variables eléctricas.

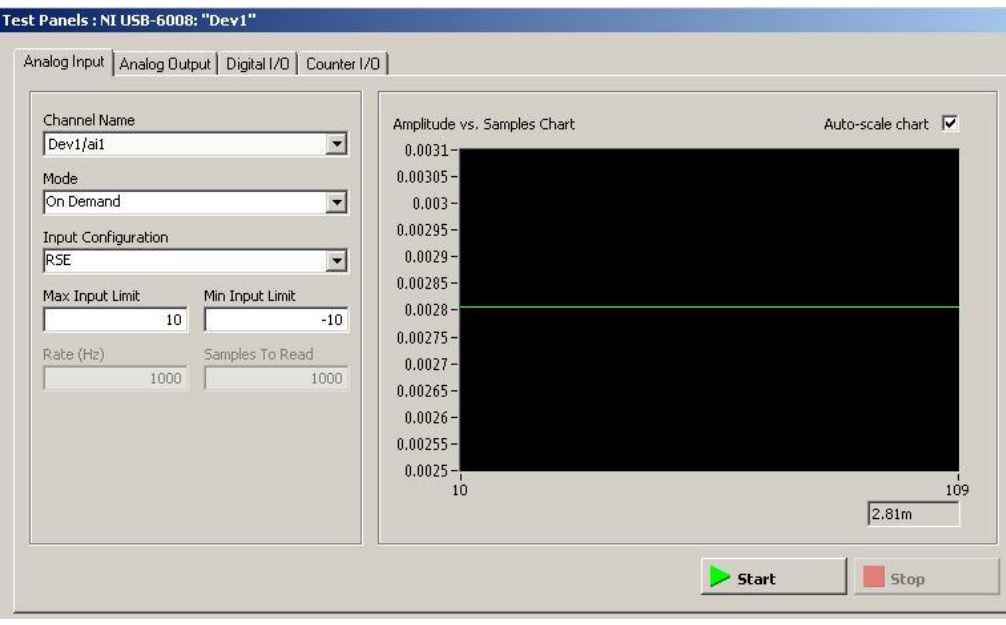

*Imagen 3.21 Prueba a un Canal Analógico de Tarjeta NI USB-6008 en Modo Diferencial.*

### **3.2. Desarrollo del Software**

Los procesos programables se definirán mediante un lenguaje gráfico en vez de un lenguaje orientado a líneas de código. En este tipo de programación las funciones son bloques que se interconectan entre sí, intercambiando la información. A continuación se describirá el desarrollo para la creación del programa que permitirá la adquisición de datos, y que a su vez los procesará, para finalmente dar un valor final de medición de la magnitud en proceso. Para la realización del programa se utilizó el software LabVIEW versión 2013.

### **3.2.1. Desarrollo y Codificación de Algoritmos de Programación**

En la imagen 3.22 y 3.23 se muestran respectivamente el panel frontal y el diagrama de bloques del instrumento virtual desarrollado mediante el lenguaje de programación de LabVIEW.

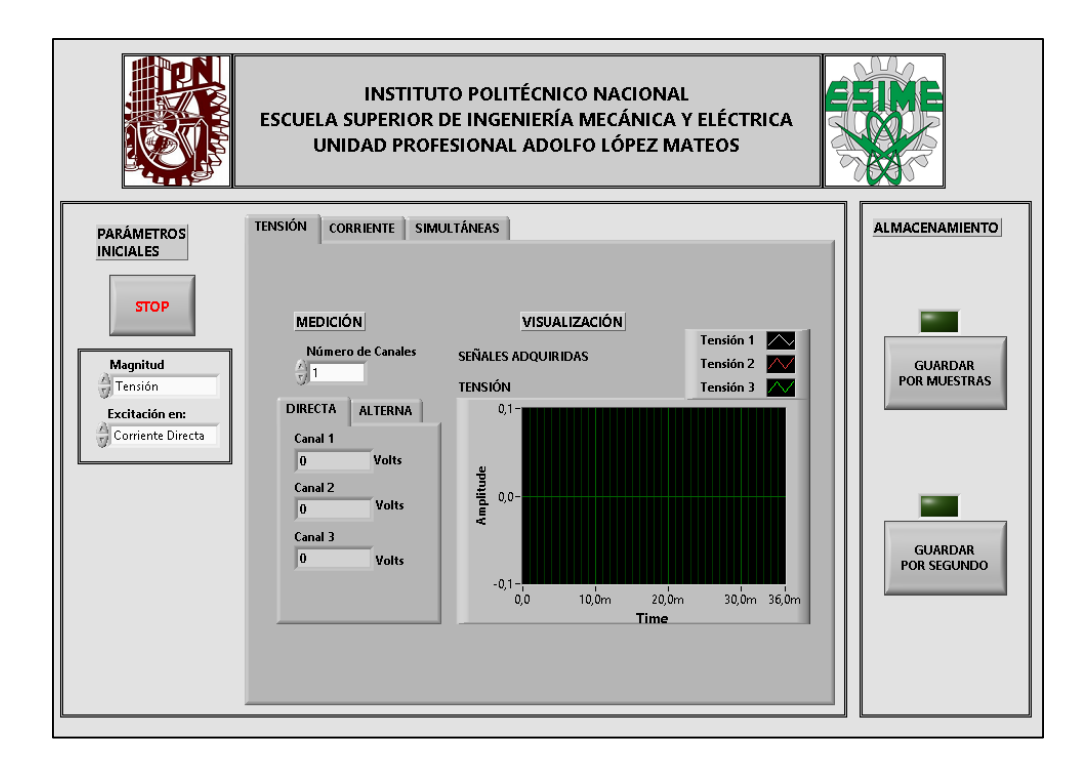

*Imagen 3.22 Panel Frontal del VI para Medición de Tensión y Corriente Eléctrica.*

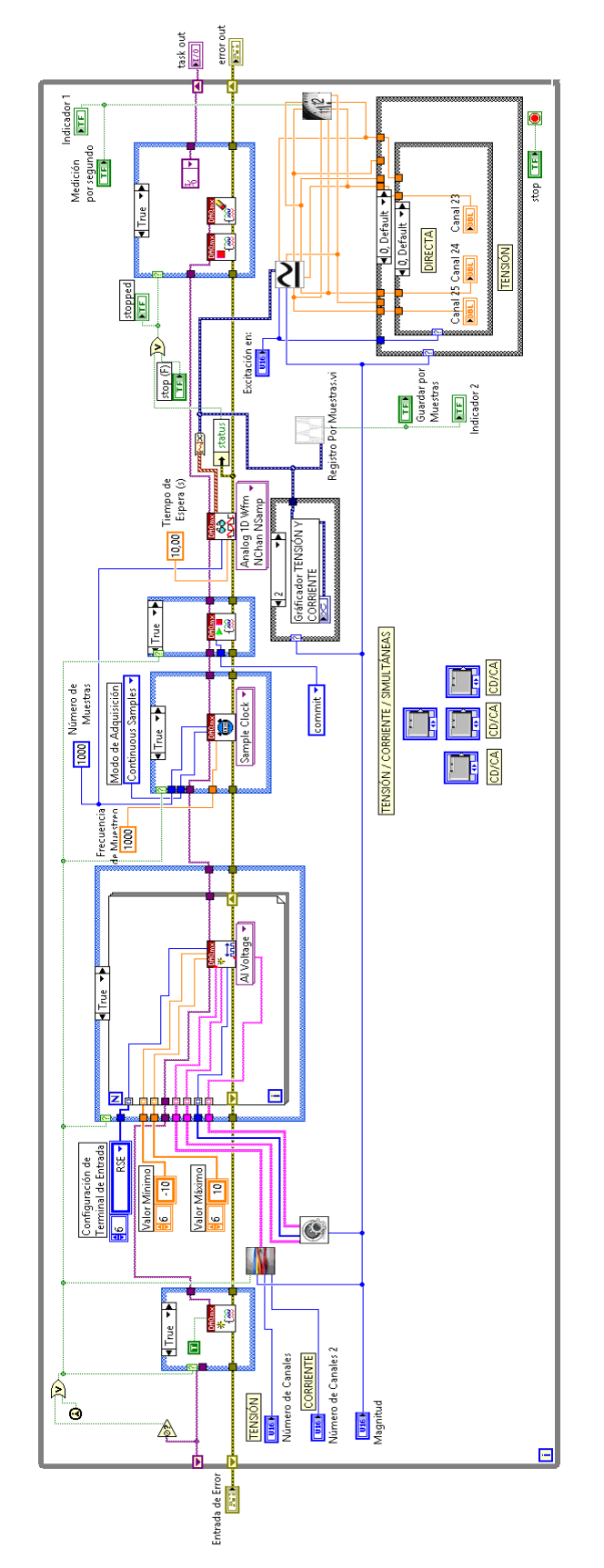

*Imagen 3.23 Diagrama de Bloques para Medición de Tensión y Corriente Eléctrica*

Debido a que se tienen diferentes funciones, a continuación se explica la función de cada una de las secciones que componen dicho programa.

En la imagen 3.24 se muestra una función *First Call?, el cual i*ndica que un subVI o sección de un diagrama de bloques se ejecuta por primera vez. La función *primera llamada* devuelve TRUE sólo la primera vez que la llame después de que usted haga clic en el botón Ejecutar. Esta función servirá para inicializar el diagrama de flujo y que se puedan iniciar las tareas para la adquisición.

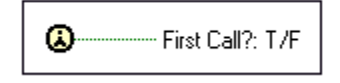

*Imagen 3.24 Función First Call?*

Como se puede observar en la imagen 3.25, por medio de una compuerta OR, se comparan los valores de las funciones *Not A Number / Path / Refnum y la funcion First Call?,* si se encuentra un valor True, el programa envía la señal de True a los siguientes bloques para que se ejecute con el valor de True y se inicialice el programa.

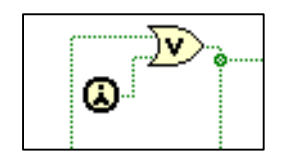

*Imagen 3.25 Modo de Inicialización del Programa.*

Una función *DAQmx Create Task (VI),* cuyo su símbolo se visualiza en la imagen 3.26, da la indicación para la inicialización de una tarea. Como se observa en la imagen, esta función está dentro de una estructura de caso, la cual está condicionada por la entrada booleana del modo de inicialización del programa de la imagen anterior, por lo cual esta función se ejecuta al iniciar la ejecución del programa. De otro modo como se observa en la imagen a un lado, no se crea ninguna tarea.

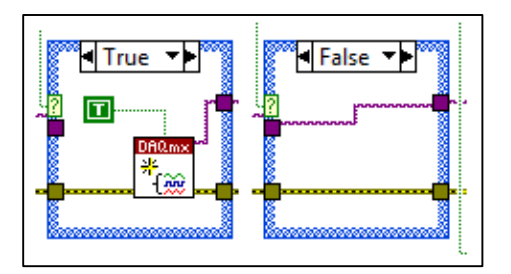

*Imagen 3.26 Inicialización de una Tarea para Usar los Canales.*

Se requiere configurar los canales de la tarjeta de adquisición, señalando los valores de tensión mínimo y máximo que podrá adquirir, así como el modo en que operaran dichos canales, como se puede observar en la imagen 3.27, se configuraron los canales para adquirir en modo RSE (Referenciado a una terminal) y a un valor de tensión de ±10V.

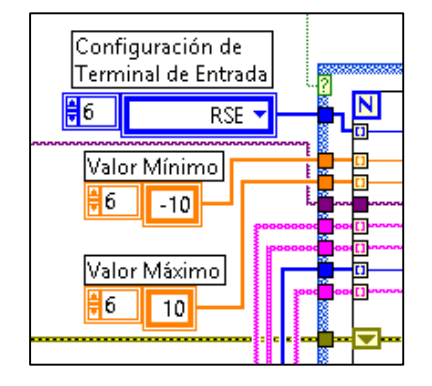

*Imagen 3.27 Configuración Para los Canales de Entrada.*

A la izquierda de la imagen 3.28 se observa el subVIs para asignación de número de canales, el cual es un arreglo para designar el número de canales a asignar o para habilitar en la tarjeta de adquisición. Más adelante se explicara su funcionamiento. A la derecha de la misma imagen se observa el subVI para asignar los parámetros que tomaran los canales.

| U16<br>Número de Canales<br><b>TENSIÓN  </b><br>$ $ U16 $ $<br>Número de Canales<br><b>CORRIENTE</b><br>$\sqrt{016}$ |  |
|----------------------------------------------------------------------------------------------------|--|
| Magnitud                                                                                                    |  |

*Imagen 3.28 SubVI de Arreglo Canales de Entrada y subVI de Parámetros de Canales.*
En la imagen 3.29 se muestra el interior del subVI de parámetros de canales, en el cual se establecen los parámetros que se asignaran a los canales que se utilizarán, además que estos parámetros serán los que se visualizaran en la gráfica donde se mostraran las señales adquiridas.

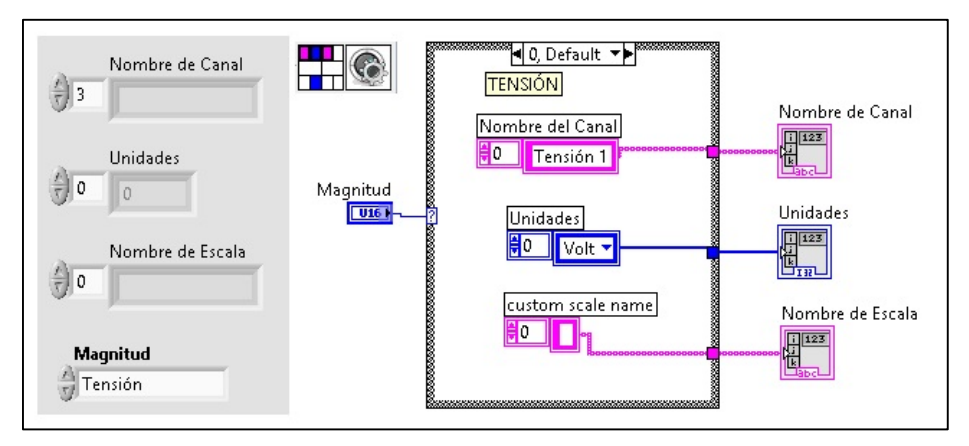

*Imagen 3.29 SubVI para Establecer los Parámetros de los Canales.*

Una vez que se han establecido los parámetros para la creación de canales, se crea un *DAQmx Create Virtual Channel (VI),* cuyo símbolo se observa en la imagen 3.30. Esta función crea un canal virtual o conjunto de canales virtuales y los añade a una tarea. Las instancias de esta polimórfica VI corresponden al tipo de Entrada/Salida del canal, tales como entrada analógica, salida digital, o contador de salida.

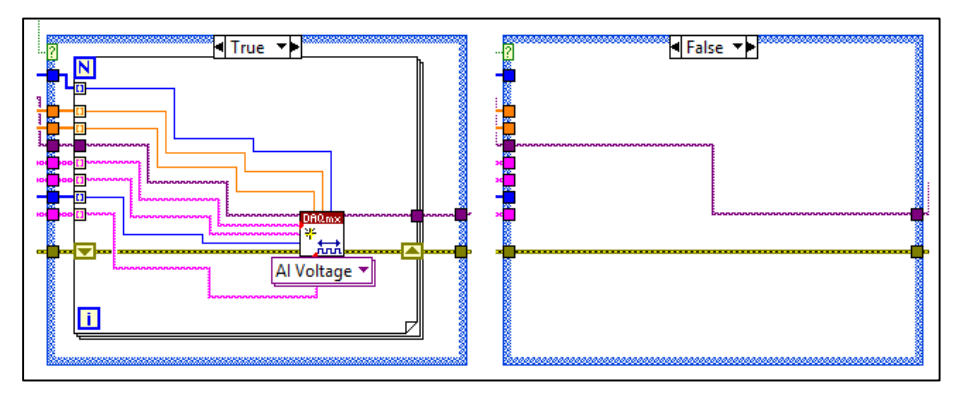

*Imagen 3.30 Creación de Canal Virtuales.*

Se observa que esta función está dentro de una estructura de caso, el cual se inicializa cuando se ejecuta el programa y en caso contrario únicamente se establece la conexión con el siguiente bloque, pero sin crear ningún canal virtual. Además se observa que se ha establecido un tipo de entrada analógica (AI) de parámetro de entrada de tensión (*Voltage*), que es este caso se requiere medir en los lados secundarios de los transductores.

El siguiente elemento que continua con el flujo de datos del programa es un *DAQmx Timing (VI)*, el cual configura el número de muestras para adquirir o generar. En este se establece la frecuencia de muestreo con que se adquirirán los datos, el número de muestras por canal. En la imagen 3.31 me visualizan ambos casos, *True* y *False*, donde se ejecuta el caso de True cuando se inicializa el programa, puesto que depende de la entrada booleana la cual proviene de la inicialización. Por otro lado en el caso de False únicamente sigue la secuencia sin asignar ningún parámetro a ninguna función.

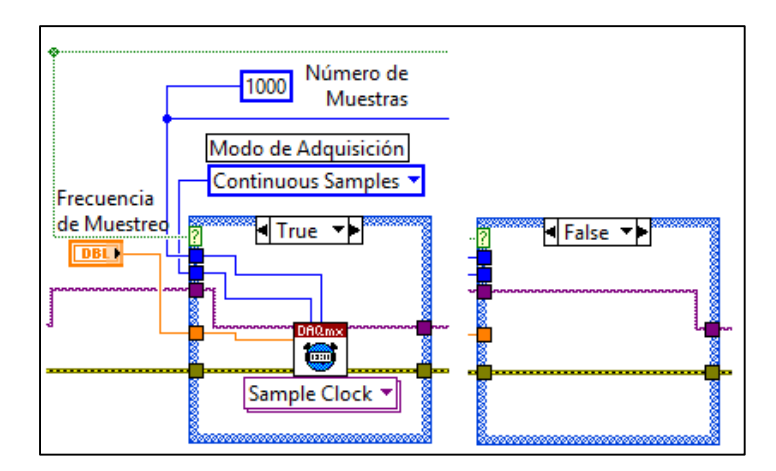

*Imagen 3.31 Función Timing (Sample Clock).*

Ya que se han establecido los parámetros para los canales, se establece el inicio de la tarea por medio de la función *Start Task*. En la imagen 3.32 se observa ambos estados, cuando al iniciar el programa se establece en caso True, para que una vez terminado el *timing*, se ejecute el inicio de tarea, de otro modo no se llevara a cabo ninguna operación, tal y como se observa en la imagen de la izquierda.

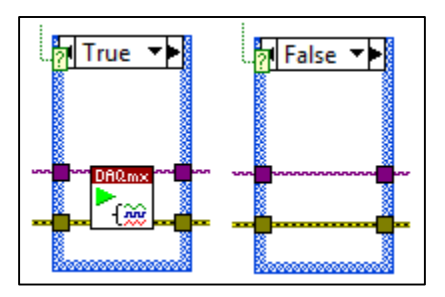

*Imagen 3.32 Función Start Task (VI).*

Iniciada la tarea y habiendo asignados los canales, así como sus parámetros, se procede a realizar el muestreo por medio de la función *DAQmx Read*, el cual lee las muestras de la tarea o canales virtuales que especifique. Como se muestra en la imagen 3.33, esta función se establece para un canal analógico, cuya salida será una Waveform de una dimensión, pero se establece para múltiples canales, por lo tanto para cada uno de los canales que se configuren se llevara a cabo la adquisición de forma independiente, o en otras palabras, el muestreo se llevara de forma separada por cada canal establecido.

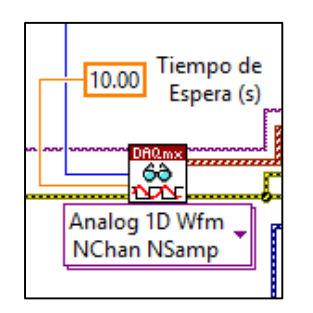

*Imagen 3.33 Función DAQmx Read (VI).*

Tal y como se observa en la mayoría de los bloques vistos, se tiene una entrada y salida de tarea (*Task*) en la parte superior de cada función, pero también se tiene una entrada y salida de error en la parte inferior de cada función para monitorear el sistema, se ha establecido una función *Unbundle By Name*, la cual ayudara a detectar si se llegara a presentar algún problema al momento de realizar la adquisición dando una señal de error, la cual se enviara otro bloque para causar la detención de ejecución del programa, y cuya salida es del tipo booleano. Este arreglo se observa en la imagen 3.34.

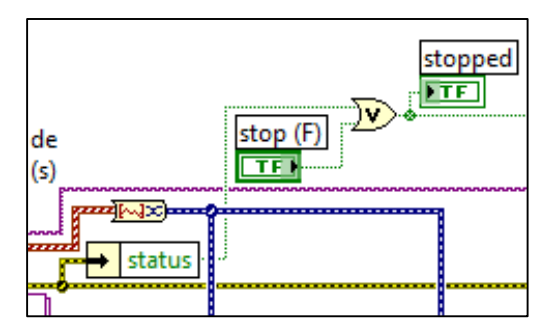

*Imagen 3.34 Status de Error del Sistema.*

Dado a que se requiere que se detenga la ejecución al presentarse algún problema, cuando haya algún error la salida del status será verdadero, indicando que efectivamente se presentó algún error, por lo cual se ejecutara la secuencia a la derecha de la imagen 3.35, donde primeramente se ejecuta el *Stop Task (VI)*, que detiene la tarea y lo devuelve al estado la tarea se encontraba antes de la *DAQmx Start Task (VI)*, y en seguida se ejecuta la función *DAQmx Clear Task (VI)* borrando la tarea. Antes de borrar, este VI aborta la tarea, si es necesario, y libera cualquier recurso la tarea reservados.

De otro modo si el programa se ejecuta sin presentar ningún problema, la salida del status será False, por lo tanto únicamente seguirá realizando la tarea asignada sin detener ninguna tarea, como se muestra en la figura 3.35 del lado izquierdo.

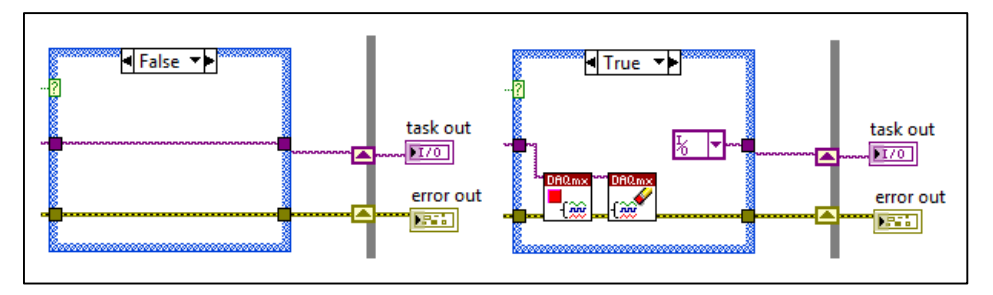

*Imagen 3.35 Caso False y Caso True con Funciones Stop Task (VI) y Clear Task (VI).*

De esta manera se realiza la adquisición y en cada ciclo del While Loop se estará ejecutando esta misma secuencia.

Ya que se el programa realiza la adquisición de forma correcta, manda los valores obtenidos mediante la función *Read* al Graficador y al subVI de almacenamiento por número de muestras adquiridas. En la imagen 3.36 se observa la conversión de los datos tipo de una dimensión de Waveform (salida de función Read) a tipo dinamic data con la función *Convert 1DWfm to DDT*. Este conductor contiene los valores registrados por la tarjeta, los cuales se grafican y se almacenan, como más adelante se explicaran estas funciones.

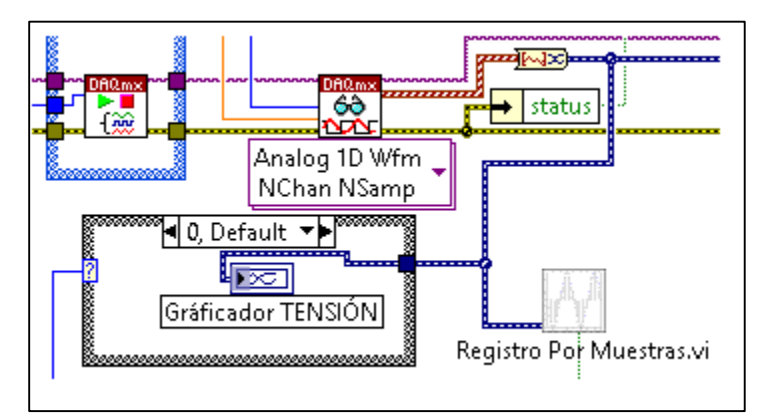

*Imagen 3.36 Graficador de Señales y SubVI para Almacenar por Número de Muestras.*

Al mismo tiempo los valores obtenidos se envían a un subVI que tiene como condicionales dos *ring constant* para aplicar el procedimiento para obtención de magnitud de tensión en excitación directa y en alterna. En la imagen 3.37 se observa este subVI, más adelante se describirá más a detalle.

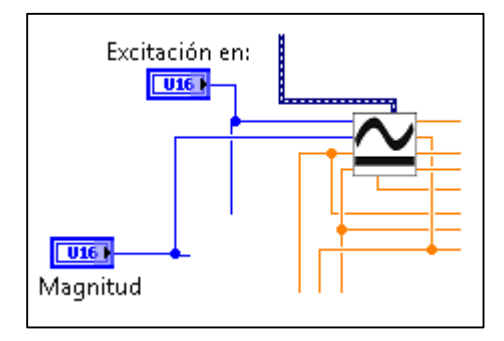

*Imagen 3. 37 SubVI para Realizar el Cambio de Parametros de C.D., C.A. y Magnitud.*

Se implementa una opción más para el almacenamiento de mediciones, en la imagen 3.38 se observa el subVI para almacenar las mediciones realizadas en cada tiempo de lapso de un segundo, el cual es activado por un botón booleano.

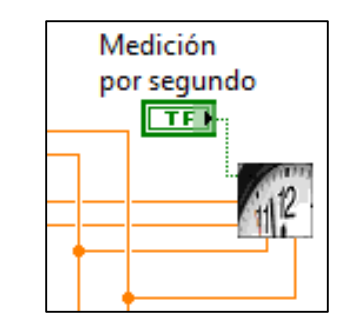

*Imagen 3.38 SubVI para Almacenar Mediciones por Segundo.*

Con respecto al manejo de errores, cada VI que ejecuta funciones que pueden producir errores tienen un terminal de entrada y otro de salida del tipo cluster de error, denominado *error in* (error de entrada) y *error out* (error de salida). Los subVIs implicados en una determinada secuencia de acciones, como por ejemplo abrir un fichero, leerlo y después cerrarlo, se conectaran en cascada asociando la terminal de error out de cada subVI con terminal error in del siguiente. Si un subVI genera un error, lo indicara en su terminal de salida de error out incluyendo en el cluster un valor True para status, indicando con ellos que se presentó un error, también un código de error en code y la descripción y nombre del subVI que lo ha generado en source.

Cuando se presenta un error, los siguiente subVIs detectan el error mediante el cluster conectado a su terminal error in, puesto que todos están conectados en cascada, debido a esto no ejecutara acción alguna y pasara los valores de error a su terminal de salida error out. De este modo, el error se propaga a lo largo de todos los subVIs como una cascada, evitando que se ejecuten las siguientes acciones. Como ejemplo, en la figura 3.36 se observa una línea amarilla con rallas, este conductor es la entrada de error y salida de error utilizado en las funciones asociadas.

# **3.2.2. Desarrollo de Etapas de Visualización y Almacenamiento**

Ya que se ha explicado en forma general en funcionamiento del algoritmo desarrollado, ahora se explicara más a detalle el procedo de recepción de datos, su visualización y almacenamiento.

La imagen 3.39 muestra el código interno del subVI para la asignación de número de canales que se habilitaran para la adquisición en la tarjeta de adquisición, se requirió de estructuras de caso y de *ring constants* para realizar la selección de canales.

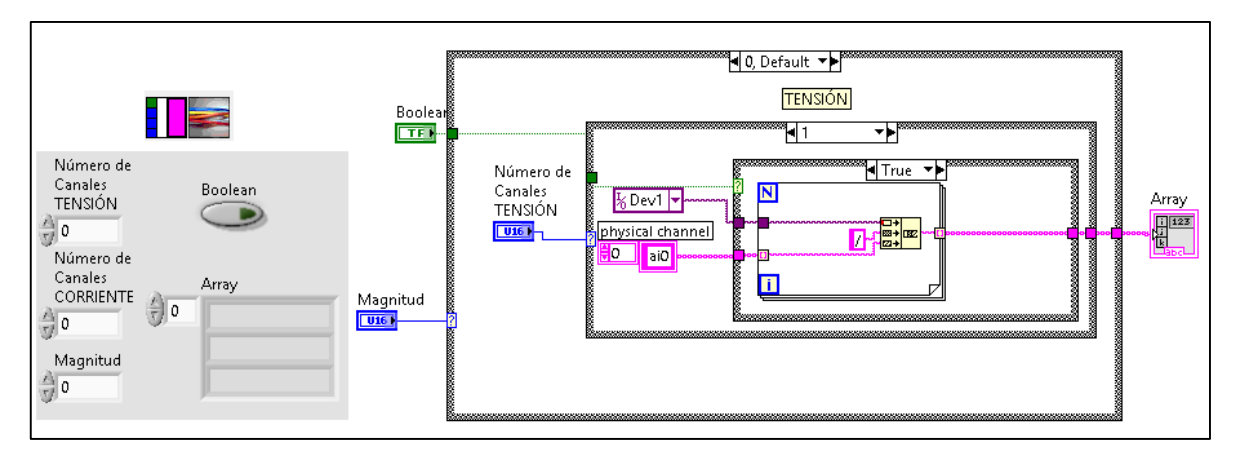

*Imagen 3.39 SubVI para la Asignación del Número de Canales de Tarjeta de Adquisición.*

La etapa de recepción se hace mediante el Read de la imagen 3.36, el cual se selecciona para que proporcione una salida de canales múltiples. Los datos que registra se convierten en datos dinámicos y se envían a los subVI creados para la realizar la conversión de señal adquirida a valor de medición de magnitud. Así como para el almacenamiento de los datos adquiridos.

# **3.2.2.1. Visualización de Señales Adquiridas**

En la sección izquierda de la imagen 3.40 se determinan los valores de inicialización del programa, los cuales se establecen antes de ejecutar e programa, y se eligen dependiendo de la magnitud, del tipo de excitación a medir y el número de canales a utilizar.

En la imagen 3.36 se observa que primeramente se realiza la visualización de las señales adquiridas mediante un graficador de datos. En la imagen 3.40 se muestra en el panel frontal la gráfica de forma de onda utilizado para la visualización de las señales adquiridas.

Las gráficas de forma de onda aceptan un array de valores e interpretan los datos como puntos equidistantes comenzando a partir de un valor inicial  $X_0$ . Cada vez que se pasa un nuevo array al indicador se reemplazan los valores previos.

Además es posible representar varias graficas en un mismo Waveform Graph agrupándolas en un tipo de datos que este indicador sea capaz de interpretar.

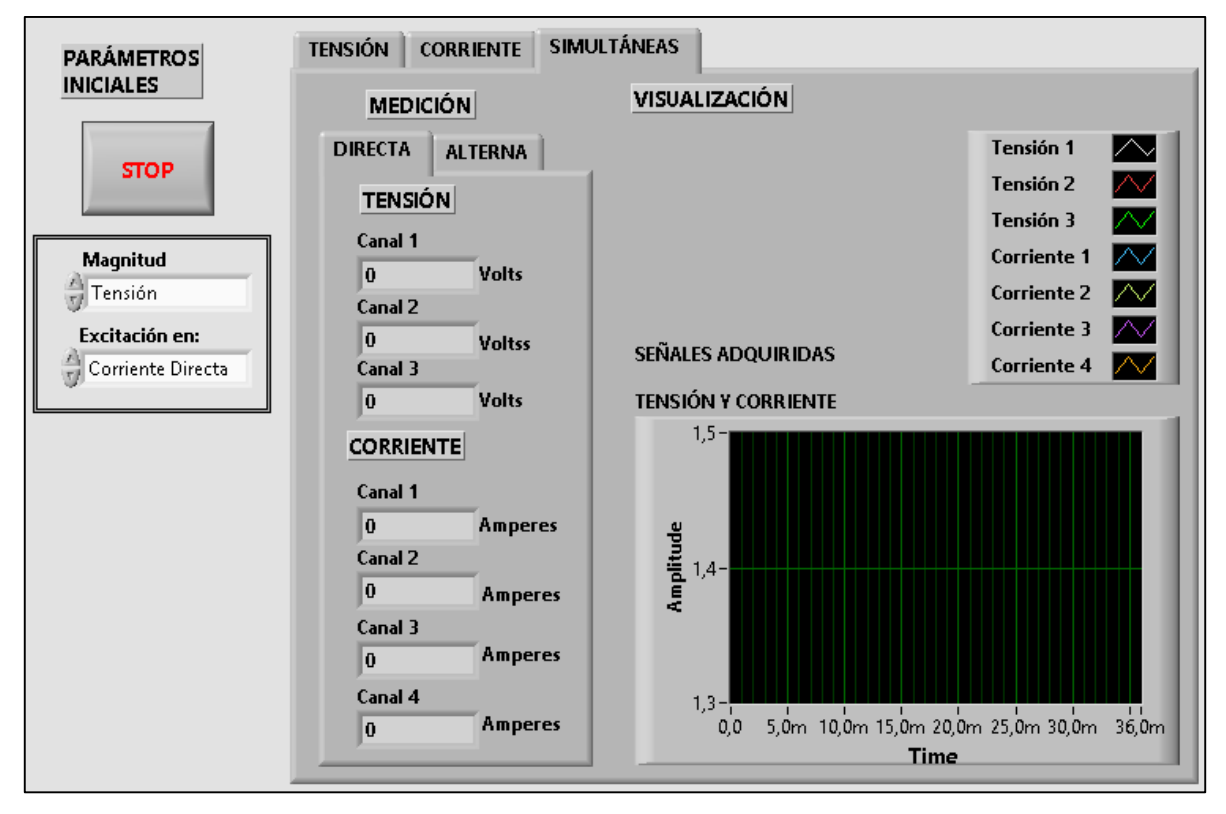

*Imagen 3.40 Waveform Graph para Señales Adquiridas.*

# **3.2.2.2. Conversión de Señal Adquirida a Magnitud Medida**

La salida de los datos adquiridos en forma de datos dinámicos se mandan a un subVI que realiza las operaciones necesarias para los dos tipos de excitación y dos tipos de magnitud a medir, este subVI se observa en la imagen 3.41, el cual a su vez tiene un subVI para cada uno de los casos.

Se muestra que como entrada tiene los dos *ring constants* que controlaran el caso de estructura de acuerdo a estos parámetros, y como salida proporciona siete indicadores numéricos.

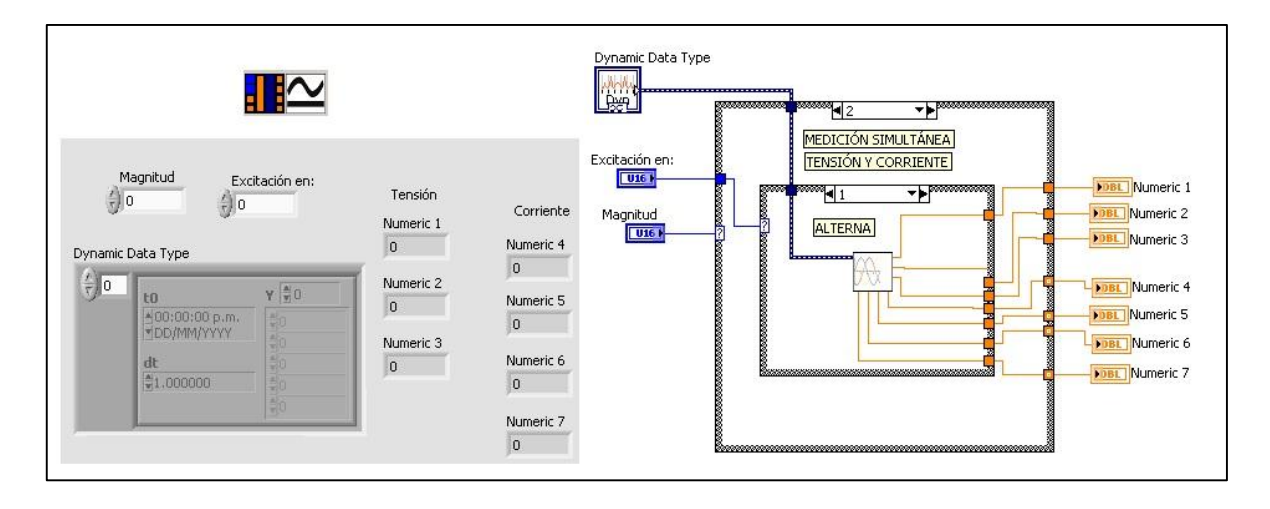

*Imagen 3.41 SubVI para los Dos Tipos de Excitacion y Dos Tipos de Magnitud a Medir.*

A continuación se observa el código interno de los subVI, los cuales incluyen los valores de las constantes obtenidas mediante la caracterización de los transductores de tensión y de corriente, así como las funciones que realizan la conversión para poder dar como salida el valor de la magnitud medida. Para el cálculo de tensión en los transductores A, B y C se requirió realizar el subprograma para los valores de 30V en CD y 220V en CA. Estos subVI se observan en las imágenes 3.42 y 3.43, respectivamente.

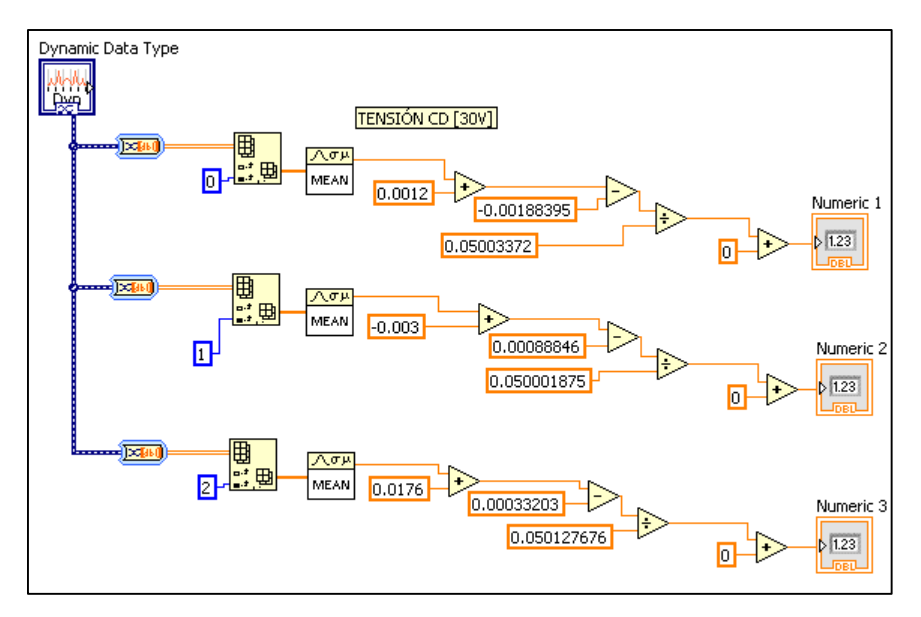

*Imagen 3.42 SubVI para el Cálculo de Tensión en Corriente Directa a 30V.*

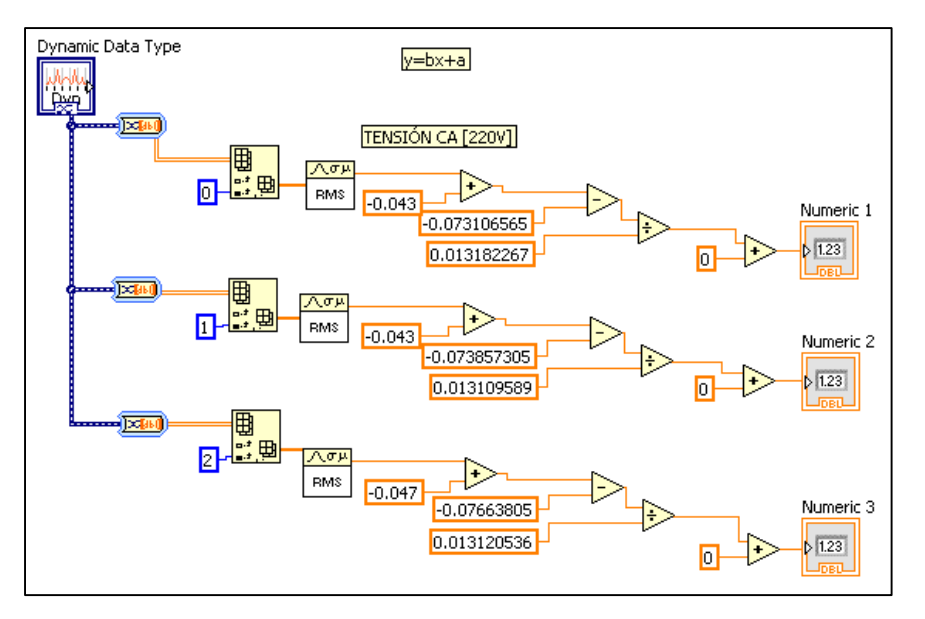

*Imagen 3.43 SubVI para el Cálculo de Tensión en Corriente Alterna a 220V.*

Para la determinación de la corriente suministrada por los transductores de corriente, se requirió realizar los subVI para C.D. y C.A., utilizando los valores obtenidos mediante el método de mínimos cuadrados se agregan a los coeficientes del programa para realizar la debida conversión. En la imagen 3.44 se muestra el subVI para medir corriente en C.D. y en la imagen 3.45 se muestra el respectivo subVI para medir corriente en C.A.

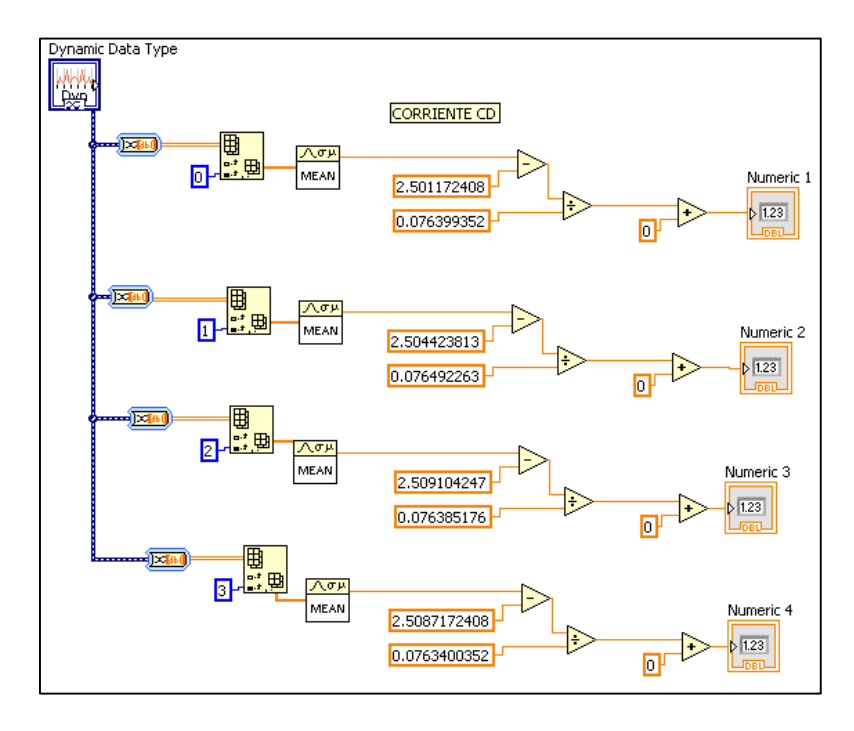

*Imagen 3.44 SubVI para el Cálculo de Corriente en Corriente Directa.*

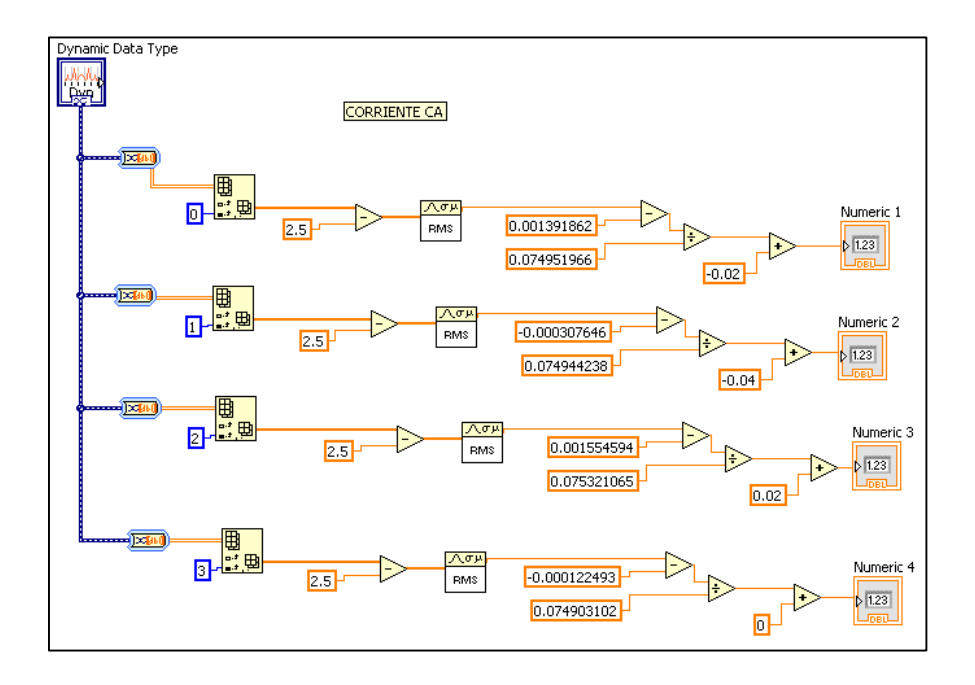

*Imagen 3.45 SubVI para el Cálculo de Corriente en Corriente Alterna.*

Los valores obtenidos se envían al arreglo de Case Structure de la imagen 3.46, para que dependiendo de los valores de inicio de los dos *ring constants* los valores obtenidos se puedan visualizar en el panel frontal del programa, para agrupar los indicadores se utilizaron tres *tab control* para ordenarlos de acuerdo al tipo de excitación y magnitud seleccionada por el usuario. El símbolo de los *tab control* y su visualización en el panel frontal se muestran en la imagen 3.47 y 3.48, respectivamente.

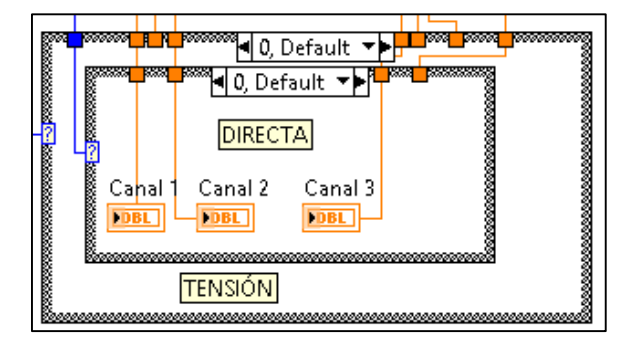

*Imagen 3.46 Case Structure para los Indicadores de los Tipos de Excitación y Magnitud.*

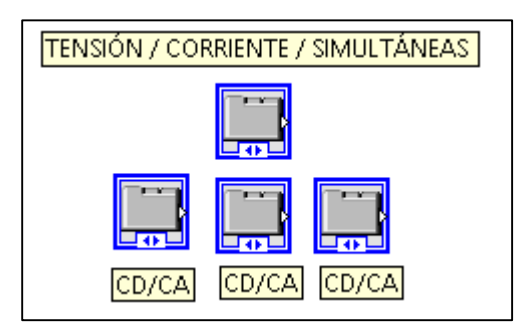

*Imagen 3.47 Función Tab Control, para Mejorar la Visualizacion de Resultados.*

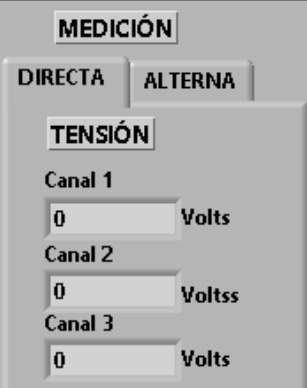

*Imagen 3.48 Tab Control en Panel Frontal.*

# **3.2.2.3. Almacenamiento**

El manejo de ficheros es fundamental en muchas aplicaciones en las que se requiere almacenar y recuperar datos.

Para este sistema se requirió el uso del VI de *Measurement File*. Los Vis Write To/ Read To Measurement File sirven para escribir y leer datos de forma de onda. En la imagen 3.49 se muestra el subVI para almacenar por número de muestras, y se observa el icono de la función utilizada para almacenar.

Los datos se pueden guardar en diversos formatos tales como LVM, TDM o TDMS. LVM es un fichero de texto con una cabecera de información (autor, fecha, etc.) y canales de datos. Los archivos TDM y TDMS son ficheros de formato binario. Cabe destacar que los archivos tipo LVM, puede abrirse con el block de notas, así como con WordPad. Además que también se tiene la opción de almacenar los datos en archivos del tipo XLSX, es decir en un formato de hoja de cálculo de Excel.

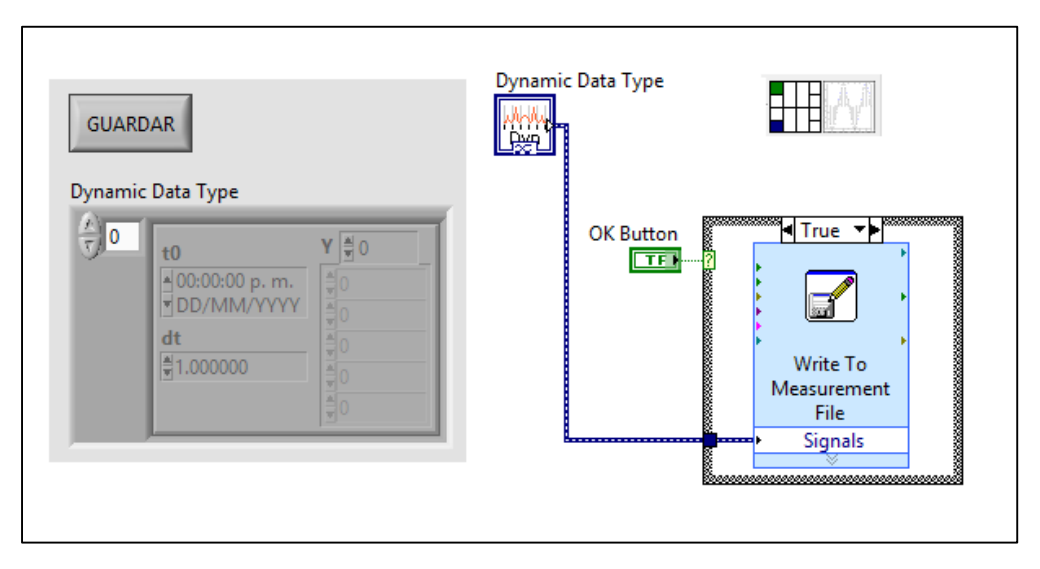

*Imagen 3.49 SubVI de Almacenamiento por Número de Muestras.*

En la imagen 3.50 se observa el subVI realizado para la función de almacenar las mediciones hechas en cada intervalo de tiempo en un segundo.

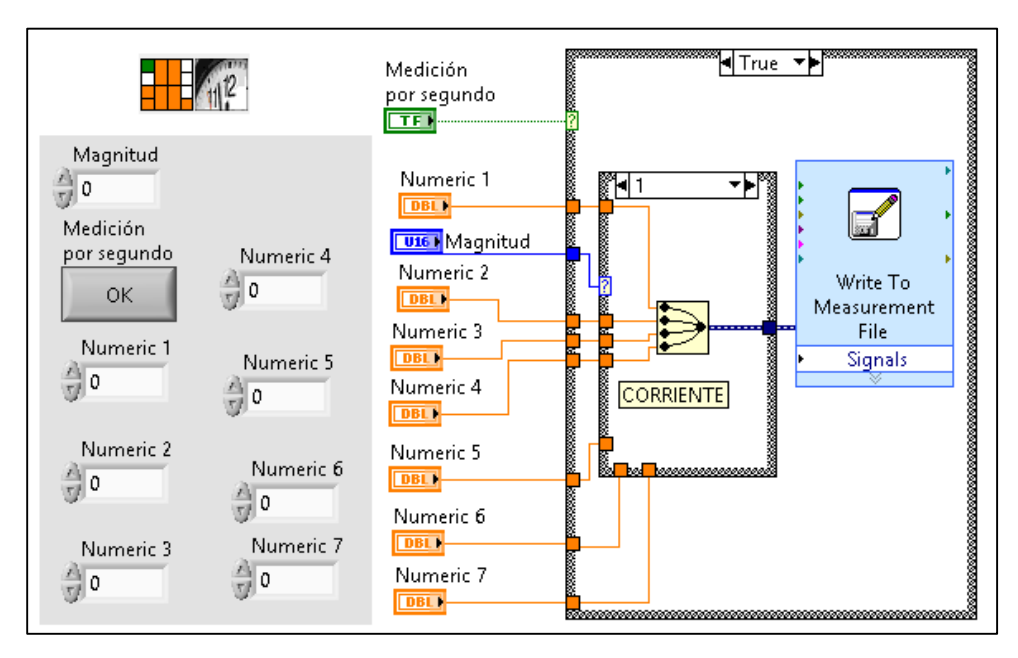

*Imagen 3.50 SubVI para el Almacenamiento de Medición por Segundo.*

En la imagen 3.51 se visualizan los controles de almacenamiento del programa, donde se puede almacenar por número de muestras o mediciones por segundo.

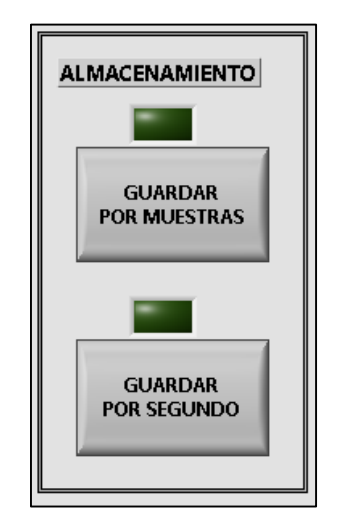

*Imagen 3.51 Controles para el Almacenamiento.*

En la imagen 3.52 se muestra la configuración que se puede establecer para la función *Write To Measurement File*. Esta función se activa cuando el usuario presiona el botón para guardar datos por muestras y también cuando se presiona el botón de guardar datos por segundo.

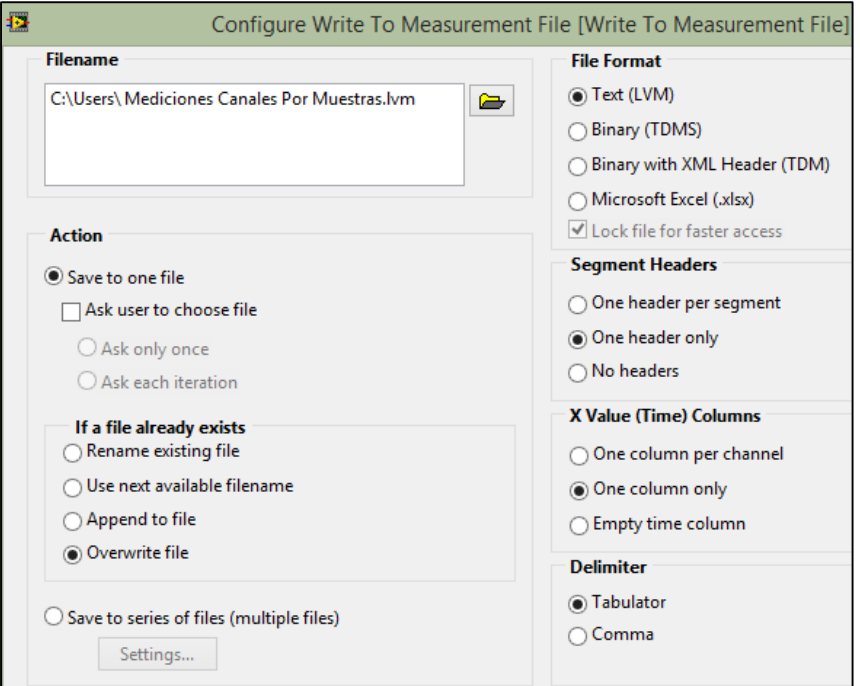

*Imagen 3.52 Ajuste para Almacenar Datos con un VI Write To Measurement File.*

# CAPÍTULO 4

CAPÍTULO 4. Análisis y Validación de Resultados

# ANÁLISIS Y VALIDACIÓN DE

RESULTADOS

# **4. Casos de Estudio**

El sistema desarrollado mide las magnitudes de tensiones y corrientes con excitación en C.D. y en C.A., en las siguientes imágenes se muestran las pruebas realizadas al sistema desarrollado en los diferentes casos.

# **4.1. Pruebas de Tensión en Excitación de Corriente Directa**

En la imagen 4.1 se muestra la prueba realizada al sistema desarrollado para la medición de tensión en corriente directa. En esta se observa que se establecieron como parámetros iniciales la magnitud de tensión en excitación de C.D. en tres canales de la NI USB-6008. Los valores de las magnitudes medidas se muestran en la subcarpeta de Tensión la cual está incluida en la carpeta de Corriente Directa.

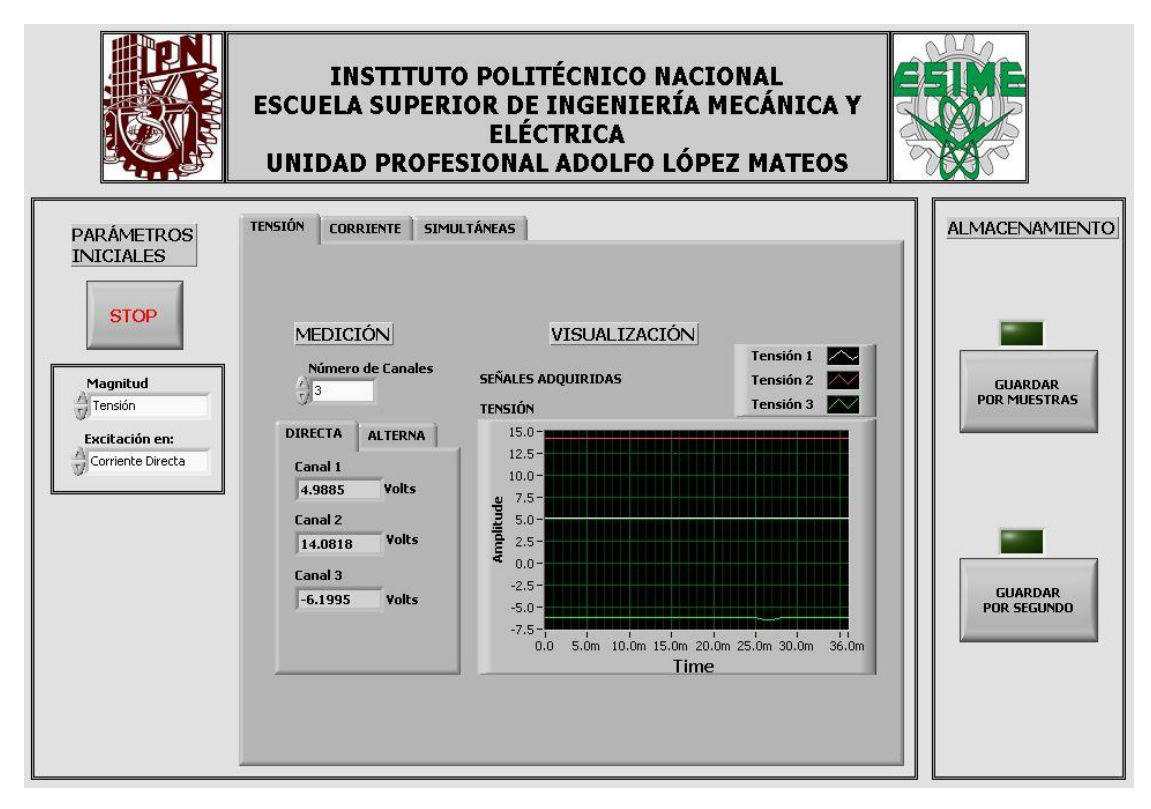

*Imagen 4.1 Medición de Tensión en C.D. con Tres Canales.*

# **4.2. Pruebas de Tensión en Excitación de Corriente Alterna**

Se realizó la prueba del sistema en excitación de corriente alterna para la medición de tensiones de fase a neutro, así como la medición de tensiones de líneas.

En la imagen 4.2 se muestra la medición de tres tensiones de fase a neutro, en esta se pueden observar los parámetros iniciales y la visualización de las tres señales adquiridas y sus respectivos valores de tensión en rms. De manera similar, se observa que los valores obtenidos se muestran en la carpeta de Corriente Alterna y en la subcarpeta de Tensión.

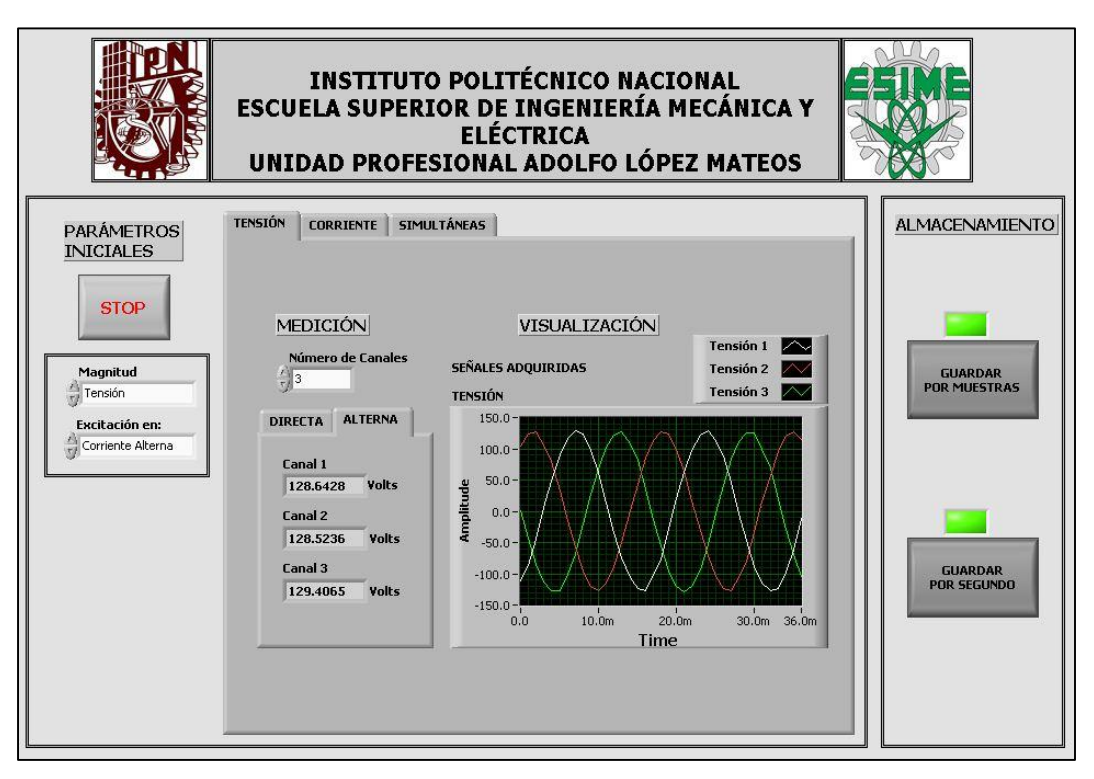

*Imagen 4.2 Medición de Tensión en C.A. de Fase a Tierra con Tres Canales.*

De igual forma, en la imagen 4.3 se muestra la medición de trestensiones de líneas, con sus respectivas visualizaciones de señales y los valores de tensiones medidas.

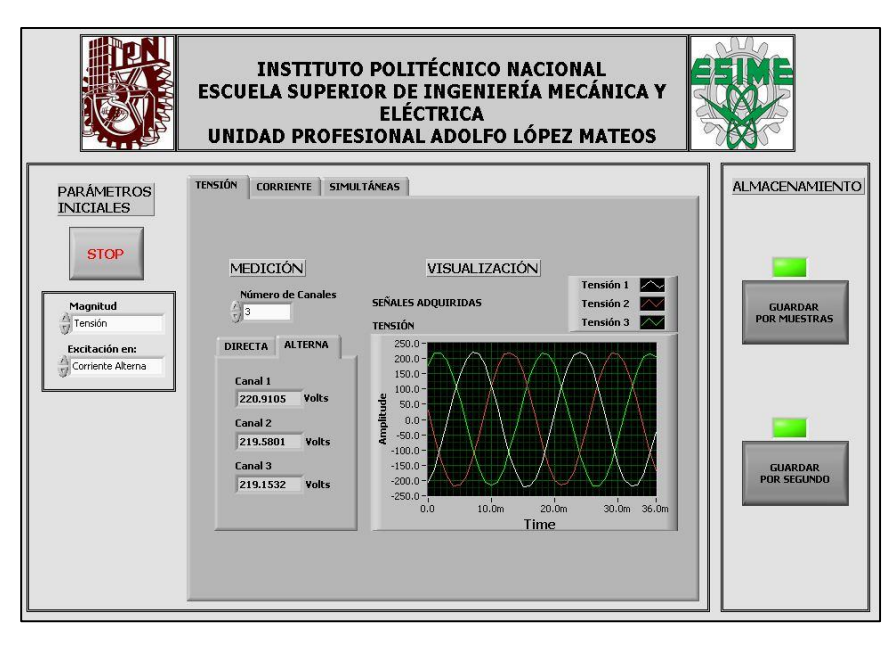

*Imagen 4.3 Medición de Tensión en C.A. de Fase a Fase con Tres Canales.*

# **4.3. Prueba de Intensidad de Corriente en Excitación de Corriente Directa**

La imagen 4.4 muestra la medición de corriente directa en cuatro canales del sistema, donde el cuarto canal marca cero ya que no se suministra corriente en sus terminales.

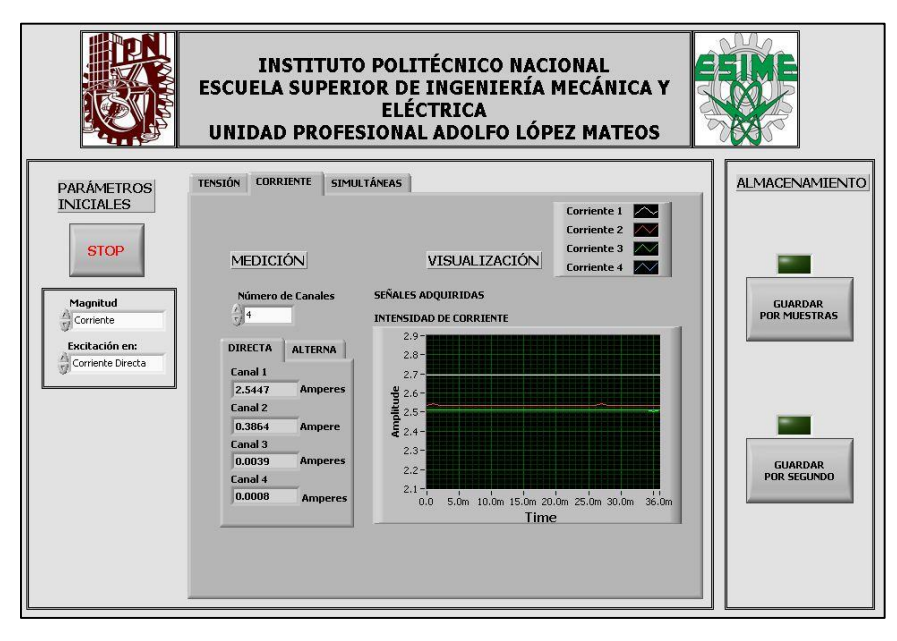

*Imagen 4.4 Medición de Corriente en C.D. con Cuatro Canales.*

En la anterior imagen se visualiza que se habilitan tres canales para la medición de tres corrientes en excitación de C.D., cuyos valores se observan a la izquierda del panel frontal en la sección de medición, en su respectiva carpeta.

### **4.4. Prueba de Intensidad de Corriente en Excitación de Corriente Alterna**

Se procedió a probar el sistema desarrollado para tres corrientes en excitación de corriente alterna, ver la imagen 4.5. Para esta prueba también se habilitaron tres canales de la NI USB-6008. Se muestran las tres formas de ondas adquiridas procedentes del lado secundario del transductor, y en la sección de medición se visualizan las magnitudes de corrientes que se obtuvieron.

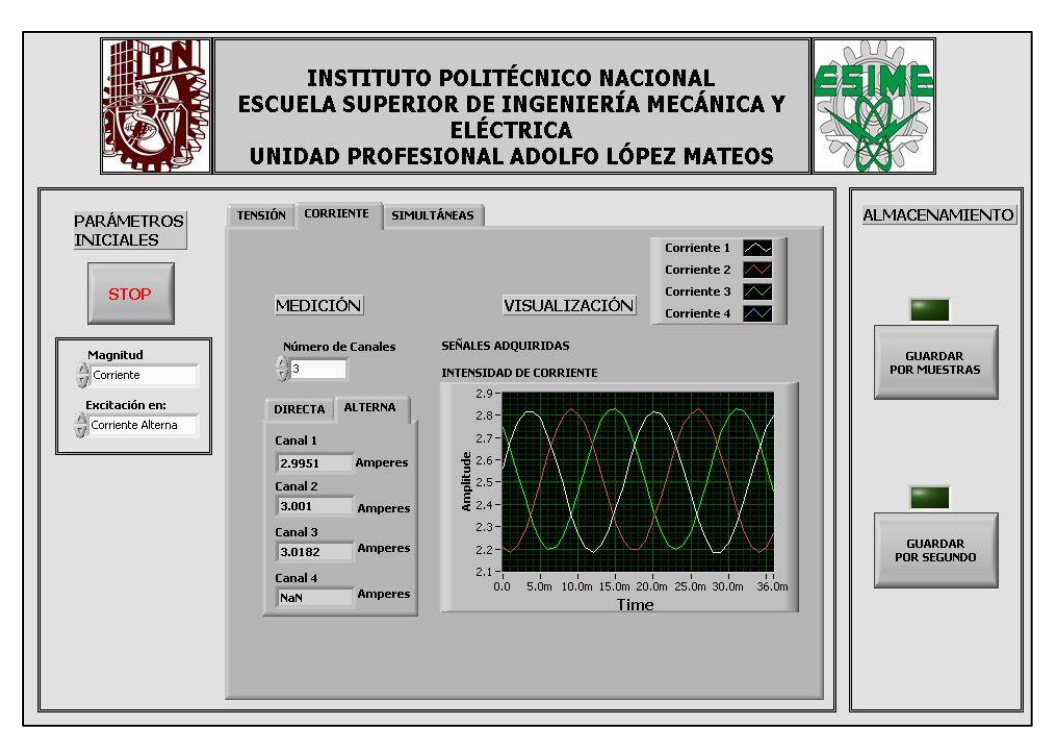

*Imagen 4.5 Medición de Corriente en C.A. con Tres Canales.*

# **4.5. Almacenamiento de datos y de magnitudes medidas**

En el panel frontal se muestran dos controles, para almacenar los datos que la tarjeta de adquisición está recibiendo (botón: guardar por muestras) y otro botón que almacena las magnitud medidas por el sistema (botón: guardar por segundo). En la imagen 4.6 se muestra un ejemplo de la opción de almacenamiento por número de muestras, se observa que dado que la frecuencia de muestreo es 1000, las muestras se toman en un intervalo de 0.001 segundos o cada 1 milisegundo. Estos resultados se obtuvieron para corriente directa.

| X Value  | Canal 1  | Canal 2  | Comment |
|----------|----------|----------|---------|
| 0.000000 | 2.984403 | 1.505196 |         |
| 0.001000 | 2.984403 | 1.505196 |         |
| 0.002000 | 2.984403 | 1.505196 |         |
| 0.003000 | 2.984403 | 1.505196 |         |
| 0.004000 | 2.989501 | 1.505196 |         |
| 0.005000 | 2.984403 | 1.505196 |         |
| 0.006000 | 2.984403 | 1.505196 |         |
| 0.007000 | 2.984403 | 1.505196 |         |
| 0.008000 | 2.984403 | 1.505196 |         |
| 0.009000 | 2.984403 | 1.505196 |         |
| 0.010000 | 2.989501 | 1.505196 |         |
| 0.011000 | 2.984403 | 1.505196 |         |
| 0.012000 | 2.984403 | 1.510292 |         |
| 0.013000 | 2.984403 | 1.505196 |         |
| 0.014000 | 2.984403 | 1.505196 |         |
| 0.015000 | 2.984403 | 1.505196 |         |
| 0.016000 | 2.984403 | 1.505196 |         |

*Imagen 4.6 Almacenamiento de Señal de Tensión en C.D. por Número de Muestras.*

El otro control es para almacenar la medición por segundos, es decir, en cada segundo almacenara el resultado de la medición, tal y como se muestra en la imagen 4.7, la prueba se realizó en 5 segundos, por lo cual se observan las tensiones medidas partiendo desde el tiempo 0.

| X Value  |                                  | Untitled Untitled 1 Untitled 2 Untitled 3 Comment |  |            |  |
|----------|----------------------------------|---------------------------------------------------|--|------------|--|
| 0.000000 | 29.860045 15.098128 NaN          |                                                   |  | NaN        |  |
| 1.005410 | 29.859077 15.098282 NaN          |                                                   |  | NaN        |  |
| 1,998909 | 29.861420 15.099513 NaN          |                                                   |  | NaN        |  |
| 3,004388 | 29.861573 15.098795 NaN          |                                                   |  | <b>NaN</b> |  |
| 3.998712 | 29.859892 15.098846 NaN          |                                                   |  | <b>NaN</b> |  |
|          | 5.003242 29.860045 15.099666 NaN |                                                   |  | NaN        |  |
|          |                                  |                                                   |  |            |  |

*Imagen 4.7 Almacenamiento por Segundo de la Magnitud de Tensión en C.D.*

En caso de circuito con excitación alterna también están disponibles ambos botones que se explicaron anteriormente. Dado que también se utilizó la frecuencia de muestreo de 1000 muestras por segundo, las muestras se tomaran cada 1 milisegundo.

En la imagen 4.8 se muestre el ejemplo de una adquisición dos tensiones de corriente alterna de fase a fase, donde se visualiza únicamente 17 muestras (incluyendo el tiempo cero), con los cuales se pueden graficar las formas de ondas de un ciclo de cada onda debido a que se tiene una señal de 60Hz.

| X Value  | Cana1 <sub>1</sub>                | Canal 2 Comment |  |
|----------|-----------------------------------|-----------------|--|
| 0.000000 | 1.664153 4.185916                 |                 |  |
| 0.001000 | 0.078834 3.671177                 |                 |  |
| 0.002000 | -1.455511 2.611120                |                 |  |
| 0.003000 | $-2.816541$ 1.214700              |                 |  |
| 0.004000 | $-3.876818 - 0.446735$            |                 |  |
| 0.005000 | -4.218350 -1.914506               |                 |  |
|          | $0.006000 - 4.116401 - 3.188612$  |                 |  |
|          | $0.007000 - 3.407849 - 4.055004$  |                 |  |
|          | $0.008000 -2.087599 -4.172222$    |                 |  |
|          | $0.009000 - 0.634815 - 3.907208$  |                 |  |
|          | $0.010000$ $0.991285$ $-3.040816$ |                 |  |
|          | $0.011000$ 2.428777 $-1.639299$   |                 |  |
| 0.012000 | 3.596102 -0.089985                |                 |  |
| 0.013000 | 4.207801 1.428750                 |                 |  |
|          | 0.014000 4.228191 2.814977        |                 |  |
|          | 0.015000 3.682760 3.824070        |                 |  |
|          | 0.016000 2.602092 4.201205        |                 |  |
|          |                                   |                 |  |

*Imagen 4.8 Almacenamiento de Señal de Tensión en C.A. por Número de Muestras.*

En la siguiente imagen (4.9) se presenta el almacenamiento de la medición de las dos tensiones antes mencionadas, registradas por los dos canales de la NI USB-6008. Se almacenó por un tiempo de cinco segundos, pero se pueden ir almacenando hasta el momento de desactivar el control de almacenamiento del panel frontal.

| X Value  |                           |  | Untitled Untitled 1 Untitled 2 Untitled 3 Comment |  |
|----------|---------------------------|--|---------------------------------------------------|--|
| 0.000000 | 220.269313 220.013243 NaN |  | NaN                                               |  |
| 0.997347 | 220.293664 220.044633 NaN |  | <b>NaN</b>                                        |  |
| 1.997719 | 220.238091 220.011443 NaN |  | NaN                                               |  |
| 2.997077 | 220.202297 220.067872 NaN |  | NaN                                               |  |
| 4.003343 | 220.242363 220.092112 NaN |  | NaN                                               |  |
| 4.999728 | 220.276909 220.099244 NaN |  | <b>NaN</b>                                        |  |
|          |                           |  |                                                   |  |

*Imagen 4.9 Almacenamiento por Segundo de la Magnitud de Tensión en C.A.*

Entre mayor sea el número de muestras que se tomen de la señal de entrada, será mejor la señal adquirida por la tarjeta de adquisición, muestra de ello se observa en la imagen 4.10, donde se tiene una señal de dos tensiones alternas muestreadas a un frecuencia de 2000 muestras por segundo, por ello en cada 0.0005 segundo ó 0.5 milisegundos la tarjeta de adquisición adquiere un valor.

Con los valores obtenidos se obtuvieron las siguientes formas de onda, de las dos tensiones medidas en excitación de C.A. con los dos canales de la NI USB-6008.

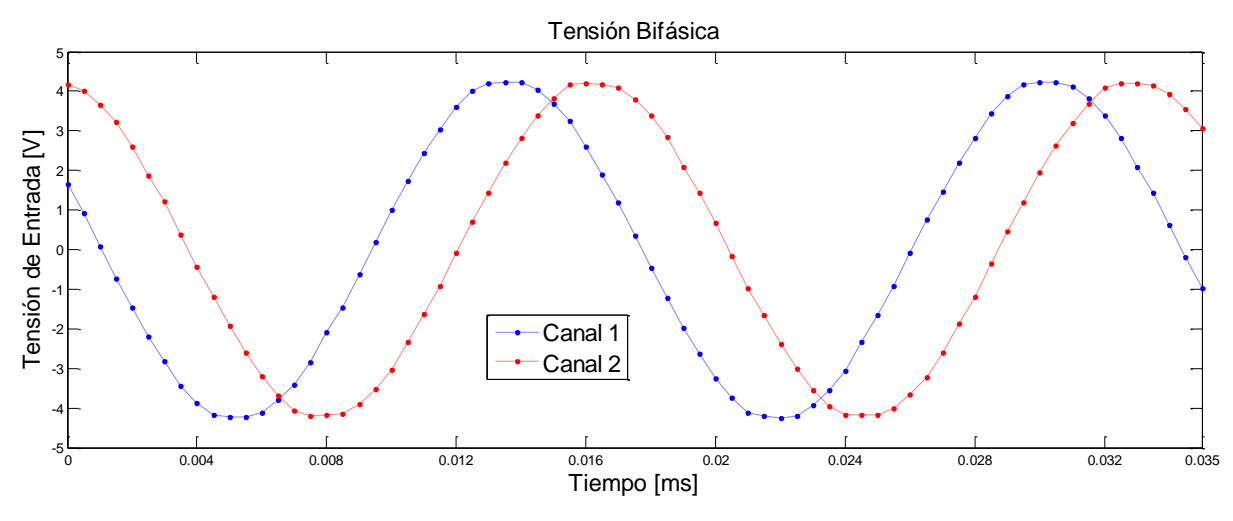

*Imagen 4.10 Dos Ciclos de Dos Tensiones en Excitación Alterna.*

# **4.6. Sistema de Medición Convencional y Sistema de Adquisición Desarrollado.**

Se procedió a realizar las pruebas del sistema de instrumentación virtual, en cada uno de los casos para los cuales se diseñó. Para estas pruebas se utilizaron multímetros BK Precision Modelo 5390, debido a su gran exactitud.

En la imagen 4.11 se muestra el circuito eléctrico que se realizó para la prueba de medición de intensidad de corriente en excitación de CD. Los valores obtenidos para esta prueba se observan en la tabla 4.1, donde se muestran los valores obtenidos mediante los tres ampérmetro digitales BK Precision en cada una de las ramas de las resistencias, y los valores obtenidos por el Sistema de Instrumentación Virtual creado, utilizando tres canales de la NI USB-6008 y tres transductores de corriente.

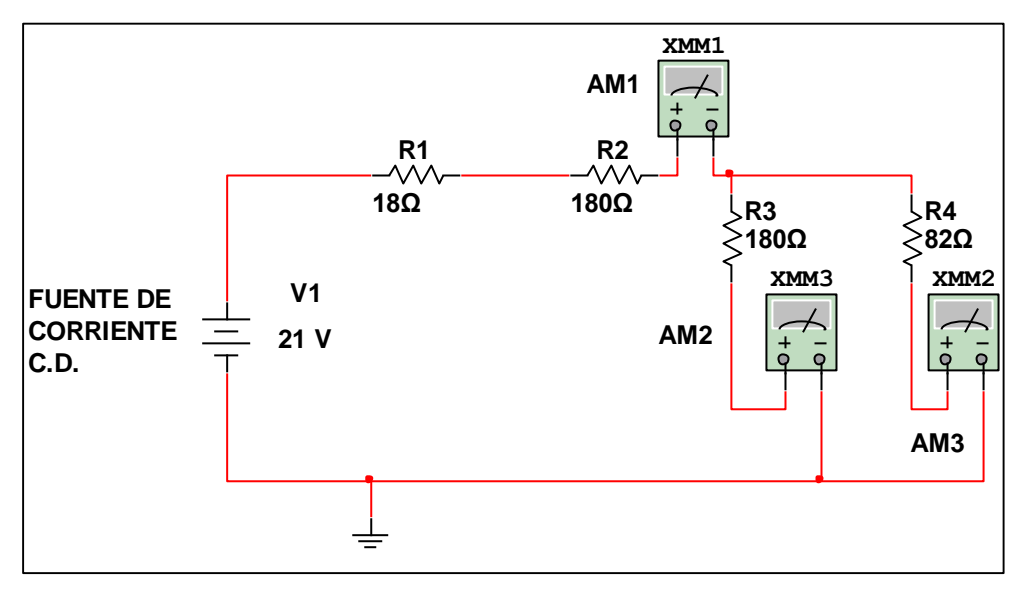

*Imagen 4.11 Circuito Eléctrico para Medición de Corrientes en C.D.*

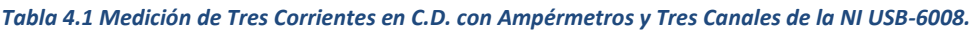

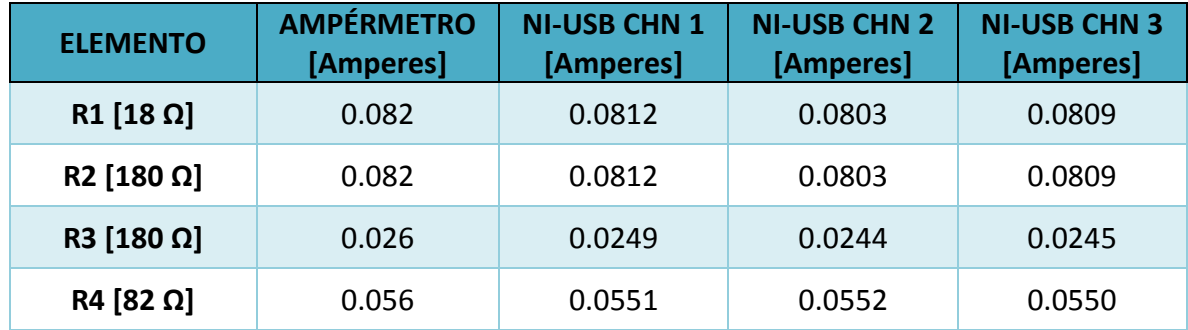

Se realizó la medición de tensiones en C.D. utilizando tres vóltmetros digitales y dos canales del sistema desarrollado, debido a que, hasta este punto de la implementación, solo se contaba con dos transductores de tensión. En la imagen 4.12 se muestra el circuito eléctrico utilizado en la prueba, a una tensión de 10 V, y se realizó la medición de caída de tensión en cada una de las resistencias. Los valores obtenidos se muestran en la tabla 4.2.

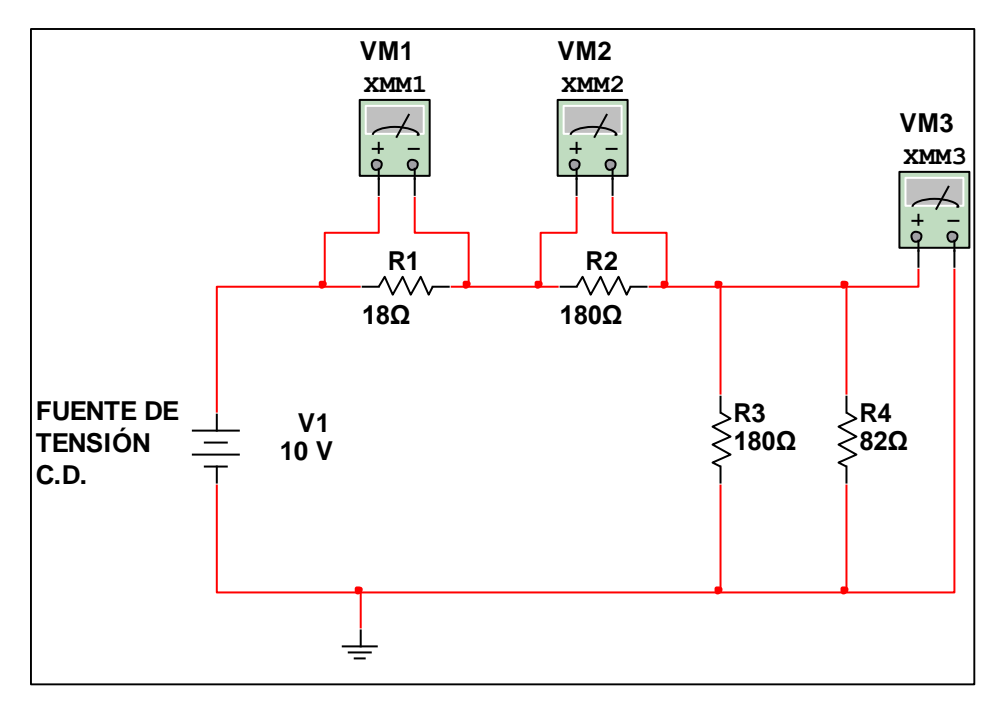

*Imagen 4.12 Circuito Eléctrico para Medición de Caídas Tensión en C.D.*

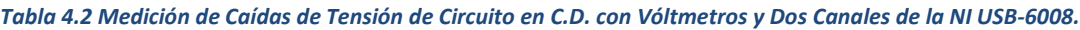

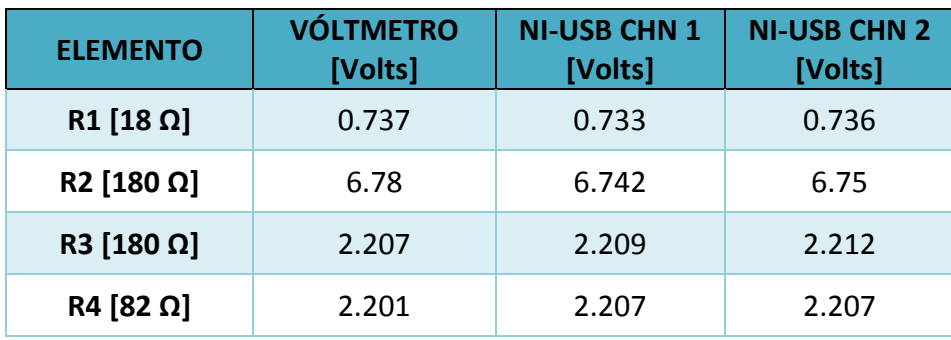

Se realizó la comprobación del sistema para excitación en C.A. a una tensión de 127V rms. En la imagen 4.13 se muestra el circuito del arreglo de resistencias utilizadas para la prueba. Se utilizaron dos vóltmetros y dos canales de la NI USB-6008, así como los dos transductores de tensión. Las magnitudes de caídas de tensión medidas tanto por los vóltmetros como los dos canales del sistema desarrollado se muestran en la tabla 4.3.

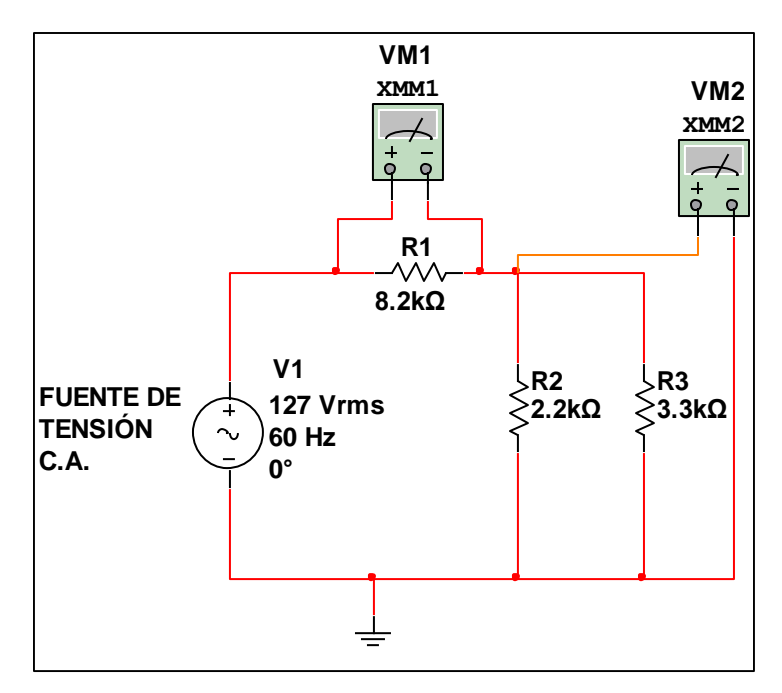

*Imagen 4.13 Circuito Eléctrico para Medición de Caídas de Tensión en C.A.*

| <b>ELEMENTO</b>                | <b>VÓLTMETROS</b><br>[Volts] | <b>NI-USB CHN 1</b><br>[Volts] | <b>NI-USB CHN 2</b><br>[Volts] |  |
|--------------------------------|------------------------------|--------------------------------|--------------------------------|--|
| $R1$ [8.2k $\Omega$ ]          | 95.5                         | 95.8                           | 94.44                          |  |
| $R2$ [2.2kΩ]                   | 15.53                        | 15.43                          | 15.59                          |  |
| $R3$ [3.3k $\Omega$ ]<br>15.53 |                              | 15.49                          | 15.56                          |  |

*Tabla 4.3 Medición de Caídas de Tensión de Circuito en C.A. con Vóltmetros y Dos Canales de la NI USB-6008.*

Finalmente se realizó la validación del sistema creado para medir tres corrientes en C.A. mediante la medición simultánea de tres corrientes proporcionadas por una fuente de corriente trifásica marca ARTES 300. En la imagen 4.14 se muestra el diagrama de la prueba realizada para la medición de corrientes eléctricas. Los resultados de la prueba se muestran en la tabla 4.4, la cual contiene las magnitudes de corrientes medidas mediante los tres transductores de corriente y por tres canales de la NI USB-6008, y se muestran los valores obtenidos por tres ampérmetros conectados en serie en cada una de las líneas de la fuente de corriente.

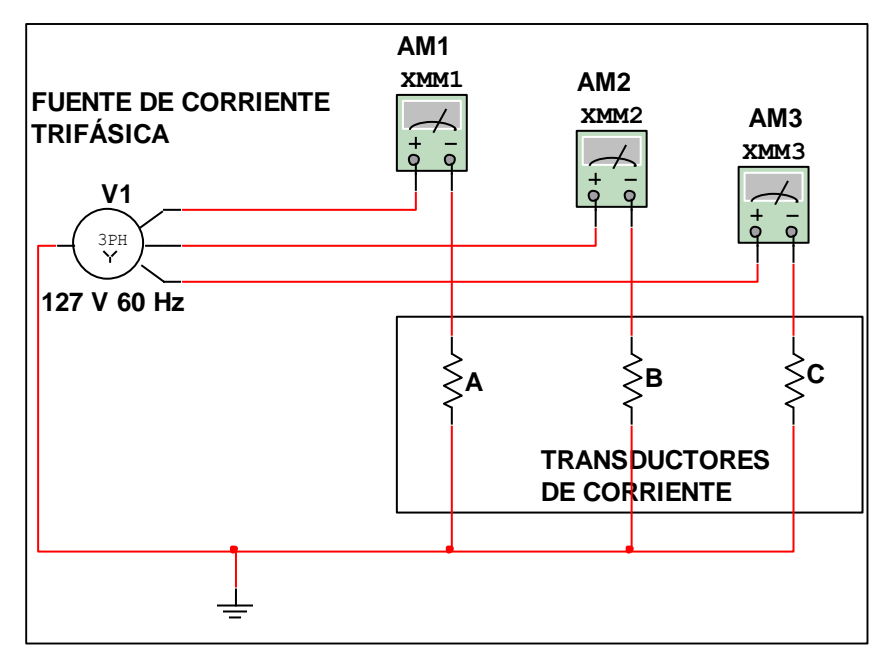

*Imagen 4.14 Circuito Eléctrico para Medición de Corrientes en C.A.*

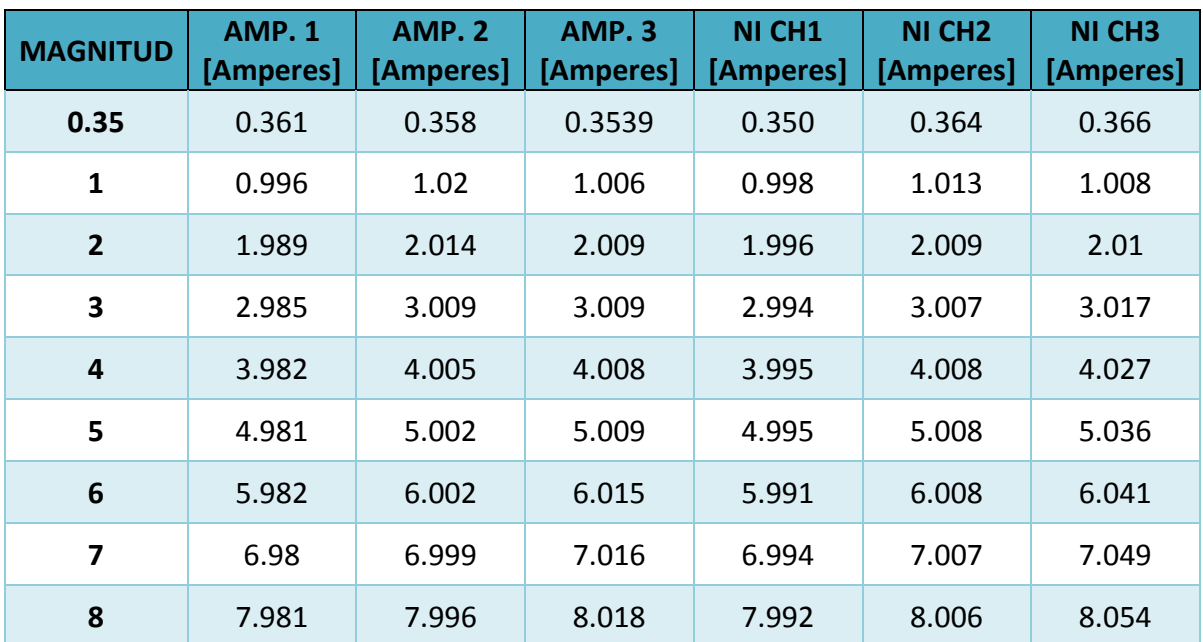

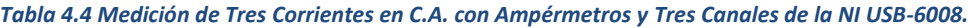

# **4.7. Calibración de Sistema de Instrumentación Virtual**

Se realizaron algunas pruebas de calibración para determinar qué tan exacta es la medición determinada por el sistema implementado, comparándolo con instrumentos de medición convencionales, voltímetros y ampérmetros.

En este punto del proyecto ya se construyó el prototipo final, en la imagen 4.15se muestra el interior del prototipo, en ella se muestran las dos PCB´s hechas para los transductores de corriente en la parte superior, como los transductores de tensión en la parte interior, se muestran sus conexiones con la tarjeta de adquisición y se observa su cable USB-Impresora para la interfaz con la computadora. En el anexo D, se muestran los diseños de las PCB´s.

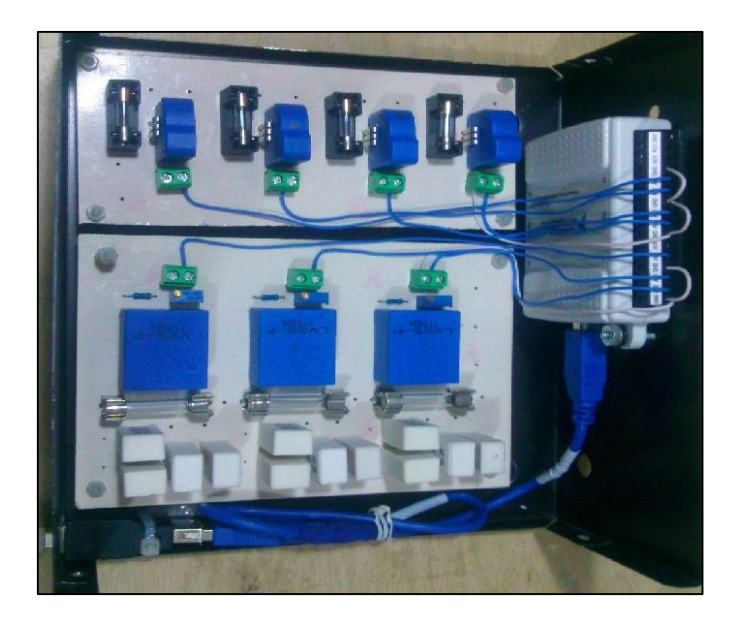

*Imagen 4.15 Montaje de PCB´s y DAQ en el Gabinete*

En la imagen 4.16 se muestra el exterior del prototipo final, sus dimensiones son de 20cm de largo, 20 de ancho y 9cm de alto. En esta imagen se muestran los pares de bornes, positivos (rojos) y negativos (negros) para excitar los tres transductores de tensión junto con su selector rotatorio para los alcances de voltaje. Y también se muestran los pares de bornes para excitar los cuatro transductores de corriente. Además se muestran las terminales de alimentación de corriente directa para ambos transductores.

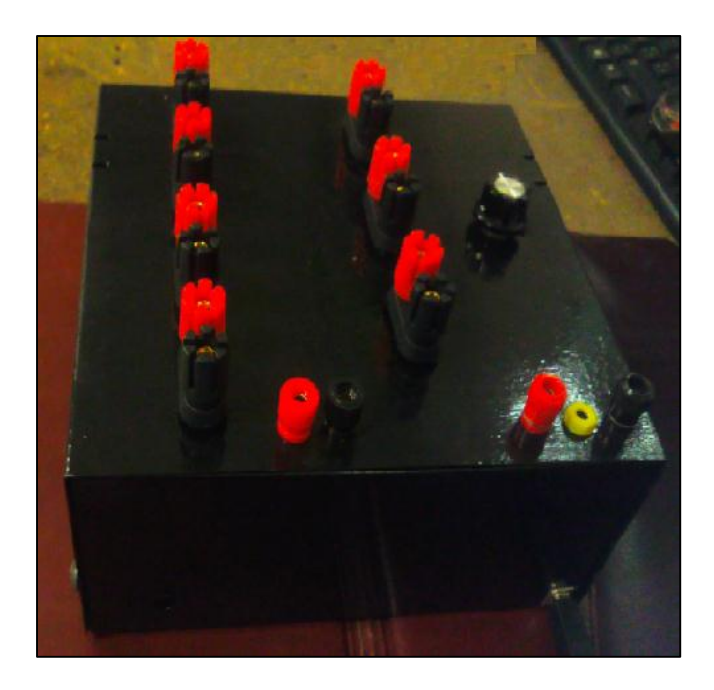

*Imagen 4.16 Gabinete con sus terminales de medición y su puerto de comunicación.*

En la imagen 4.17 se muestra la fuente de corriente directa que se utilizan en los laboratorios donde se pretende utilizar el sistema de instrumentación, esta fuente proporciona las tensiones requeridas para la alimentación del prototipo, como se muestra en la imagen se tiene los valores de ±12V y 5V de CD.

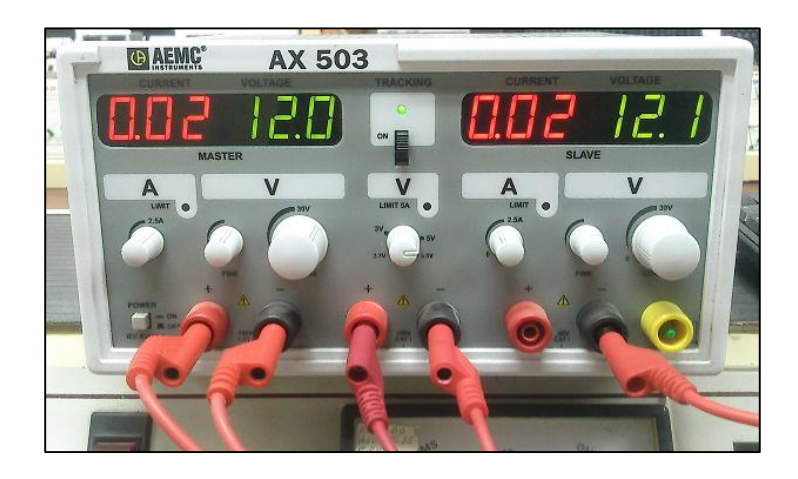

*Imagen 4.17 Arreglo de fuente de corriente directa para la alimentación de los transductores*

En la imagen 4.18 se muestra el sistema de medición completo, en ella se muestra una fuente de tensión y corriente programable ARTES 300, con la cual se inyectaron las corrientes y los voltajes correspondientes para las pruebas de calibración, se observa su comunicación con la computadora para determinar los parámetros de la fuente, se muestra el prototipo del instrumento de medición, y su conexión a los multímetros en función de vóltmetros. Se visualiza el instrumento virtual en la computadora portátil y su cable de comunicación con la tarjeta de adquisición de datos. De igual manera en la parte superior se muestra la fuente de corriente directa utilizada para la alimentación de los transductores.

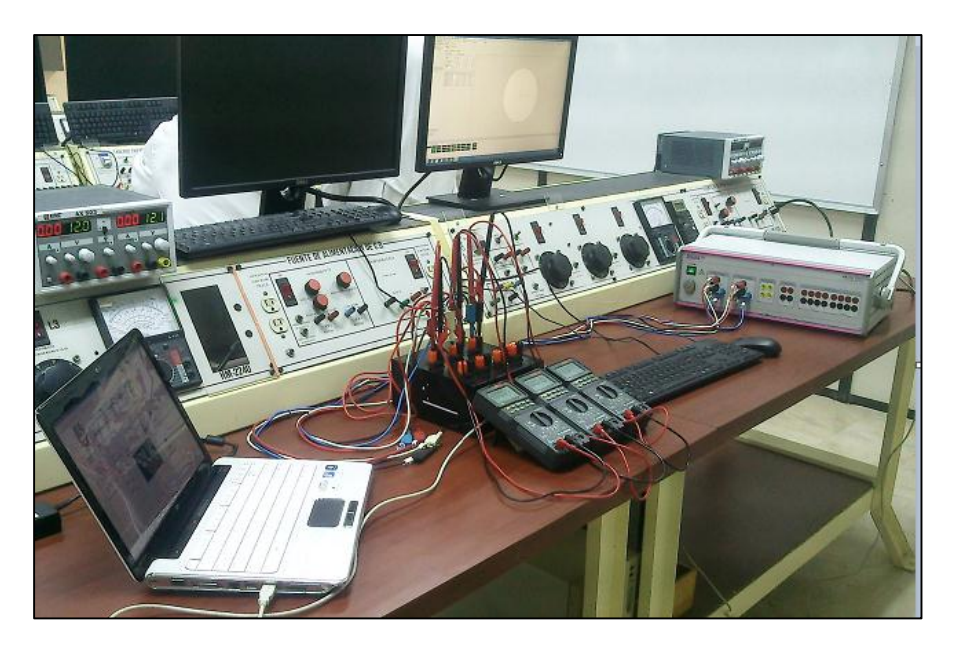

*Imagen 4.18 Sistema de Instrumentación Virtual bajo prueba de calibración.*

En la imagen 4.19 se muestra la prueba realizada para la calibración, para la cual se hicieron mediciones simultaneas en Corriente Directa, esto fue 3 tensiones y cuatro corrientes. Y en la imagen 4.20 se visualiza el panel frontal del instrumento virtual implementado en LabVIEW.

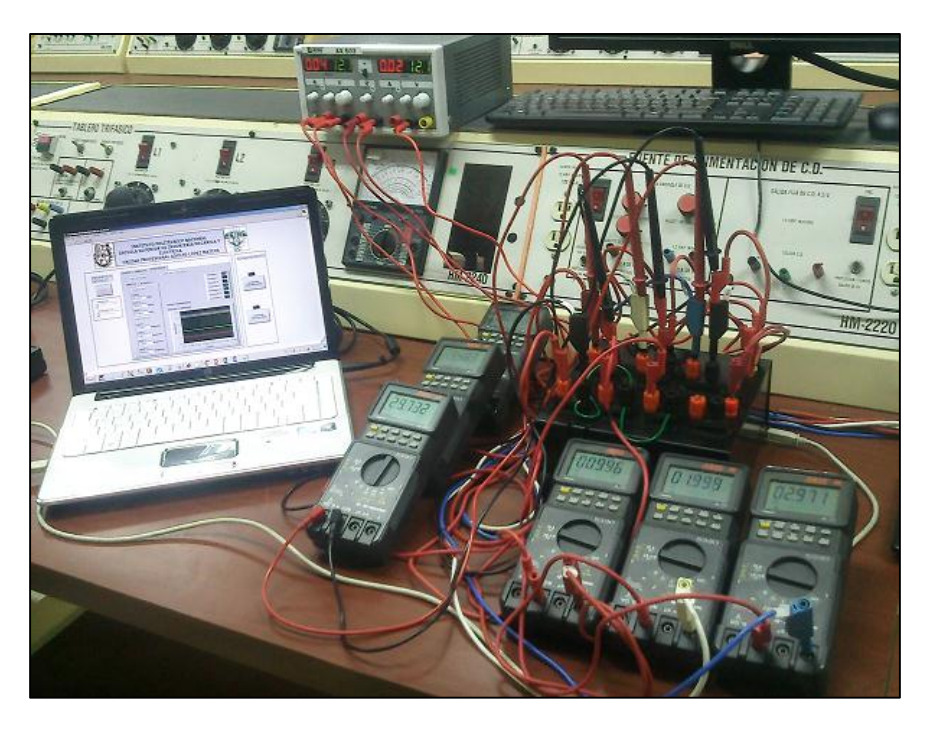

*Imagen 4. 19 Esquema Físico de Calibración Simultánea de Tensión y Corriente en C.D.*

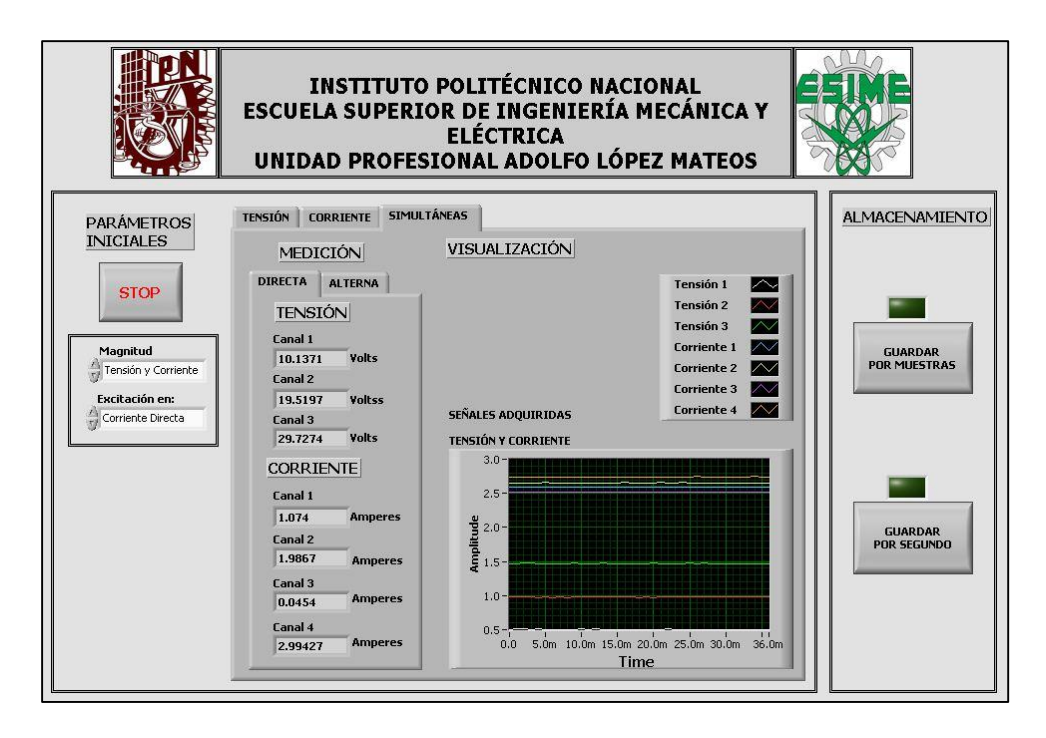

*Imagen 4. 20 Panel Frontal de Medición simultánea de Tensión y Corriente en C.D.*

En la imagen 4.21 se muestra la prueba de calibración para mediciones simultáneas en Corriente Alterna, para un circuito de 3 tensiones y 4 corrientes. Y en la imagen 4.22 se observa el panel frontal correspondiente a la prueba de calibración en C.A.

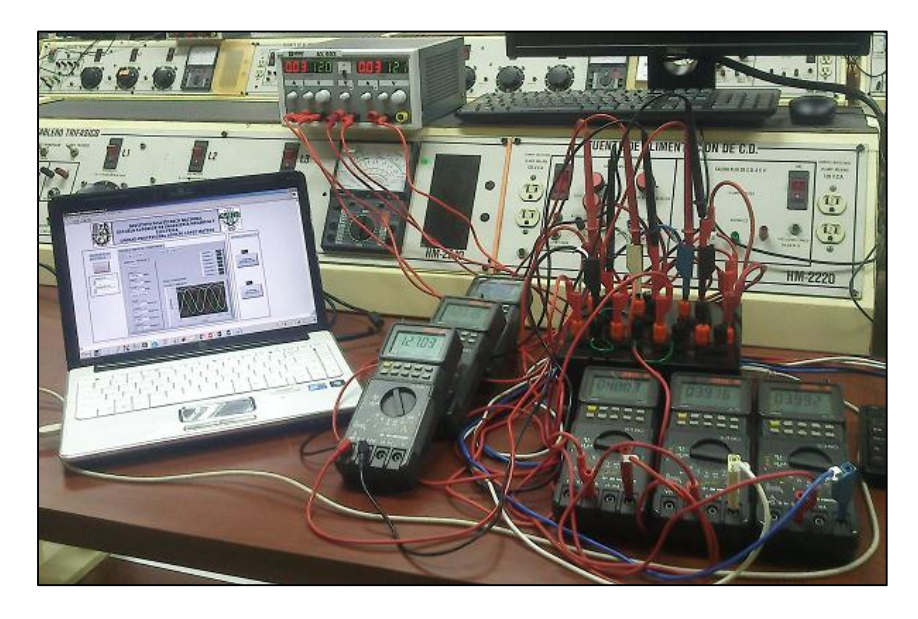

*Imagen 4. 21 Esquema Físico de Calibración simultánea de Tensión y Corriente en C.A.*

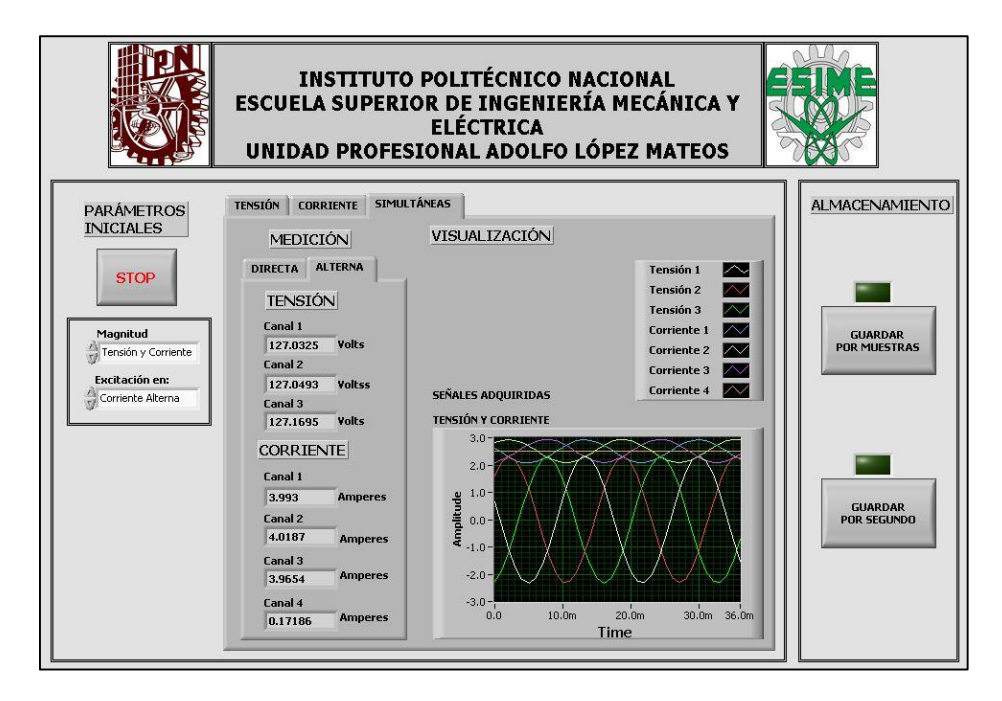

*Imagen 4. 22 Panel Frontal de Medición simultánea de Tensión y Corriente en C.A.*

De las pruebas realizadas en C.D. se obtuvo la tabla 4.5 la cual muestra la comparación entre los valores medidos del Sistema de Instrumentación Virtual y los instrumentos convencionales como vóltmetros y ampérmetros.

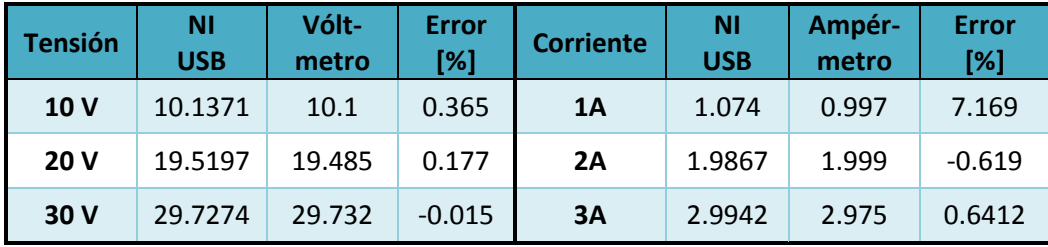

*Tabla 4.5 Resultados de la prueba de calibración de SIV contra Instrumentos convencionales en C.D.*

De la tabla anterior se observa que a valores pequeños la exactitud se ve disminuida en especial en los transductores de corriente, pero a valores más altos como a partir de 1A su exactitud se mejora, cabe recordar que estos transductores de corriente están diseñados para soportar hasta 8A, teniendo otra configuración e el arreglo de sus terminales soporta hasta 12A y hasta 25A para otra configuración.

Por otro lado los transductores de tensión, están diseñados para soportar hasta 500V, de acuerdo al arreglo de resistencias en el lado primario, y cabe recalcar que, de acuerdo a la hoja de datos, la tensión de entrada está directamente relacionada con la exactitud, ya que se debe tratar de mantener 10mA para obtener la mejor exactitud, y esta corriente se logra cuando se tiene tensión nominal. Dado a lo anterior se puede observar que los valores obtenidos concuerdan con las características de los transductores utilizados.

**Nota**: Se omitió el cálculo para la corriente del neutro, pero de igual manera se probó de manera separada para comprobar que también mide corriente hasta el alcance de 8A. De igual manera se hicieron más pruebas para determinar cuánto concordaban las mediciones, únicamente que se omitieron para no saturar de información este proyecto.

En la tabla 4.6 se muestra el resultado de la calibración para las mediciones simultaneas del instrumento implementado en excitación de Corriente Alterna, de igual manera se visualiza el error obtenido de la medición de sistema implementado con respecto al instrumento patrón.

| <b>Tensión</b> | ΝI<br><b>USB</b> | Vólt-<br>metro | <b>Error</b><br>[%] | <b>Corriente</b> | <b>NI</b><br><b>USB</b> | Ampér-<br>metro | <b>Error</b><br>[%] |
|----------------|------------------|----------------|---------------------|------------------|-------------------------|-----------------|---------------------|
| <b>127V</b>    | 127.0325         | 127.1          | $-0.0531$           | 4A               | 3.993                   | 4.003           | $-0.2504$           |
| <b>127V</b>    | 127.0493         | 127.15         | $-0.0792$           | 4Α               | 4.0187                  | 3.976           | 1.06253             |
| <b>127V</b>    | 127.1695         | 127.03         | 0.10969             | 4A               | 3.9654                  | 3.992           | $-0.6708$           |

*Tabla 4.6 Resultados de la prueba de calibración de SIV contra Instrumentos convencionales en C.A.*

# **4.8. Estudio Económico**

El estudio económico de este proyecto parte considerando que se cuenta con computadoras en el laboratorio y que el software LabVIEW se usa bajo la licencia académica brindada por la Unidad de Informática de la ESIME Zacatenco.

El costo de los dispositivos y la cantidad de elementos que se requirieron, se presentan en la tabla 4.7, para obtener el costo total del proyecto terminal.

**Nota:** Los valores que se muestran en las tablas 4.7 y 4.8 en están dados pesos mexicanos, cuyos costos están facturados entre las fechas de Marzo 2015 y Febrero 2016.

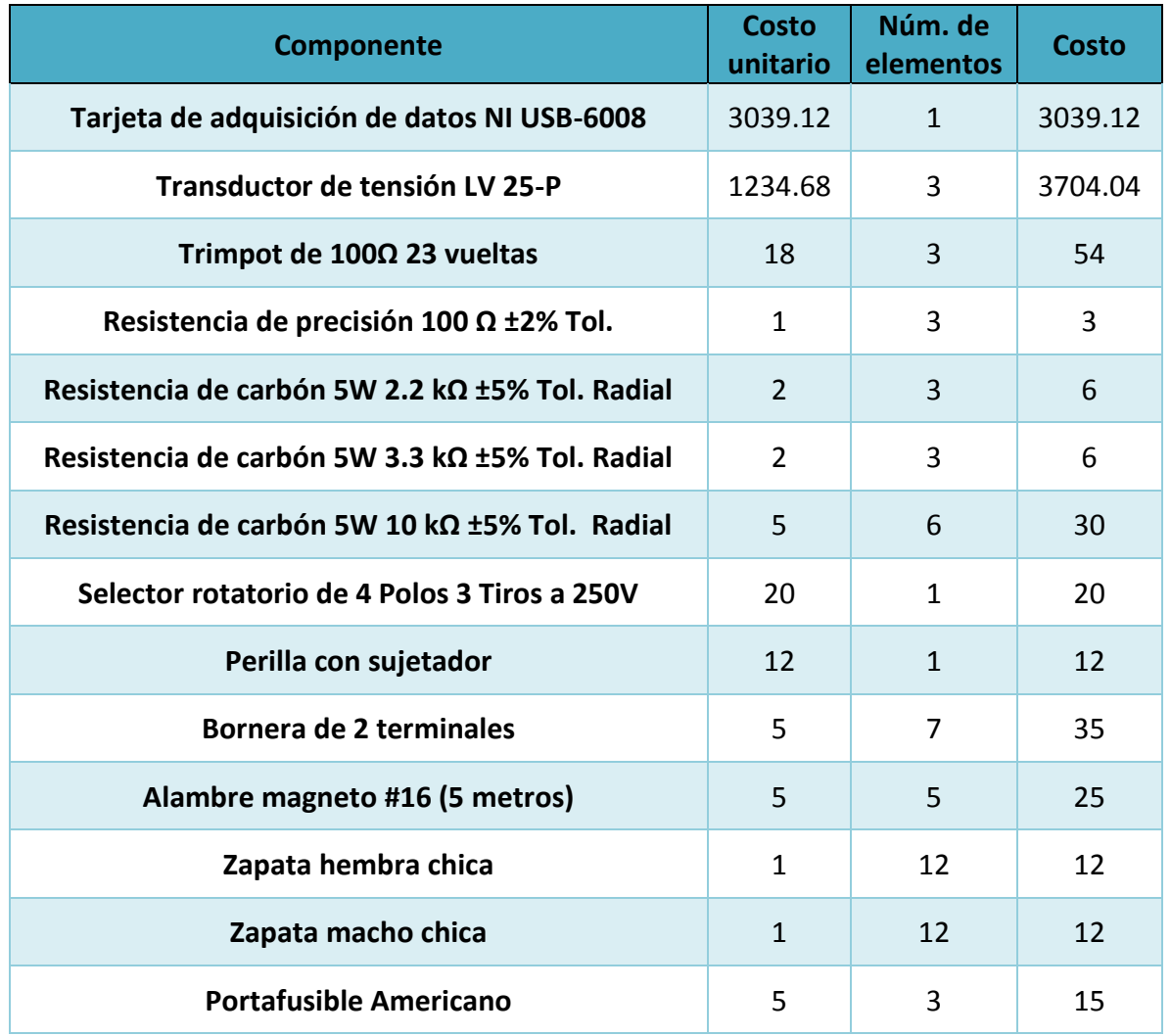

#### *Tabla 4.7 Costo del Sistema de Instrumentación Virtual Desarrollado.*

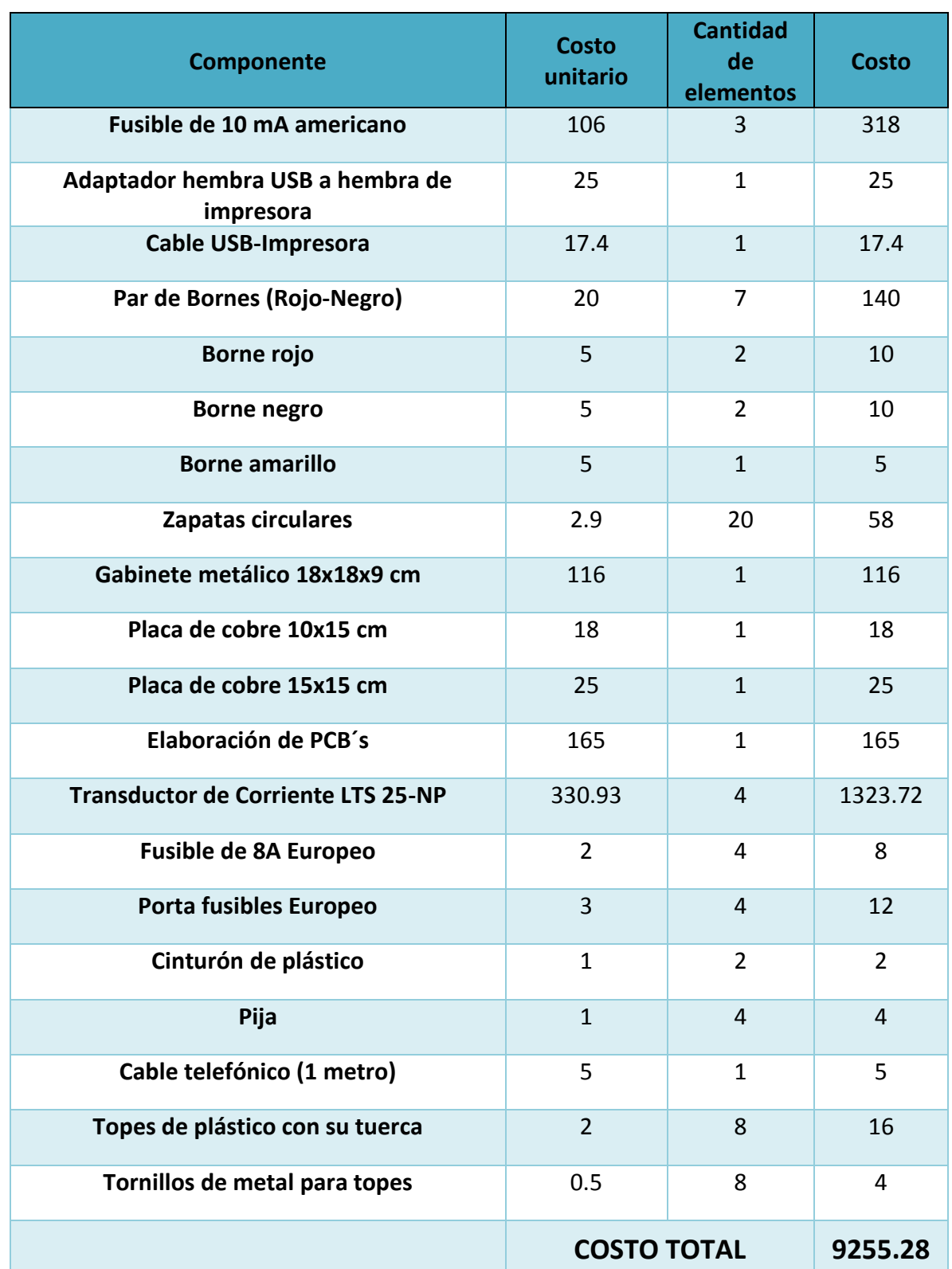

#### *Continuación de Tabla 4.7 Costo del Sistema de Instrumentación Virtual Desarrollado.*
De la tabla anterior se observa que el costo total para la realización del proyecto fue de \$9255.28 MN.

En el mercado existe gran variedad de vóltmetros y ampérmetros, para este estudio económico se toman en cuenta los precios de equipos que tienen la exactitud más cercana a la de un BK Precision Modelo 5390, ya que se cuenta con estos dispositivos en los laboratorios de electrotecnia de la ESIME Zacatenco y se utilizó este instrumento como patrón para la realización de las pruebas y calibraciones, pues su exactitud es de ±0.025% de la lectura obtenida.

En la tabla 4.8 se presentan cuatro presupuestos de vóltmetros/ampérmetros con una exactitud lo más cercana a la del patrón, y se muestra el costo total por 7 elementos, ya que se considera que para realizar lecturas simultáneas se requieren 3 Vóltmetros y 4 Ampérmetros para un sistema trifásico con hilo neutro, y de esta forma poder comparar con el sistema desarrollado. Recordando que los precios que se presentan en la tabla se dan en pesos mexicanos.

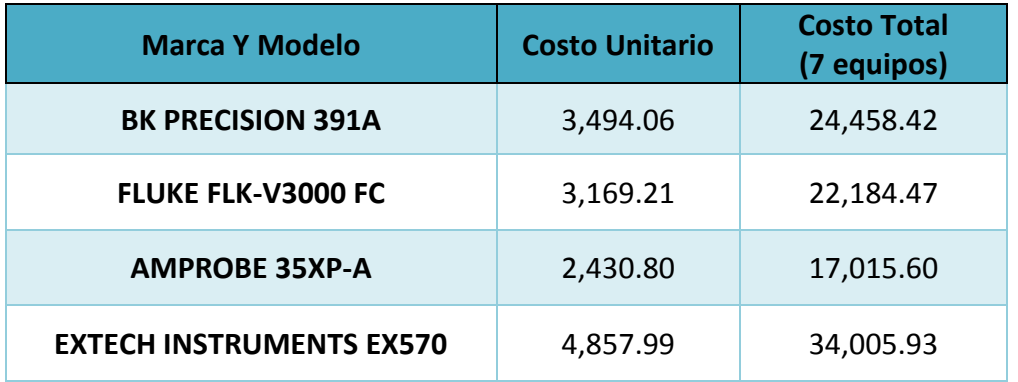

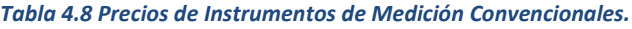

De la tabla anterior se observa que el costo mínimo por tres dispositivos requeridos para la lectura simultánea de 7 variables eléctricas es de \$17,015.60, y el costo máximo es de \$34,005.93, pesos mexicanos.

# CAPÍTULO 5

CAPÍTULO 5. Conclusiones y Recomendaciones

# CONCLUSIONES <sup>Y</sup>

RECOMENDACIONES

#### **CONCLUSIONES**

Se desarrolló un sistema de instrumentación virtual que adquiere, procesa, visualiza, almacena y determina las magnitudes de las variables eléctricas de tensión y corriente, tanto en circuitos con excitación de corriente directa como en corriente alterna. El sistema desarrollado permite medir hasta tres tensiones y cuatro corrientes mediante el mismo sistema desarrollado, lo cual permite aplicarlo a circuitos de C.D. con varios elementos, o circuitos de C.A. monofásicos, bifásicos y trifásicos.

Se comprobó que la selección de transductores de tensión y corriente fue adecuada, ya que además de medir los dos tipos de excitación planteados inicialmente, se cuenta con varios alcances de corriente y se puede modificar el sistema fácilmente para tener varios alcances de tensión, al igual que miden tanto tensiones y corriente positivas y negativas. Asimismo se seleccionó una tarjeta de adquisición con un número de canales idóneo, puesto que tiene una capacidad programable para ocho canales, para este proyecto se logró utilizar 3 para tensiones y cuatro corrientes, sobrando un canal, además de ser una de las tarjetas más económicas en el catálogo del fabricante.

De acuerdo a los valores obtenidos mediante las pruebas de validación y calibración del sistema, se comprobó que el sistema tiene una alta exactitud y precisión con respecto a un multímetro marca BK Precision que es un instrumento con alta exactitud. Únicamente se destaca que su exactitud es mejor a valores altos de la magnitud a medir, ya que para mili volts o mili amperes el cambio que perciben los transductores en mínimo, por lo cual, este instrumento en recomendado para hacer pruebas a valores altos o cercanos a los nominales.

Del estudio económico se comprueba que el sistema implementado presenta un menor costo a comparación de adquirir cada instrumento convencional por separado para la medición simultánea de 7 variables eléctricas, que es número máximo de variables a medir por el sistema implementado, pero cabe recalcar que se usa una tarjeta de adquisición con 8 canales, por lo cual aún se puede usar un canal más para censar otro parámetro como temperatura, o algún otro que se pueda implementar.

Se destaca que para incrementar la capacidad de adquisición y variables eléctricas a medir, únicamente es necesario cambiar de tarjeta de adquisición de datos con mejores características y más número de canales y sus respectivos transductores, lo cual representa un menor costo a comparación de adquirir nuevos equipos convencionales de gran exactitud.

Se comprobó la flexibilidad del sistema de adquisición, puesto que puede incluir más elementos para medición de más variables eléctricas, de aquí también se comprueba el bajo costo por función y por canal de la instrumentación virtual.

Cabe destacar que la interfaz de usuario está abierta a cualquier modificación y a cualquier mejora, propiedad que no está habilitada para los instrumentos convencionales puesto que sus características ya están establecidas por fábrica, además que el sistema creado permite la visualización de las señales adquiridas y el almacenamiento de las magnitudes medidas en tiempo real.

Una característica muy importante del sistema es la calibración, la cual el mismo usuario la puede realizar únicamente teniendo un patrón de medida, lo cual representa un ahorro de costo por mantenimiento, puesto que los instrumentos convencionales se deben de calibrar y cuya calibración es costosa.

La tarjeta de adquisición de datos funcionó correctamente con el lenguaje de programación LabVIEW, no presentando ningún problema o error durante la operación del sistema desarrollado, lo cual indica que existe buena compatibilidad entre el hardware y software, puesto que ambos son hechos por la misma empresa, National Instruments.

Por ello se concluye que el sistema de instrumentación virtual implementado, contribuirá al análisis de variables eléctricas, propiciando que los alumnos de la carrea de ingeniería eléctrica de la ESIME Zacatenco cuenten con un sistema virtual que permite la realización de prácticas e investigaciones.

#### **RECOMENDACIONES**

Para aplicaciones que requieran mayores prestaciones de velocidad o precisión, existen dispositivos de la misma serie como la USB-6009 (idéntica que la USB-6008 pero con mayor frecuencia de muestreo), o la USB-6210 y USB-6211, con mayores características y mayor número de canales de entrada y salida.

Se recomienda montar el sistema desarrollado en un gabinete de material de plástico resistente o por lo menos a un gabinete de manera, para evitar cualquier posible error humano en la manipulación de los conductores de alimentación.

Se recomienda tener un alcance de 220V el cual abarca el alcance de 127V y hace más sencillo el programa tanto para su interfaz con el usuario, como en su programación gráfica.

Se recomienda hacer una caracterización más fina con valores de corriente más pequeños a fin de mejorar su alcance a valores bajos de corriente ya que sus valores de corriente nominales son grandes, entre los 8A, 12A, y 25A, de acuerdo al arreglo entre sus terminales.

## **REFERENCIAS BIBLIOGRÁFICAS**

**[Castellanos, 2012]** Castellanos Álvarez H. R. *"Instrumentación Virtual E Implementación De Sistema SCADA En El Control De Cuartos Fríos" Tesis de Licenciatura, Universidad de San Carlos de Guatemala, Guatemala, 2012.* 

Disponible en: [http://biblioteca.usac.edu.gt/tesis/08/08\\_0176\\_ME.pdf](http://biblioteca.usac.edu.gt/tesis/08/08_0176_ME.pdf)

**[Cooper y Helfrick, 1991]** Cooper William D., Helfrick Albert D. "Instrumentación Electrónica Moderna y Técnicas de Medición" (1991) México: Prentice Hall Hispanoamericana.

[**Del Río F. et al, 2013]** Joaquín del Rio Fernández, Shahram Shariat-Panahí, David Sarriá Gandul, Antoni Manuel Lázaro, *"LabVIEW Programación para Sistemas de Instrumentación" (2013) México: Alfaomega.*

**[Figliola y Beasley, 2008]** Figliola Richard S., Beasley Donal E., (2008) *"Mediciones Mecánicas, Teoría y Diseño"* (4ta Edición), México: Alfaomega.

**[Ibarra y Osorio, 2007]** Ibarra García v. I., Osorio Osorio P. *"Diseño y construcción de un sistema de adquisición de datos de 4 canales analógicos de entrada basado en un PIC16F877 para uso general en los laboratorio de CIAII"* Tesis de Licenciatura, Universidad Autónoma del Estado de Hidalgo, Pachuca de Soto, Hidalgo, 2007. Disponible en: [http://dgsa.uaeh.edu.mx:8080/bibliotecadigital/bitstream/231104/662/1/Diseno%20y%2](http://dgsa.uaeh.edu.mx:8080/bibliotecadigital/bitstream/231104/662/1/Diseno%20y%20construccion%20de%20un%20sistema.pdf) [0construccion%20de%20un%20sistema.pdf.](http://dgsa.uaeh.edu.mx:8080/bibliotecadigital/bitstream/231104/662/1/Diseno%20y%20construccion%20de%20un%20sistema.pdf)

**[Leyes y Navarrete, 2007]**Leyes Franco J. B., Navarrete Díaz D. R. *"Diseño y Construcción de un Módulo Orientado al Desarrollo de Prácticas de Instrumentación Industrial Bajo la Plataforma de LabVIEW"*, Tesis de Licenciatura, Escuela Superior Politécnica Del Litoral, Guayaquil, Ecuador, 2007.

Disponible en: [http://www.cib.espol.edu.ec/digipath/d\\_tesis\\_pdf/d-37866.pdf](http://www.cib.espol.edu.ec/digipath/d_tesis_pdf/d-37866.pdf)

**[Molina y Jiménez, 2012]** José Manuel Molina Martínez, Manuel Jiménez Buendía, (2012) *"Programación Gráfica Para Ingenieros"* México: Alfaomega.

**[Pérez G. et al, 2004]** Pérez García M. A., Álvarez Antón J. C., Campo Rodríguez J. C., Ferrero Martín F. J., Grillo Ortega G. J. *"Instrumentación Electrónica" (2004) España: Thomson.*

**[Salvador, 2009]** Salvador V. L. *"Implementación y evaluación de un sistema virtual de medición de ruido"* Tesis de Licenciatura, Escuela Superior de Ingeniería Mecánica y Eléctrica, México, D. F., 2008. Disponible en:

[http://tesis.bnct.ipn.mx:8080/jspui/bitstream/123456789/5032/1/IMPLEMENTYEVALUAC.](http://tesis.bnct.ipn.mx:8080/jspui/bitstream/123456789/5032/1/IMPLEMENTYEVALUAC.pdf) [pdf.](http://tesis.bnct.ipn.mx:8080/jspui/bitstream/123456789/5032/1/IMPLEMENTYEVALUAC.pdf)

**[Sánchez. 2008]** Sánchez Segura V. M. "Desarrollo de instrumentación virtual para el estudio de la corrosión por medio de la técnica de ruido electroquímico" Tesis de Maestría, Centro de Investigación en Ciencia Aplicada y Tecnología Avanzada, Altamira, Tamaulipas, 2008. Disponible\_en:

[http://tesis.ipn.mx/bitstream/handle/123456789/3850/DESINSTRUMENT.pdf?sequence=](http://tesis.ipn.mx/bitstream/handle/123456789/3850/DESINSTRUMENT.pdf?sequence=1) [1.](http://tesis.ipn.mx/bitstream/handle/123456789/3850/DESINSTRUMENT.pdf?sequence=1)

**[Tarot, 2004]** Tarot Galvéz M. E. L *"Planteamiento del uso de instrumentación virtual para adquisición de datos" Tesis de Licenciatura, Universidad de San Carlos de Guatemala, Guatemala, 2004.* Disponible en: [http://biblioteca.usac.edu.gt/tesis/08/08\\_0119\\_EO.pdf](http://biblioteca.usac.edu.gt/tesis/08/08_0119_EO.pdf)

**[VIM, 2012]** Comité Conjunto para las Guías en Metrología (JCGM) 2012 *"Vocabulario internacional de Metrología, Conceptos fundamentales y generales y términos asociados"* (3ra Edición) España: Centro Español de Metrología.

#### **REVISTAS ELECTRÓNICAS**

**[Denning, 2001]** Denning, P. J. (2001). "*Origin of Virtual Machines and Other Virtualities"*. En IEEE Annals of the History of Computing, 23(3), 73.

**[Goldberg, 2000]** Goldberg, H. (2000). "*What is Virtual Instrumentation?"* En IEEE Instrumentation and Measurement Magazine, 3(4), 10-13.

**[Meneses, 2008]** Meneses B. G. A. (2008) *"Aplicaciones Avanzadas de Transferencia de Datos de Medición con Software de Instrumentación Virtual"* En Revista Virtual Universidad Católica del Norte, (24), 1-16.

**[Sachenko, 2002]** Sachenko, A. (2002). "*Intelligent Data Acquisition and Advanced Computing Systems".* En Computer Standards and Interfaces, 24(2), 97-100.

**[Santori, 1990]** Santori, M. (1990). "*An Instrument That isn't Really"*. En IEEE Spectrum, 27(8), 36-39.

**[Valdés, 2006]** Valdés G. (2006) *"Instrumentación Virtual para Pruebas de la Próxima Generación"* En Científico, Computo Científico y Técnico, 2006, (3) 12-17.

#### **PÁGINAS WEB**

**[CENAM, 2014]** Centro Nacional de Metrología (2014, 15 de Marzo) Recuperado de: <http://www.cenam.mx/>

**[National Instruments, 2014]** National Instruments (2014, 23 de Marzo). Recuperado de: [http://www.ni.com/labview/esa/.](http://www.ni.com/labview/esa/)

**[NI USB-6008 Características, 2015]** NI USB-6008 Características Principales (2015, 21 de Enero 2015). Recuperado de[: http://sine.ni.com/nips/cds/view/p/lang/es/nid/201986.](http://sine.ni.com/nips/cds/view/p/lang/es/nid/201986)

**[NI USB-6008, 2015]** National Instruments Tarjeta de Adquisición de Datos USB-6008 (2015, 21 de Enero 2015). Recuperado de: [http://www.ni.com/pdf/manuals/371303m.pdf.](http://www.ni.com/pdf/manuals/371303m.pdf)

### **GLOSARIO DE TÉRMINOS Y SIGLAS**

**Adquisición de datos (Data Acquisition o DAQ):** Proceso mediante el cual se miden parámetros físicos reales de variables como tensión eléctrica, corriente, temperatura, flujo, nivel, posición, etc.

**Bus:** Es un sistema digital que transfiere datos entre los componentes de una computadora o entre varias computadoras. Está formado por cables o pistas en un circuito impreso, dispositivos como resistores y condensadores además de circuitos integrados.

**Coeficiente de temperatura:** es una propiedad intensiva de los materiales que cuantifica la relación entre la variación de la propiedad física de un material y el cambio de temperatura.

**Compact PCI Extensions for Instrumentation (PXI):** Bus industrial creado en 1997 por National Instruments para aplicaciones de control e instrumentación entre periféricos y equipos de cómputo. Combina características del bus PCI y el bus Compact PCI.

**Exactitud:** Se refiere al grado de aproximación o conformidad al valor real de la cantidad medida.

**General Purpose Interfaz Bus (GPIB):** Interfaz de comunicaciones desarrollada por Hewlett Packard en la década de 1960 para comunicar instrumentos de medición con las computadoras.

**Higrómetro o hidrógrafo:** Instrumento que se utiliza para medir el grado de humedad del aire, u otro gas. El higrómetro eléctrico está formado por dos electrodos arrollados en espiral. Si se aplica a estos electrodos una tensión alterna, el tejido se calienta y se evapora una parte del contenido de agua. A una temperatura definida, se establece un equilibrio entre la evaporación por calentamiento del tejido y la absorción de agua de la humedad ambiente por el cloruro de litio, que es un material muy higroscópico. A partir de estos datos se establece con precisión el grado de humedad.

**Interfaz gráfica de usuario (Graphical User Interfaz o GUI):** Código de programa que utiliza un conjunto de imágenes y objetos gráficos para representar información y elementos disponibles que permiten la interacción del usuario de una manera eficiente con la aplicación. Su principal función consiste en proporcionar un entorno visual sencillo que permita la comunicación con el sistema operativo de una computadora.

**Interfaz:** Conexión física y funcional entre dos aparatos o sistemas independientes.

**LabVIEW:** Lenguaje de programación gráfico adoptado en la industria y en la academia como estándar para el desarrollo de sistemas de instrumentación virtual dado su poderoso conjunto de bibliotecas de funciones que permiten el desarrollo de complejos algoritmos de procesamiento de señales, además de permitir la comunicación con cualquier protocolo de comunicaciones e interfaces de hardware y software existentes.

**Magnetostricción:** Propiedad de los materiales magnéticos que hace que estos cambien de forma al encontrarse en presencia de un campo magnético.

**Medición:** Conjunto de operaciones que tiene por objeto determinar el valor de una magnitud.

**Multiplexor:** Circuitos combinacionales con varias entradas y una única salida de datos, están dotados de entradas de control capaces de seleccionar una, y sólo una, de las entradas de datos para permitir su transmisión desde la entrada seleccionada hacia dicha salida. En electrónica se utiliza como dispositivo que puede recibir varias entradas y transmitirlas por un medio de transmisión compartido. Para ello lo que hace es dividir el medio de transmisión en múltiples canales, para que varios nodos puedan comunicarse al mismo tiempo.

**NaN.** NaN, proviene del acrónimo en inglés Not a Number (en español: no es un número). Este acrónimo se usa generalmente en algunos lenguajes de programación para expresar un resultado imposible de calcular, como el caso de las raíces negativas, indeterminaciones, etc., retornando NaN como resultado de la operación.

**PCI**: Acrónimo de Peripherical Conection Interface, se trata de una interfaz para la conexión de periféricos. Es un bus de extensión típico de las computadoras tipo PC.

**Periféricos:** Dispositivos auxiliares e independientes conectados a la unidad central de procesamiento de una computadora. Se consideran periféricos tanto a las unidades o dispositivos a través de los cuales la computadora se comunica con el mundo exterior, como a los sistemas que almacenan o archivan la información, sirviendo de memoria auxiliar de la memoria principal.

**Presión:** Es el grado de concordancia dentro de un grupo de mediciones o instrumentos.

**Reluctancia:** La reluctancia magnética de un material o circuito magnético es la resistencia que este posee al paso de un flujo magnético cuando es influenciado por un campo magnético.

**S&H (Sample and Hold):** Se trata de un circuito previo al convertidor Analógico-Digital. Su misión es tomar una muestra de la señal de entrada seleccionada correspondiente a un determinado instante de tiempo, y mantener esta señal estable a la salida durante el tiempo necesario para la conversión de analógico-digital.

**SCADA:** Acrónimo de Supervisory Control And Data Acquisition (Supervisión, Control y Adquisición de Datos) es un software para ordenadores que permite controlar y supervisar procesos industriales a distancia. Facilita retroalimentación en tiempo real con los dispositivos de campo (transductores y actuadores), y controla el proceso automáticamente. Provee de toda la información que se genera en el proceso productivo (supervisión, control calidad, control de producción, almacenamiento de datos, etc.) y permite su gestión e intervención.

**Sustancia:** Aquello que constituye lo más importante de algo.

**Tensión Eléctrica:** Magnitud física que cuantifica la diferencia de potencial eléctrico entre dos puntos.

**Termopar:** Dispositivo formado por dos metales diferentes unidos, donde estos dos metales están en contacto, y producen una tensión eléctrica cuando éste es función de la temperatura.

**Transductor:** Convierte la información detectada a una forma de señal, la cual puede ser eléctrica, mecánica óptica o de otra forma.

**Virtual Instruments Software Architecture (VISA):** Estándar para configuración, programación y depuración de sistemas basados en instrumentación que incluyen interfaz GPIB, VXI, PXI, Serial, Ethernet y/o USB. Proporciona la interfaz de programación entre el hardware y los ambientes de programación como LabVIEW.

**VME Extensions for Instrumentation (VXI):** Estándar de instrumentación introducido en 1987 por Hewlett Packard, se basa en la arquitectura del bus VME (IEEE 1014) con algunas mejoras que permiten un mayor rendimiento, aunque mayor precio que el bus PXI. Se utiliza para desarrollar interfaces de automatización de procesos y análisis de señales industriales.

# **ÍNDICE DE IMÁGENES**

#### **CAPÍTULO 1. SISTEMA GENERAL DE MEDICIÓN E INSTRUMENTACIÓN VIRTUAL**

[Imagen 1.1 Esquema de un Sistema General de Medición \[Figliola y Beasley, 2008\].](#page-16-0) ..........3

#### **CAPÍTULO 2. DESCRIPCIÓN DEL SISTEMA DE ADQUISICIÓN DE DATOS (SAD)**

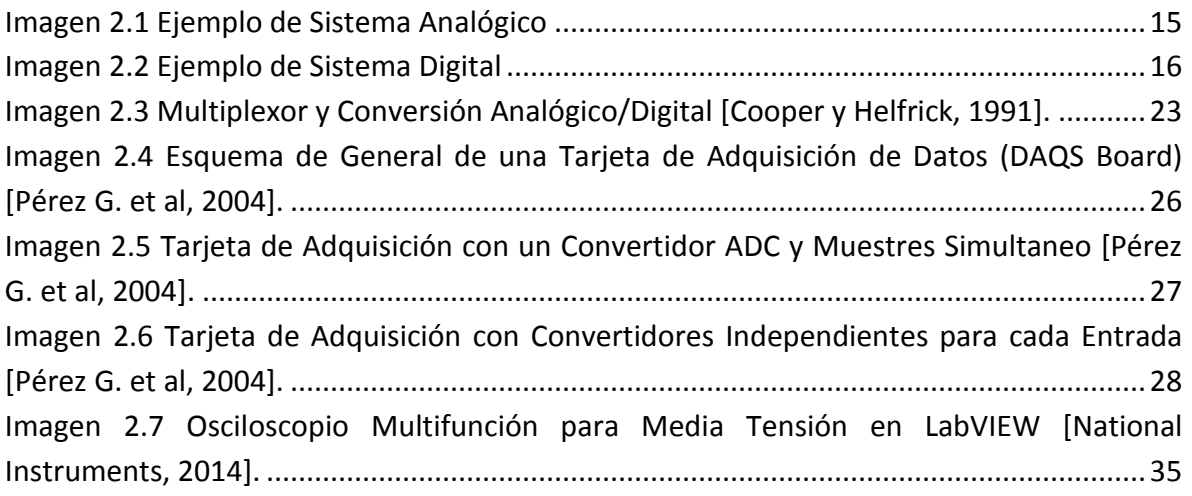

# **CAPÍTULO 3. DESARROLLO E IMPLEMENTACIÓN DEL SISTEMA DE ADQUISICIÓN DE DATOS (SAD)**

[Imagen 3.1 Transductor de Tensión y Transductor de Corriente Marca LEM](#page-51-0) .....................38 [Imagen 3.2 Principio de Operación de Transductor de Tensión LV 25-P Marca LEM..........39](#page-52-0) [Imagen 3.3 Polinomio de Aproximación de Grado 1 de Transductor de Tensión A a 30V.](#page-54-0) .41 [Imagen 3.4 Polinomio de Aproximación de Grado 1 de Transductor de Tensión B a 30V.](#page-54-1) .41 [Imagen 3.5 Polinomio de Aproximación de Grado 1 de Transductor de Tensión C a 30V.](#page-55-0) .42 [Imagen 3.6 Polinomio de Aproximación de Grado 1 de Transductor de Tensión A a 220V.43](#page-56-0) [Imagen 3.7 Polinomio de Aproximación de Grado 1 de Transductor de Tensión B a 220V.44](#page-57-0) [Imagen 3.8 Polinomio de Aproximación de Grado 1 de Transductor de Tensión C a 220V.44](#page-57-1) [Imagen 3.9 Principio de Operación de Transductor de Corriente LTS 25-P.........................45](#page-58-0) [Imagen 3.10 Entrada de Corriente y Salida de Tensión del Transductor de Corriente.](#page-58-1) ......45 [Imagen 3.11 Polinomio de Aproximación de Transductor de Corriente A en C.D...............47](#page-60-0) [Imagen 3.12 Polinomio de Aproximación de Transductor de Corriente B en C.D...............47](#page-60-1) [Imagen 3.13 Polinomio de Aproximación de Transductor de Corriente C en C.D.](#page-61-0) ..............48 [Imagen 3.14 Polinomio de Aproximación de Transductor](#page-61-1) de Corriente N en C.D. .............48

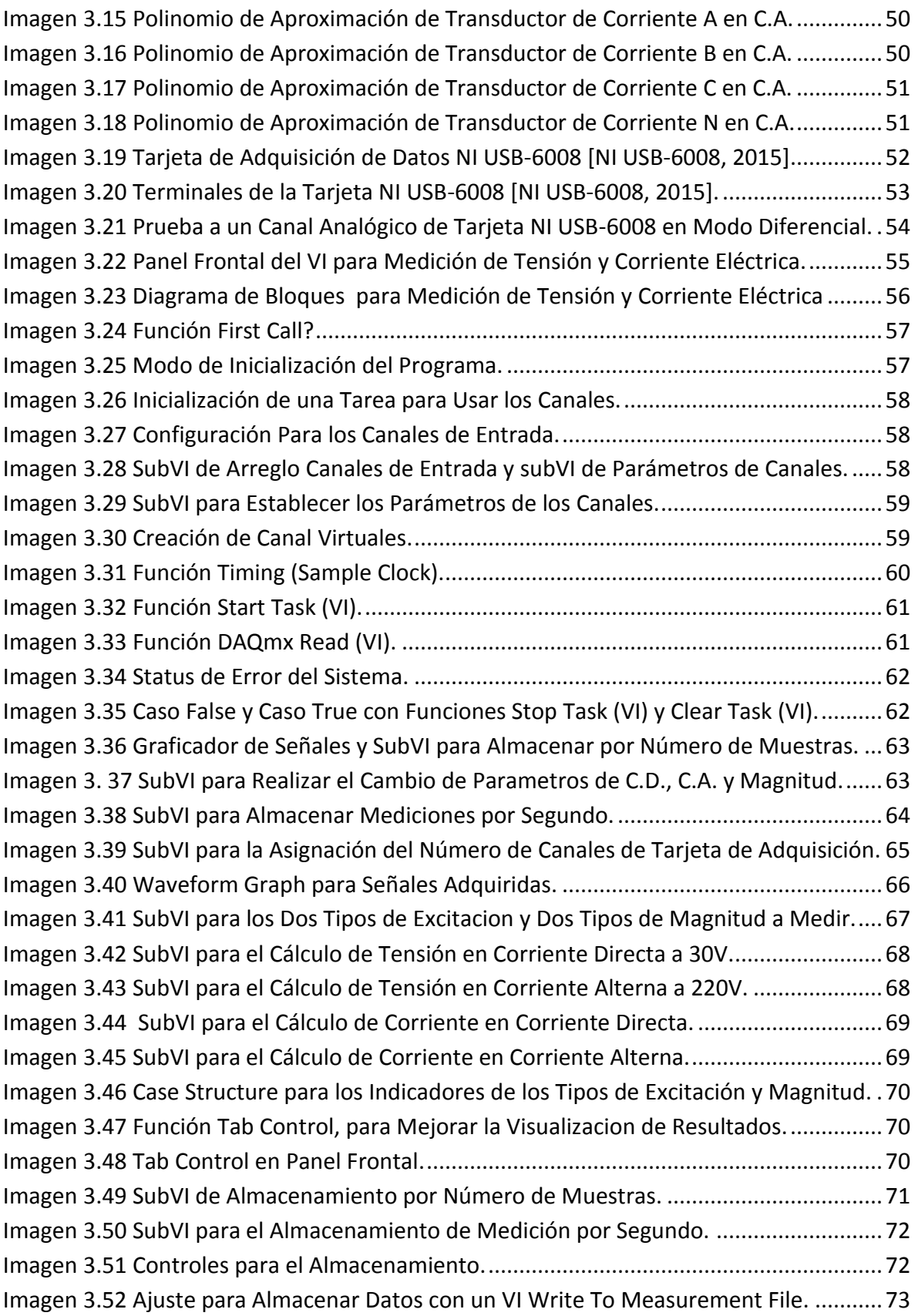

# **CAPÍTULO 4. ANÁLISIS Y VALIDACIÓN DE RESULTADOS**

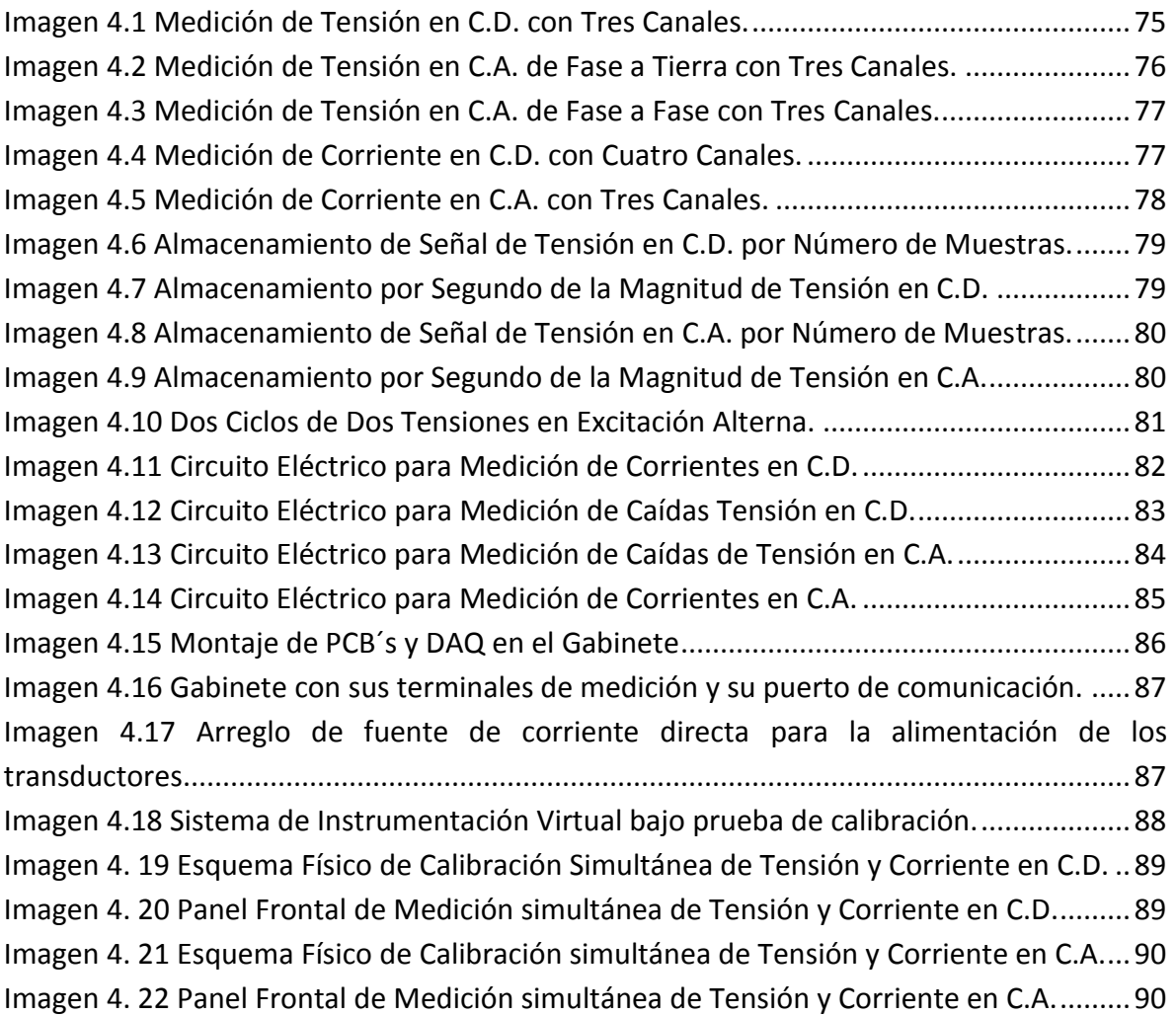

# **ÍNDICE DE TABLAS**

# **CAPÍTULO 1. SISTEMA GENERAL DE MEDICIÓN E INSTRUMENTACIÓN VIRTUAL**

[Tabla 1.1 Clasificación de los transductores, de acuerdo a su principio de operación, los](#page-18-0)  [parámetros que censan y su aplicación \[Cooper y Helfrick, 1991\].](#page-18-0) .......................................5

#### **CAPÍTULO 2. Descripción del Sistema de Adquisición de Datos (SAD)**

[Tabla 2.1 Clasificación de filtros según el tipo de señal procesada \[Pérez G. et al, 2004\].](#page-34-0) .21 [Tabla 2.2 Clasificación de filtros según la frecuencia filtrada \[Pérez G. et al, 2004\].](#page-34-1) ..........21 [Tabla 2.3 Filtros según la aproximación matemática empleada \[Pérez G. et al, 2004\].](#page-35-0) ......22 [Tabla 2.4 Modos de funcionalidad de las tarjetas de adquisición.](#page-38-0) ......................................25

#### **CAPÍTULO 3. Desarrollo e Implementación del Sistema de Adquisición de Datos**

[Tabla 3.1 Tensión de Entrada y Salida del Transductores de Tensión A, B y C a 30V.](#page-53-0) ........40 [Tabla 3.2 Tensión de Entrada y Salida del Transductores de Tensión A, B y C a 220V.](#page-56-1) .......43 [Tabla 3.3 Mediciones para Caracterización del Transductor de Corriente A en C.D.](#page-59-0) ..........46 [Tabla 3. 4 Mediciones para Caracterización del Transductor de Corriente A en C.A.](#page-62-0) .........49

#### **CAPÍTULO 4. ANÁLISIS Y VALIDACIÓN DE RESULTADOS**

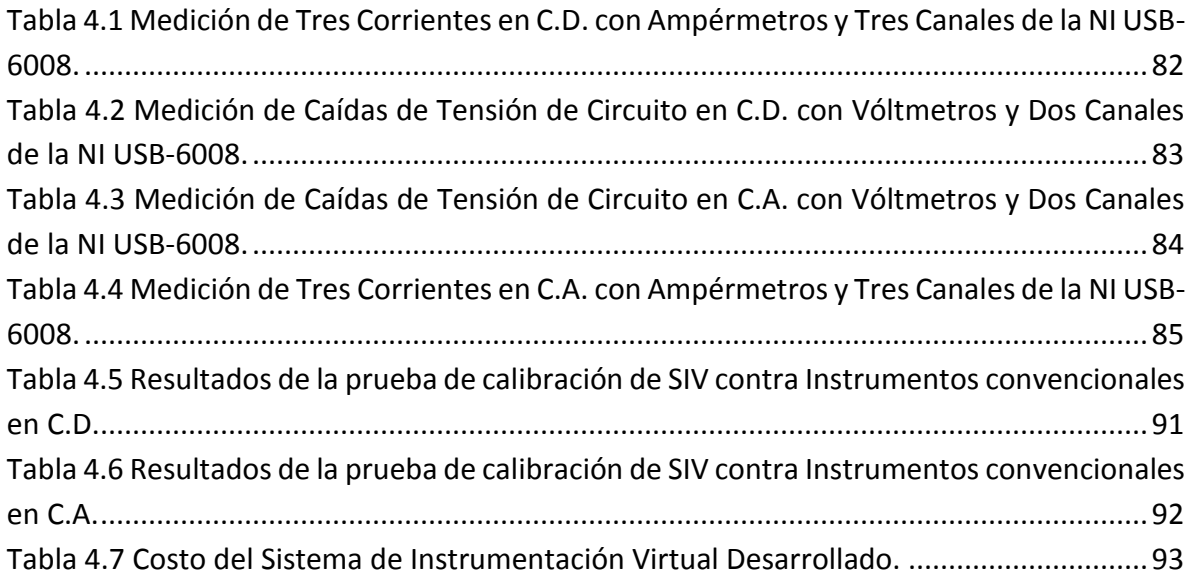

# **ANEXOS**

# **ANEXO A. Hojas de Datos de Transductores de Tensión y Corriente**

A continuación se presentan las hojas de datos de los transductores de tensión y de corriente, para mostrar los parámetros que requieren, así como las conexiones necesarias para poder ser utilizados.

#### **Transductor de Tensión LV 25-P**

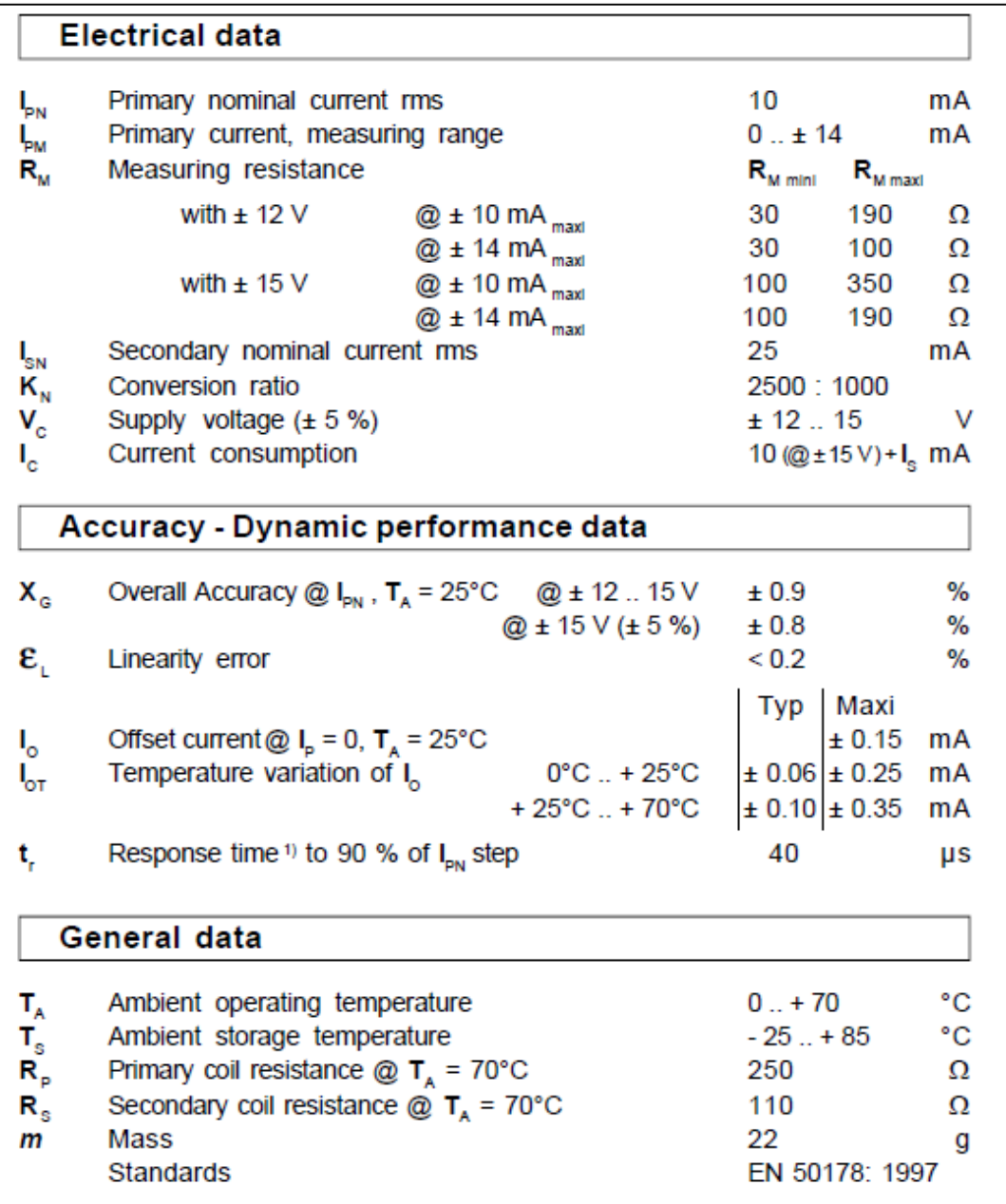

Dimensiones del transductor de tensión marca LEM.

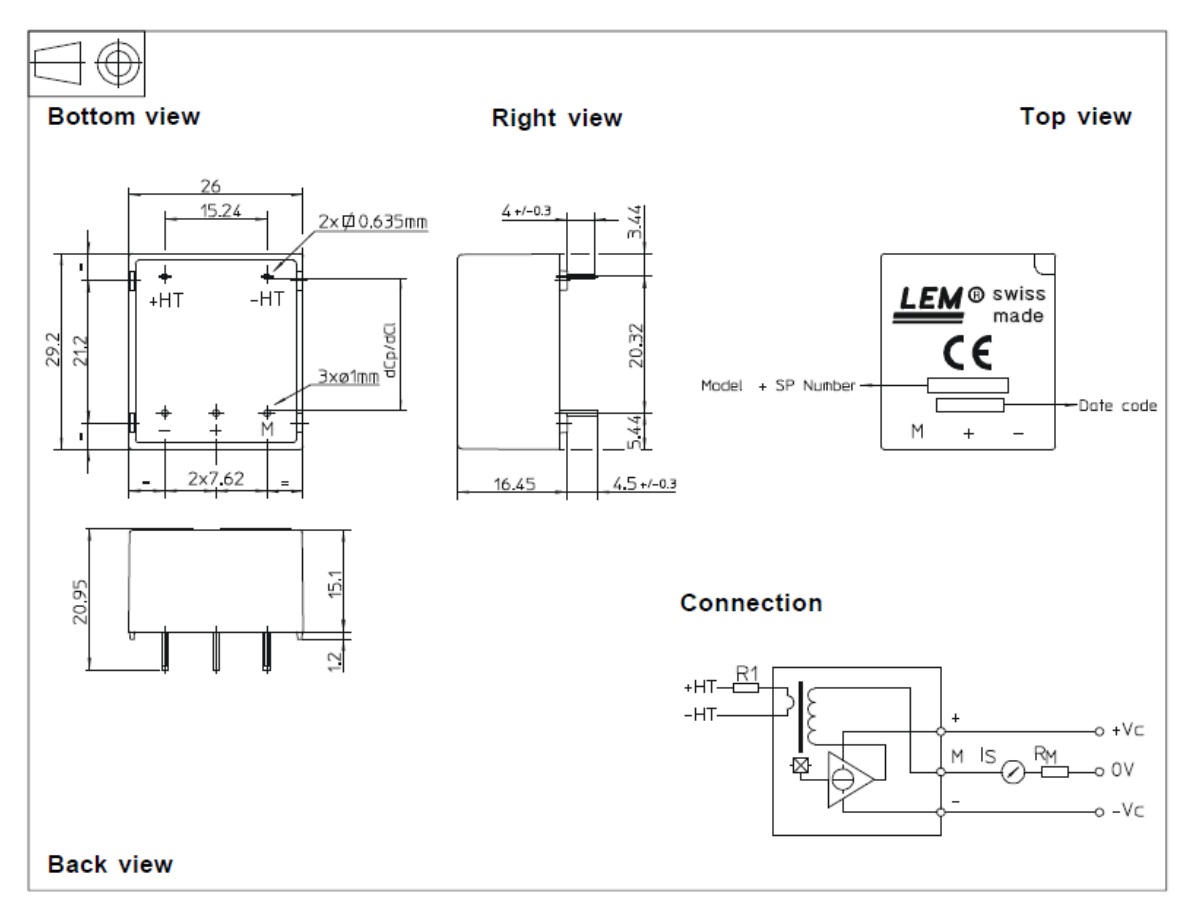

**Dimensions LV 25-P** (in mm. 1 mm =  $0.0394$  inch)

#### **Transductor de Corriente LTS 25-NP**

# **Current Transducer LTS 25-NP**

For the electronic measurement of currents: DC, AC, pulsed, mixed with galvanic isolation between the primary circuit (high power) and the secondary circuit (electronic circuit).

At

At

EN 50178: 1997

IEC 60950-1: 2001

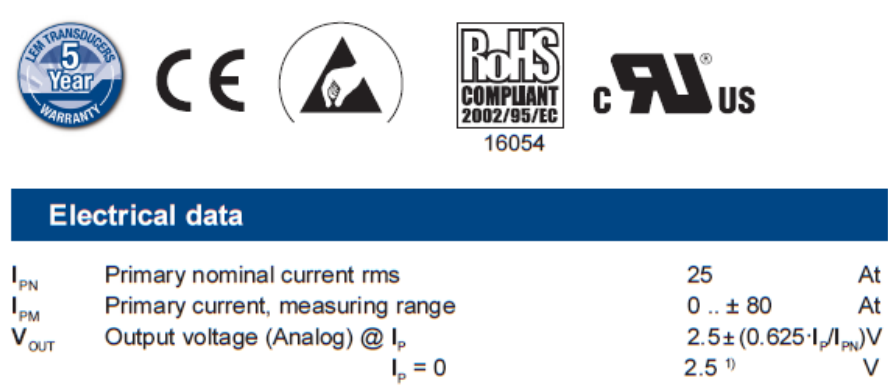

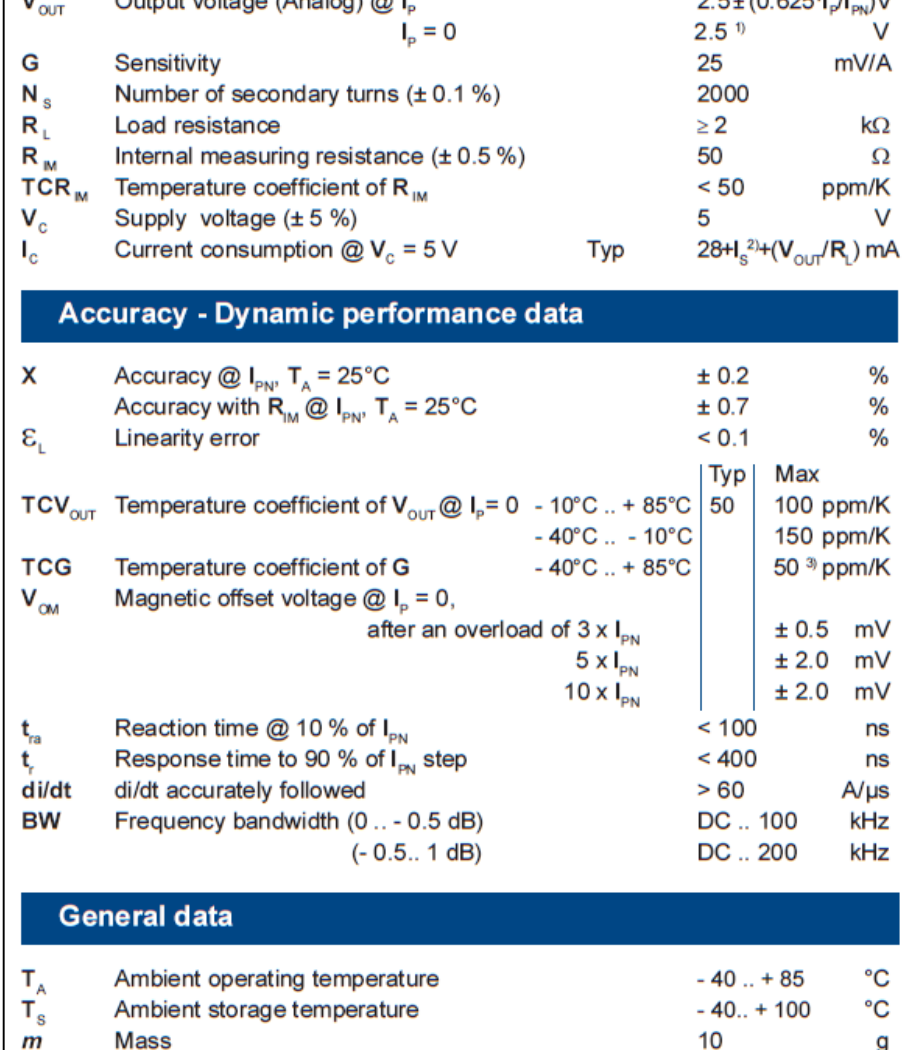

**Standards** 

Dimensiones y conexiones de transductor de corriente LTS 25-P Marca LEM.

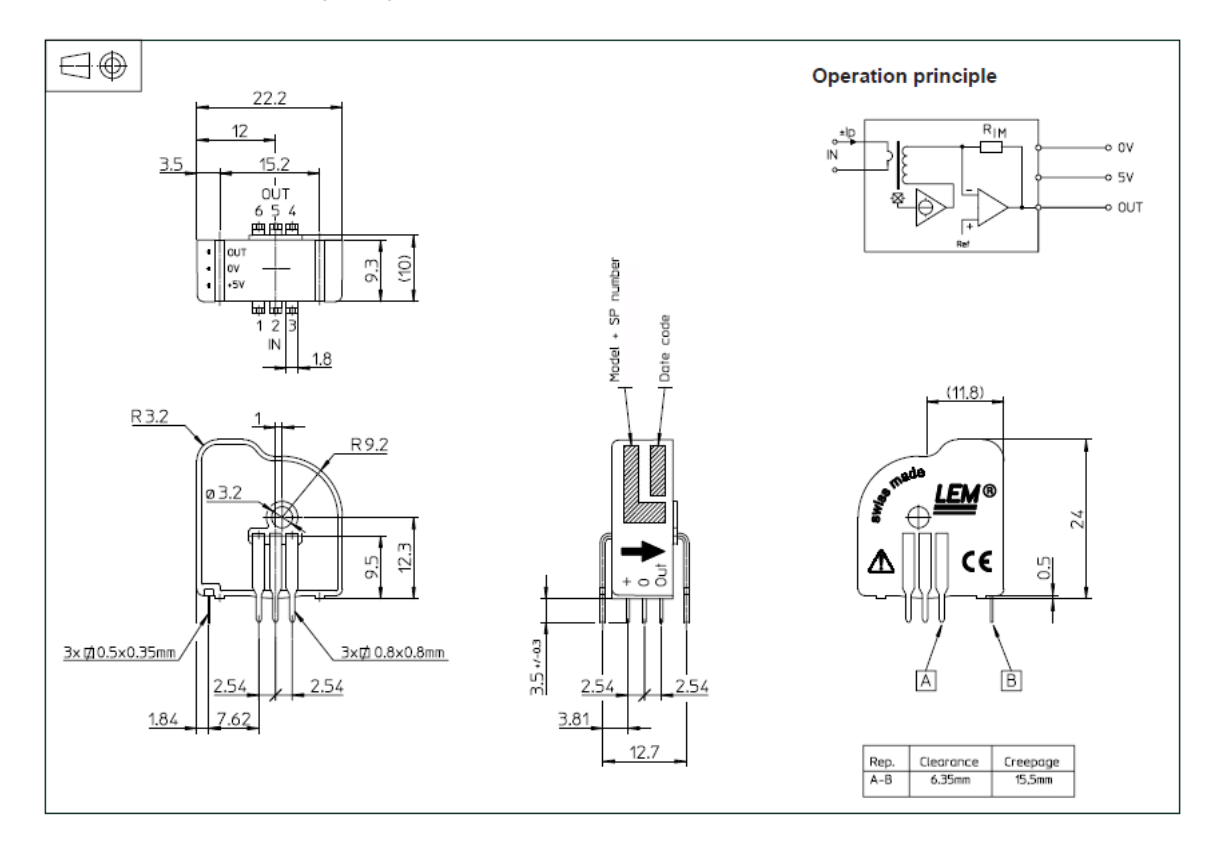

#### Dimensions LTS 25-NP (in mm.)

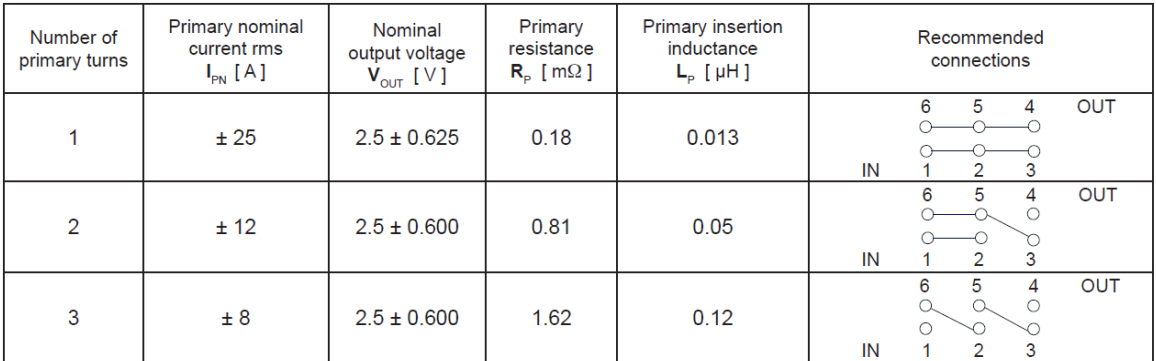

En la imagen anterior se muestran las conexiones para los diferentes alcances de corriente de entrada al transductor de corriente.

## **ANEXO B. Caracterización de transductores de tensión A, B y C.**

Mediante funciones de MATLAB 2013, se realizaron los cálculos para los transductores de tensión.

#### **Transductores de tensión A, B y C a 30V C.D.**

```
close all;
clear all;
clc;
format LONGG;
%Tensiones de entrada y salida
%de los transductores de tensión A, B y C
%Voltaje de referencia, Voltaje de entrada, RM1-A, RM2-B y RM3-C
A=[ 1 1.0048 0.0545 0.0520 0.0511
     3 3.0025 0.1481 0.1527 0.1530
     6 6.0120 0.3007 0.3055 0.3046
     9 9.0980 0.4537 0.4587 0.4576
     12 12.0230 0.5967 0.6015 0.6016
     15 15.0180 0.7486 0.7462 0.7538
     18 18.0380 0.8940 0.8973 0.8978
     21 21.0230 1.0451 1.0484 1.0504
     24 24.0510 1.1981 1.2004 1.2032
     27 27.0150 1.3462 1.3466 1.3485
     30 30.0150 1.5142 1.5158 1.5183];
% Eje X con valores de tension de entrada y Eje Y con tension de salida
A1 = A';
XA=AI(2,:);YA=A1(3,:);% Polinomio de Aproximación
% Ajuste del polinomio de grado 1
disp('y=ax+b')
disp('TRANSDUCTOR A')
coeficientes=polyfit(XA,YA,1)
polinomio=polyval(coeficientes,A(:,2));
close all;
% Graficación de mediciones y de polinomio
%TRANSDUCTOR A
figure (1)
hold on;
plot(XA,YA,'*r');
plot(XA,polinomio);
legend('Tensión Medida [V]','Polinomio de 
aproximación','Location','north')
set(legend, 'FontSize', 16)
title('Caracterización del Transductor de Tensión A','FontSize', 16)
xlabel('Tensión de Entrada [V]','FontSize', 16)
ylabel('Tensión de Salida [V]','FontSize', 16)
text(8,0.1, 'Ecuación del Transductor: y = 0.05003372(x) + (-0.00188395)','FontSize', 16)
```

```
%TRANSDUCTOR B
XB = A1(2, :);YB = A1(4, :);% Polinomio de Aproximación
% Ajuste del polinomio de grado 1
disp('TRANSDUCTOR B')
coeficientes=polyfit(XB,YB,1)
polinomio=polyval(coeficientes,A(:,2));
figure (2)
hold on;
plot(XB, YB, '*_T');plot(XB,polinomio);
legend('Tensión Medida [V]','Polinomio de 
aproximación','Location','north')
set(legend, 'FontSize', 16)
title('Caracterización del Transductor de Tensión B','FontSize', 16)
xlabel('Tensión de Entrada [V]','FontSize', 16)
ylabel('Tensión de Salida [V]','FontSize', 16)
text(8,0.1, Ecuación del Transductor: y = 0.050001875(x) +(0.00088846)','FontSize', 16)
%TRANSDUCTOR C
XC=A1(2,:);YC=A1(5,:);% Polinomio de Aproximación
% Ajuste del polinomio de grado 1
disp('TRANSDUCTOR C')
coeficientes=polyfit(XC,YC,1)
polinomio=polyval(coeficientes,A(:,2));
figure (3)
hold on;
plot(XC, YC, '*_T');plot(XC,polinomio);
legend('Tensión Medida [V]','Polinomio de 
aproximación','Location','north')
set(legend, 'FontSize', 16)
title('Caracterización del Transductor de Tensión C','FontSize', 16)
xlabel('Tensión de Entrada [V]','FontSize', 16)
ylabel('Tensión de Salida [V]','FontSize', 16)
text(8,0.1, 'Ecuación del Transductor: y =0.050127676(x)+(0.00033203)','FontSize', 16)
```
#### **Transductores de tensión A, B y C a 220V C.A.**

```
close all;
clear all;
clc;
format LONGG;
%Caracterización con BK PRESICION
%Tensiones de entrada y salida
%de los transductores de tensión A, B y C
%Voltaje de referencia, Voltaje de entrada, RM1-A, RM2-B y RM3-C
A=[ 10 10.339 0.1299 0.129 0.1255
30 30.05 0.3846 0.3817 0.3791
50 50.6 0.5929 0.5882 0.5859
70 70.26 0.8263 0.821 0.8189
90 90.25 1.0613 1.0552 1.0532
110 110.27 1.2983 1.2905 1.2895
130 130.66 1.5385 1.5267 1.5246
150 150.12 1.9386 1.9246 1.9269
170 170.45 2.2121 2.1978 2.1979
190 190.49 2.4507 2.4348 2.4326
210 210.74 2.7324 2.7154 2.7152
230 226.25 2.9459 2.9329 2.9309];
% Eje X con valores de tension de entrada y Eje Y con tension de salida
A1 = A';
XA= A1(2,:);YA = A1(3,:);% Polinomio de Aproximación
% Ajuste del polinomio de grado 1
disp('Polinomio de 1er grado y=ax+b')
disp('TRANSDUCTOR DE TENSIÓN A')
coeficientes=polyfit(XA,YA,1)
polinomio=polyval(coeficientes,A(:,2));
close all;
% Graficación de mediciones y de polinomio
%TRANSDUCTOR A
figure (1)
hold on;
plot(XA,YA,'*r');
plot(XA,polinomio);
legend('Tensión Medida [V]','Polinomio de 
aproximación','Location','north')
set(legend, 'FontSize', 16)
title('Caracterización del Transductor de Tensión A','FontSize', 16)
xlabel('Tensión de Entrada [V]','FontSize', 16)
ylabel('Tensión de Salida [V]','FontSize', 16)
text(8,0.1, 'Ecuación del Transductor: y = 0.013182267(x) + (-0.073106565)','FontSize', 16)
%TRANSDUCTOR B
XB = A1(2, :);
```

```
YB= A1(4,:);% Polinomio de Aproximación
% Ajuste del polinomio de grado 1
disp('TRANSDUCTOR DE TENSIÓN B')
coeficientes=polyfit(XB,YB,1)
polinomio=polyval(coeficientes,A(:,2));
figure (2)
hold on;
plot(XB,YB,'*r');
plot(XB,polinomio);
legend('Tensión Medida [V]','Polinomio de 
aproximación','Location','north')
set(legend, 'FontSize', 16)
title('Caracterización del Transductor de Tensión B','FontSize', 16)
xlabel('Tensión de Entrada [V]','FontSize', 16)
ylabel('Tensión de Salida [V]','FontSize', 16)
text(8,0.1, 'Ecuación del Transductor: y = 0.013109589(x) + (-1.013109589(x)))0.073857305)','FontSize', 16)
%TRANSDUCTOR C
XC=A1(2,:);YC=A1(5,:);% Polinomio de Aproximación
% Ajuste del polinomio de grado 1
disp('TRANSDUCTOR DE TENSIÓN C')
coeficientes=polyfit(XC,YC,1)
polinomio=polyval(coeficientes,A(:,2));
figure (3)
hold on;
plot(XC,YC,'*r');
plot(XC,polinomio);
legend('Tensión Medida [V]','Polinomio de 
aproximación','Location','north')
set(legend, 'FontSize', 16)
title('Caracterización del Transductor de Tensión C','FontSize', 16)
xlabel('Tensión de Entrada [V]','FontSize', 16)
ylabel('Tensión de Salida [V]','FontSize', 16)
text(8,0.1, 'Ecuación del Transductor: y = 0.013120536(x) + (-0.07663805)','FontSize', 16)
```
### **ANEXO C. Caracterización de Transductores de corriente A, B, C y N.**

Mediante funciones de MATLAB 2013, se realizaron los cálculos para los transductores de corriente.

#### **Transductores de corriente A, B, C y N en C.D.**

```
close all;
clear all;
clc;
format LONGG;
%Corriente de entrada y tensión de salida
%del transductor de corriente A, B, C y N
%Corriente de referencia y de excitación, Voltaje RM1, RM2, RM3 y RM4
A=[0.1 0.105 2.5104 0.105 2.5137 0.106 2.5188 0.106 2.5143
    0.2 0.2 2.5161 0.204 2.5194 0.206 2.5245 0.205 2.5205
    0.4 0.412 2.5323 0.407 2.5355 0.409 2.5397 0.408 2.5367
    0.6 0.61 2.5474 0.608 2.5507 0.607 2.5552 0.606 2.5541
    0.8 0.807 2.5618 0.806 2.5662 0.802 2.5703 0.805 2.5703
    1 1.006 2.5787 1.002 2.5807 1.008 2.5858 1.007 2.5843
    1.2 1.208 2.594 1.204 2.597 1.203 2.6008 1.205 2.5989
    1.4 1.4003 2.609 1.407 2.6122 1.404 2.6162 1.406 2.6152
    1.6 1.601 2.6226 1.601 2.6264 1.603 2.6314 1.601 2.6298
    1.8 1.805 2.6383 1.809 2.6418 1.803 2.6467 1.803 2.6429
    2 2.007 2.6545 2.002 2.6571 2.001 2.6619 2.004 2.6587
    2.2 2.207 2.6694 2.208 2.6731 2.207 2.6778 2.207 2.6762
    2.4 2.4 2.6838 2.405 2.6884 2.402 2.6926 2.403 2.6897
    2.5 2.5 2.6938 2.504 2.6974 2.497 2.7004 2.498 2.7001];
% Eje X con valores de corriente de entrada y Eje Y con tensión de salida
A1 = A';
XA=AI(2,:);YA=A1(3,:);% Polinomio de Aproximación
% Ajuste del polinomio de grado 1
disp('Polinomio de 1er grado y=ax+b')
disp('TRANSDUCTOR DE CORRIENTE A')
coeficientes=polyfit(XA,YA,1)
polinomio=polyval(coeficientes,A(:,2));
close all;
% Graficación de mediciones y de polinomio
%TRANSDUCTOR DE CORRIENTE A
figure (1)
hold on;
plot(XA,YA,'*r');
plot(XA,polinomio);
```

```
legend('Corriente Entrada-Tensión Salida','Polinomio de 
Aproximación','Location','north')
set(legend, 'FontSize', 16)
title('Caracterización de Transductor de Corriente A','FontSize', 16)
xlabel('Corriente de Entrada [A]','FontSize', 16)
ylabel('Tensión de Salida [V]','FontSize', 16)
text(0.9,2.54, Ecuación del Transductor: y = 0.0763993518(x) +2.501172408','FontSize', 16)
%TRANSDUCTOR DE CORRIENTE B
XB = A1(4,:);YB = A1(5, :);% Polinomio de Aproximación
% Ajuste del polinomio de grado 1
disp('TRANSDUCTOR DE CORRIENTE B')
coeficientes=polyfit(XB,YB,1)
polinomio=polyval(coeficientes,A(:,4));
figure (2)
hold on;
plot(XB,YB,'*r');
plot(XB,polinomio);
legend('Corriente Entrada-Tensión Salida','Polinomio de 
Aproximación','Location','north')
set(legend, 'FontSize', 16)
title('Caracterización de Transductor de Corriente B','FontSize', 16)
xlabel('Corriente de Entrada [A]','FontSize', 16)
ylabel('Tensión de Salida [V]','FontSize', 16)
text(1.0,2.55,'Ecuación del Transductor: y = 0.076492263(x) + 2.504423813','FontSize', 16)
%TRANSDUCTOR DE CORRIENTE C
XC=A1(6,:);YC=A1(7,:);% Polinomio de Aproximación
% Ajuste del polinomio de grado 1
disp('TRANSDUCTOR DE CORRIENTE C')
coeficientes=polyfit(XC,YC,1)
polinomio=polyval(coeficientes,A(:,6));
figure (3)
hold on;
plot(XC,YC,'*r');
plot(XC,polinomio);
legend('Corriente Entrada-Tensión Salida','Polinomio de 
Aproximación','Location','north')
set(legend, 'FontSize', 16)
title('Caracterización de Transductor de Corriente C','FontSize', 16)
xlabel('Corriente de Entrada [A]','FontSize', 16)
ylabel('Tensión de Salida [V]','FontSize', 16)
text(1.0,2.55, 'Ecuación del Transductor: y = 0.076385176(x) +2.509104247','FontSize', 16)
%TRANSDUCTOR DE CORRIENTE N
XN = A1(8, :);YN = A1(9, :);% Polinomio de Aproximación
% Ajuste del polinomio de grado 1
```
disp('TRANSDUCTOR DE CORRIENTE N') coeficientes=polyfit(XN,YN,1) polinomio=polyval(coeficientes,A(:,8)); figure (4) hold on; plot(XN,YN,'\*r'); plot(XN,polinomio); legend('Corriente Entrada-Tensión Salida','Polinomio de Aproximación','Location','north') set(legend, 'FontSize', 16) title('Caracterización de Transductor de Corriente N','FontSize', 16) xlabel('Corriente de Entrada [A]','FontSize', 16) ylabel('Tensión de Salida [V]','FontSize', 16) text(1.0,2.55,'Ecuación del Transductor:  $y = 0.076340035$  (x) + 2.5087172408,'FontSize', 16)

**Transductores de corriente A, B, C y N en C.A.**

close all; clear all; clc; format LONGG;

%Caracterizacion con NI USB-6008

%Corriente de entrada y tensión de salida %del transductor de corriente A, B, C y N %Corriente de referencia y de excitación, Voltaje RM1, RM2, RM3 y RM4

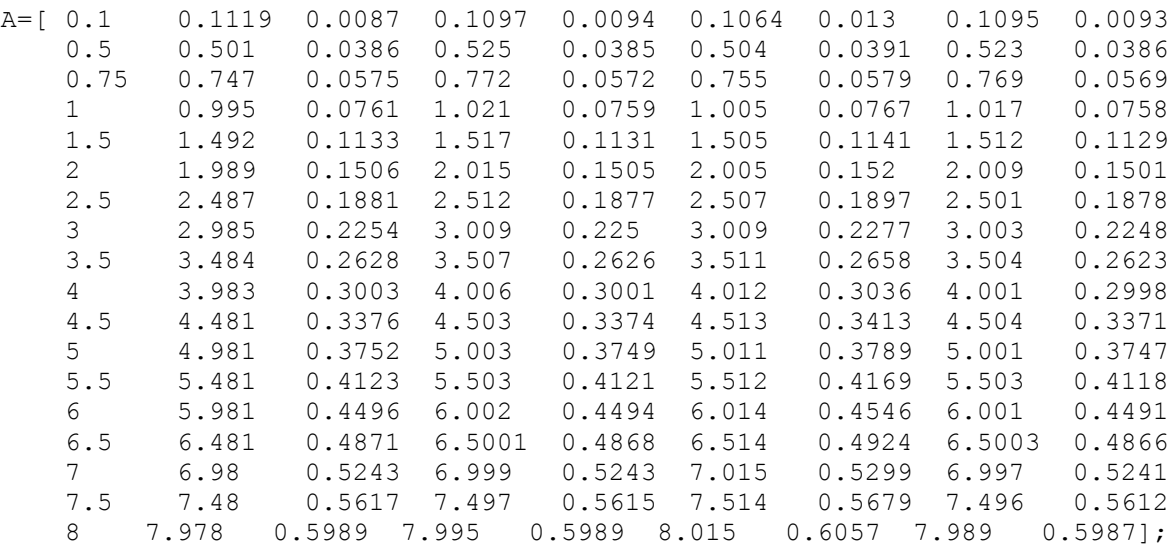

% Eje X con valores de corriente de entrada y Eje Y con tensión de salida

 $A1 = A$ ';  $XA=AI(2,:);$ YA=A1 $(3, :);$ % Polinomio de Aproximación % Ajuste del polinomio de grado 1

```
disp('Polinomio de 1er grado y=ax+b')
disp('TRANSDUCTOR DE CORRIENTE A')
coeficientes=polyfit(XA,YA,1)
polinomio=polyval(coeficientes,A(:,2));
close all;
% Graficación de mediciones y de polinomio
%TRANSDUCTOR DE CORRIENTE A
figure (1)
hold on;
plot(XA,YA, '*r');
plot(XA,polinomio);
legend('Corriente Entrada-Tensión Salida','Polinomio de 
Aproximación','Location','north')
set(legend,'FontSize', 16)
title('Caracterización de Transductor de Corriente A en CA','FontSize', 
16)
xlabel('Corriente de Entrada [A]','FontSize', 16)
ylabel('Tensión de Salida [V]','FontSize', 16)
text(0.9,2.54, 'Ecuación del Transductor: y = 0.07495197(x) +0.00139186','FontSize', 16)
%TRANSDUCTOR DE CORRIENTE B
XB = A1(4, :);YB = A1(5, :);% Polinomio de Aproximación
% Ajuste del polinomio de grado 1
disp('TRANSDUCTOR DE CORRIENTE B')
coeficientes=polyfit(XB,YB,1)
polinomio=polyval(coeficientes,A(:,4));
figure (2)
hold on;
plot(XB, YB, '*r');
plot(XB,polinomio);
legend('Corriente Entrada-Tensión Salida','Polinomio de 
Aproximación','Location','north')
set(legend, 'FontSize', 16)
title('Caracterización de Transductor de Corriente B en CA','FontSize', 
16)
xlabel('Corriente de Entrada [A]','FontSize', 16)
ylabel('Tensión de Salida [V]','FontSize', 16)
text(1.0,2.55,'Ecuación del Transductor: y = 0.07494424(x) + (-1.07494424(x)))0.00030765) ','FontSize', 16)
%TRANSDUCTOR DE CORRIENTE C
XC=A1(6,:);YC=A1(7,:);% Polinomio de Aproximación
% Ajuste del polinomio de grado 1
disp('TRANSDUCTOR DE CORRIENTE C')
coeficientes=polyfit(XC,YC,1)
polinomio=polyval(coeficientes,A(:,6));
figure (3)
hold on;
plot(XC,YC,'*r');
```

```
plot(XC,polinomio);
legend('Corriente Entrada-Tensión Salida','Polinomio de 
Aproximación','Location','north')
set(legend, 'FontSize', 16)
title('Caracterización de Transductor de Corriente C en CA','FontSize', 
16)
xlabel('Corriente de Entrada [A]','FontSize', 16)
ylabel('Tensión de Salida [V]','FontSize', 16)
text(1.0,2.55, 'Ecuación del Transductor: y = 0.07532107(x) +0.00155459','FontSize', 16)
%TRANSDUCTOR DE CORRIENTE N
XN= A1(8,:);YN=A1(9, :);% Polinomio de Aproximación
% Ajuste del polinomio de grado 1
disp('TRANSDUCTOR DE CORRIENTE N')
coeficientes=polyfit(XN,YN,1)
polinomio=polyval(coeficientes,A(:,8));
figure (4)
hold on;
plot(XN,YN,'*r');plot(XN,polinomio);
legend('Corriente Entrada-Tensión Salida','Polinomio de 
Aproximación','Location','north')
set(legend, 'FontSize', 16)
title('Caracterización de Transductor de Corriente N en CA','FontSize', 
16)
xlabel('Corriente de Entrada [A]','FontSize', 16)
ylabel('Tensión de Salida [V]','FontSize', 16)
text(1.0,2.55,'Ecuación del Transductor: y = 0.0749031019(x) + (-0.0001224927)','FontSize', 16)
```
# **ANEXO D. Diseño De PCB´S TRANSDUCTORES DE TENSIÓN**

#### **Esquemático**

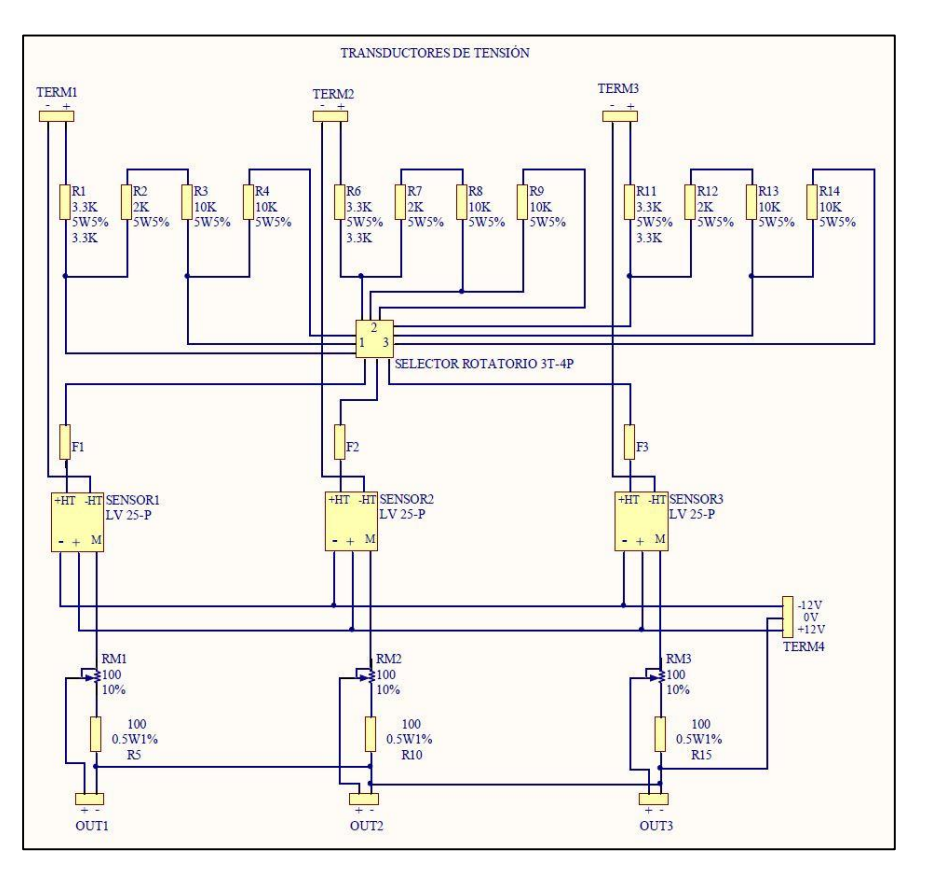

**Diseño de PCB´s**

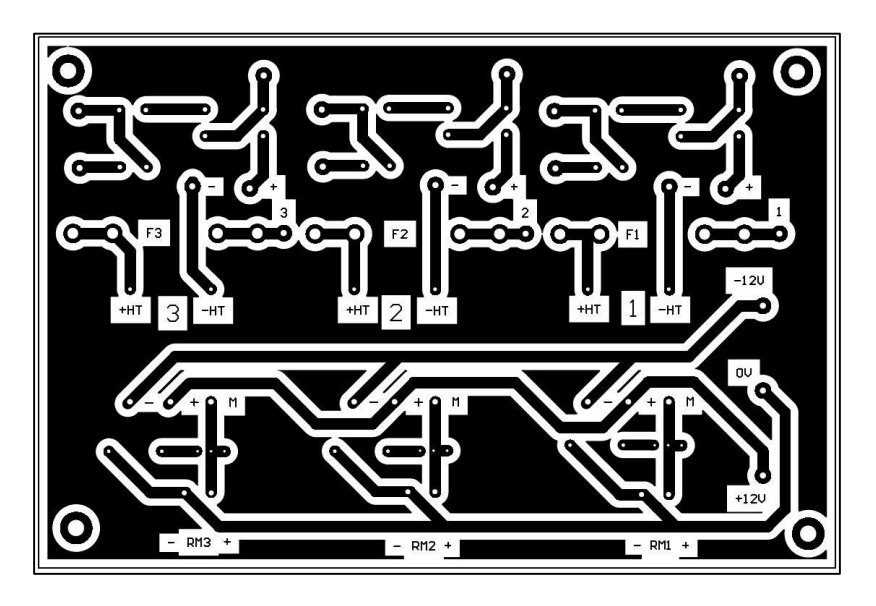

# **Diseño Final de PCB´s**

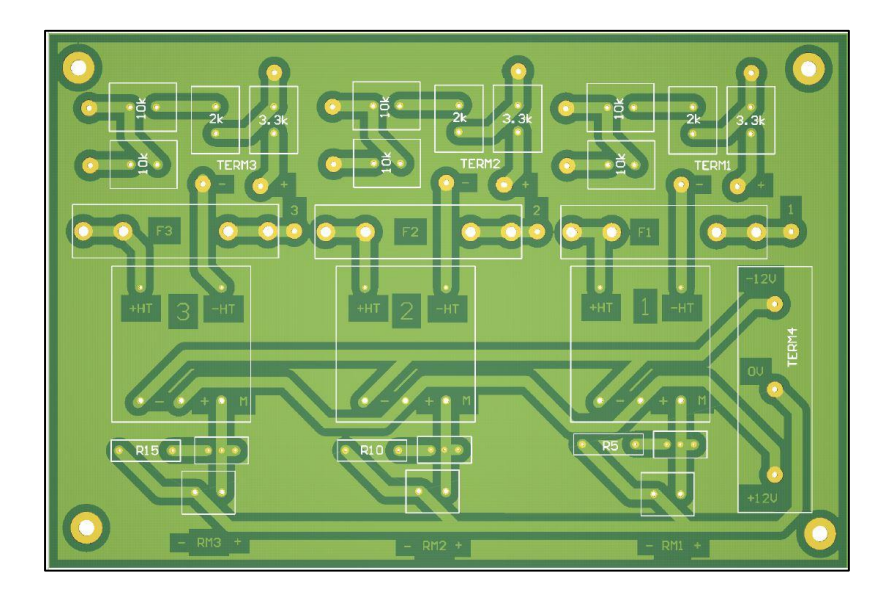

**Montaje de componentes en PCB**

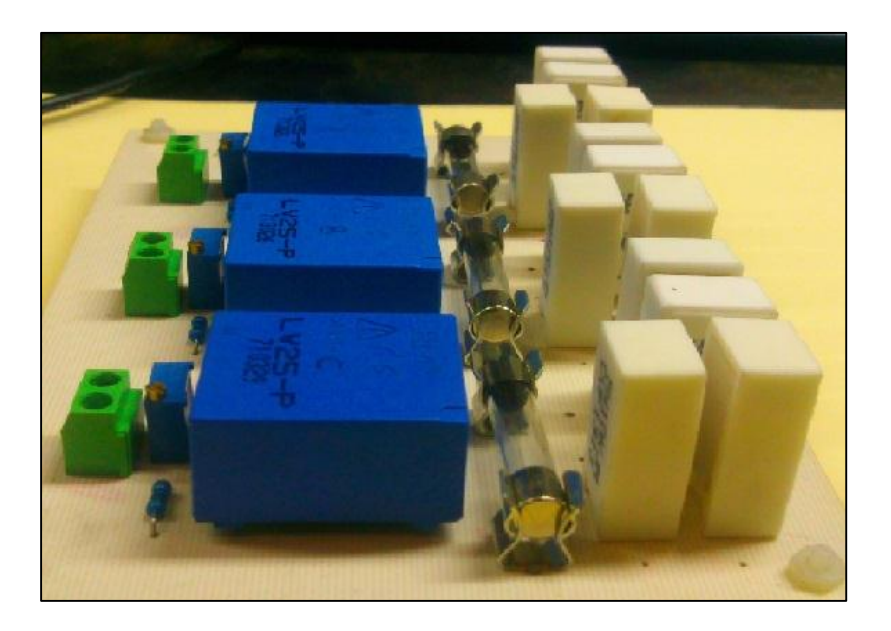

#### **TRANSDUCTORES DE CORRIENTE**

#### **Esquemático**

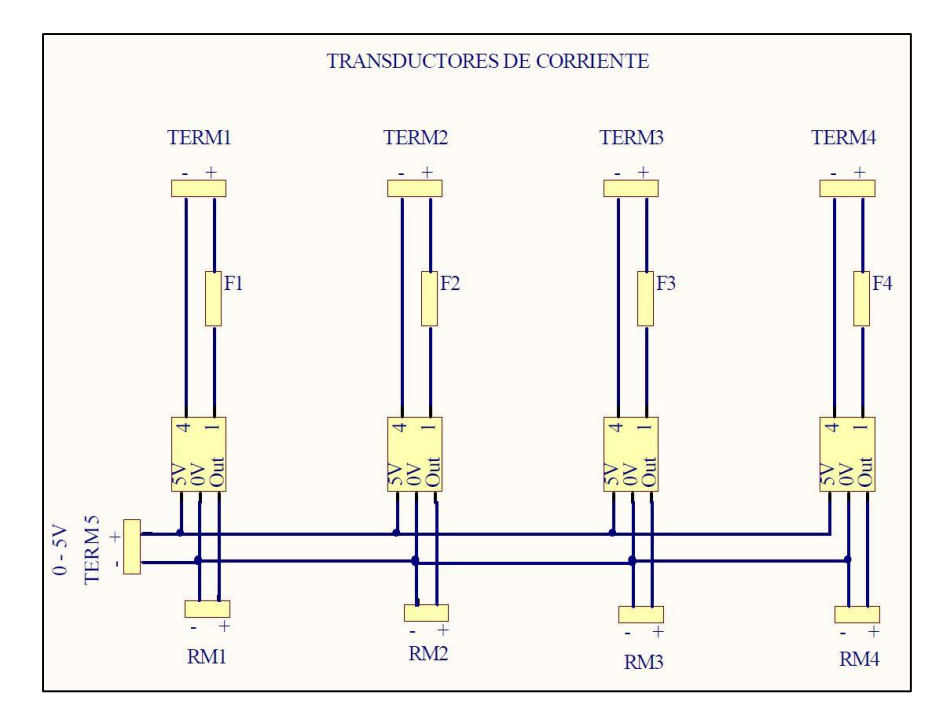

#### **Diseño de PCB´s**

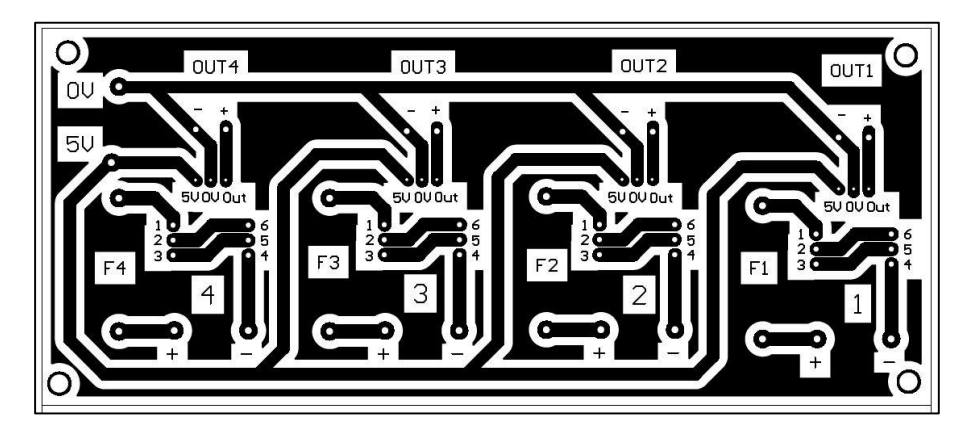

# **Diseño Final de PCB´s**

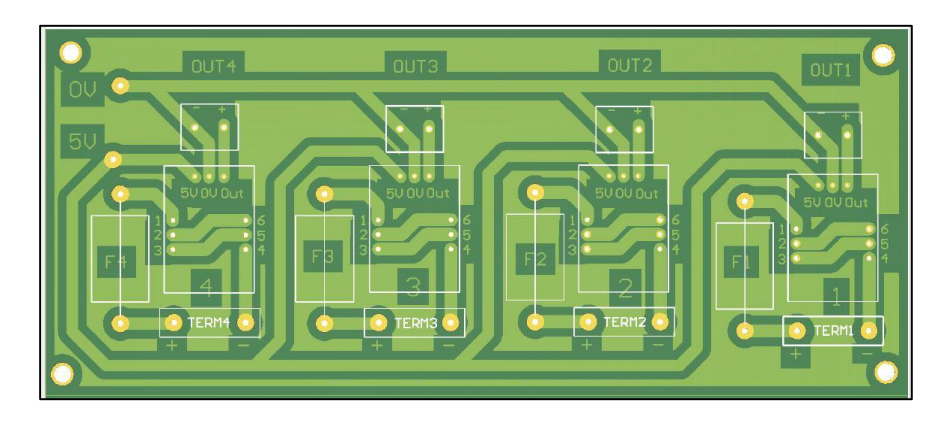

**Montaje de componentes en PCB**

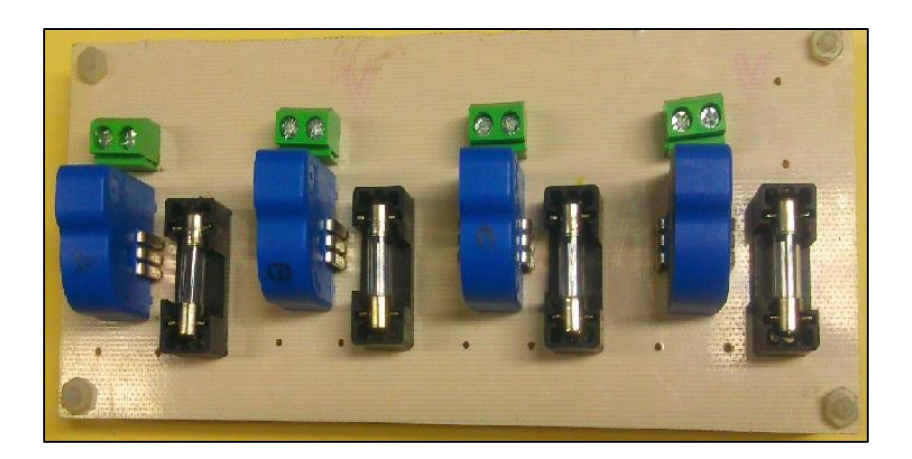